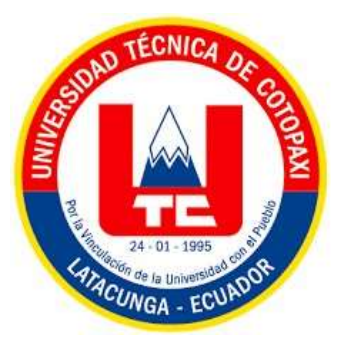

# UNIVERSIDAD TÉCNICA DE COTOPAXI

## FACULTAD DE CIENCIAS DE LA INGENIERÍA Y APLICADAS

CARRERA DE INGENIERÍA HIDRÁULICA

PROYECTO DE INVESTIGACIÓN

# "SIMULACIÓN Y MODELADO DE PRECIPITACIONES Y ESCORRENTÍAS UTILIZANDO MODELOS HEC-HMS Y OBTENCIÓN DE NIVELES MÁXIMOS DE CRECIDA HEC-RAS EN LA MICROCUENCA DEL RÍO QUINDIGUA, CANTÓN LA MANÁ"

Proyecto de Investigación presentado previo a la obtención del Título de Ingeniero Hidráulico

Autores:

Andy Mesias Ayala Quinaucho Christopher Elian Robayo Zambrano

Tutora:

Ing. Xiomara Alejandra Zambrano Navarrete M.Sc

LATACUNGA – ECUADOR MARZO – 2024

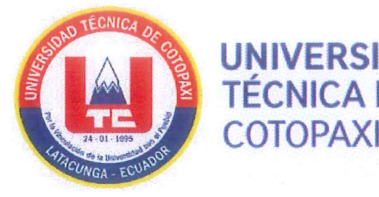

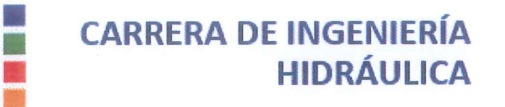

## **DECLARACIÓN DE AUTORÍA**

Ayala Quinaucho Andy Mesias, con cédula de ciudadanía No. 0503760365 y Robayo Zambrano Christopher Elian, con cédula de ciudadanía No. 1750999961, declaramos ser autores del presente PROYECTO DE INVESTIGACIÓN: "SIMULACIÓN Y PRECIPITACIONES Y **ESCORRENTÍAS UTILIZANDO MODELADO** DE MODELOS HEC-HMS Y OBTENCIÓN DE NIVELES MÁXIMOS DE CRECIDA HEC-RAS EN LA MICROCUENCA DEL RÍO QUINDIGUA, CANTÓN LA MANÁ", siendo la Ing. Xiomara Alejandra Zambrano Navarrete M.Sc., tutora del presente trabajo; y, eximimos expresamente a la Universidad Técnica de Cotopaxi y a sus representantes legales de posibles reclamos o acciones legales.

Además, certificamos que las ideas, conceptos, procedimientos y resultados vertidos en el presente trabajo tecnológico, son de nuestra exclusiva responsabilidad.

Latacunga, febrero 26 del 2024

Ayala Quinaucho Andy Mesias C.C.: 0503760365

Robayo Zambrano Christopher Elian C.C.: 1750999961

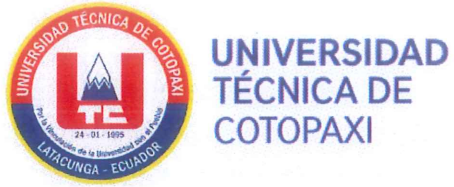

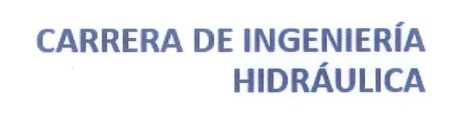

## CONTRATO DE CESIÓN NO EXCLUSIVA DE DERECHOS DE AUTOR

Comparecen a la celebración del presente instrumento de cesión no exclusiva de obra, que celebran de una parte AYALA QUINAUCHO ANDY MESIAS, identificado con cédula de ciudadanía No. 0503760365 de estado civil soltero, a quien en lo sucesivo se denominará EL CEDENTE; y, de otra parte, la Doctora Idalia Eleonora Pacheco Tigselema, en calidad de Rectora, y por tanto representante legal de la Universidad Técnica de Cotopaxi, con domicilio en la Av. Simón Rodríguez, Barrio El Ejido, Sector San Felipe, a quien en lo sucesivo se le denominará LA CESIONARIA en los términos contenidos en las cláusulas siguientes:

ANTECEDENTES: CLÁUSULA PRIMERA. - EL CEDENTE es una persona natural estudiante de la carrera de Hidráulica, titular de los derechos patrimoniales y morales sobre el trabajo de grado "SIMULACIÓN Y MODELADO DE PRECIPITACIONES Y ESCORRENTÍAS UTILIZANDO MODELOS HEC-HMS Y OBTENCIÓN DE NIVELES MÁXIMOS DE CRECIDA HEC-RAS EN LA MICROCUENCA DEL RÍO OUINDIGUA, CANTÓN LA MANÁ", la cual se encuentra elaborada según los requerimientos académicos propios de la Facultad; y, las características que a continuación se detallan:

### Historial Académico

Inicio de la carrera: Mayo 2020 - Septiembre 2020

Finalización de la carrera: Octubre 2023 – Febrero 2024

Aprobación en Consejo Directivo: 08 de marzo del 2024

Tutor: Ing. Xiomara Alejandra Zambrano Navarrete M.Sc.

## Tema: "SIMULACIÓN Y MODELADO DE PRECIPITACIONES Y ESCORRENTÍAS UTILIZANDO MODELOS HEC-HMS Y OBTENCIÓN DE NIVELES MÁXIMOS DE CRECIDA HEC-RAS EN LA MICROCUENCA DEL RÍO QUINDIGUA, CANTÓN LA MANÁ"

CLÁUSULA SEGUNDA. - LA CESIONARIA es una persona jurídica de derecho público creada por ley, cuya actividad principal está encaminada a la educación superior formando profesionales de tercer y cuarto nivel normada por la legislación ecuatoriana la misma que establece como requisito obligatorio para publicación de trabajos de investigación de grado en su repositorio institucional, hacerlo en formato digital de la presente investigación.

CLÁUSULA TERCERA. - Por el presente contrato, EL CEDENTE autoriza a LA CESIONARIA a explotar el trabajo de grado en forma exclusiva dentro del territorio de la República del Ecuador.

CLÁUSULA CUARTA. - OBJETO DEL CONTRATO: Por el presente contrato EL CEDENTE, transfiere definitivamente a LA CESIONARIA y en forma exclusiva los siguientes derechos patrimoniales; pudiendo a partir de la firma del contrato, realizar, autorizar o prohibir:

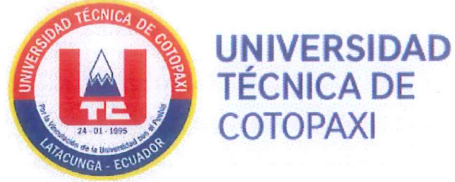

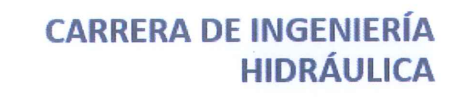

a) La reproducción parcial del trabajo de grado por medio de su fijación en el soporte informático conocido como repositorio institucional que se ajuste a ese fin.

**The Second** 

- b) La publicación del trabajo de grado.
- c) La traducción, adaptación, arreglo u otra transformación del trabajo de grado con fines académicos y de consulta.
- d) La importación al territorio nacional de copias del trabajo de grado hechas sin autorización del titular del derecho por cualquier medio incluyendo mediante transmisión.
- e) Cualquier otra forma de utilización del trabajo de grado que no está contemplada en la ley como excepción al derecho patrimonial.

CLÁUSULA QUINTA. - El presente contrato se lo realiza a título gratuito por lo que LA CESIONARIA no se halla obligada a reconocer pago alguno en igual sentido EL CEDENTE declara que no existe obligación pendiente a su favor.

CLÁUSULA SEXTA. - El presente contrato tendrá una duración indefinida, contados a partir de la firma del presente instrumento por ambas partes.

CLÁUSULA SÉPTIMA. - CLÁUSULA DE EXCLUSIVIDAD. - Por medio del presente contrato, se cede en favor de LA CESIONARIA el derecho a explotar la obra en forma exclusiva, dentro del marco establecido en la cláusula cuarta, lo que implica que ninguna otra persona incluyendo EL CEDENTE podrá utilizarla.

CLÁUSULA OCTAVA. - LICENCIA A FAVOR DE TERCEROS. - LA CESIONARIA podrá licenciar la investigación a terceras personas siempre que cuente con el consentimiento de EL CEDENTE en forma escrita.

CLÁUSULA NOVENA. - El incumplimiento de la obligación asumida por las partes en la cláusula cuarta, constituirá causal de resolución del presente contrato. En consecuencia, la resolución se producirá de pleno derecho cuando una de las partes comunique, por carta notarial, a la otra que quiere valerse de esta cláusula.

**CLÁUSULA DÉCIMA.** - En todo lo no previsto por las partes en el presente contrato, ambas se someten a lo establecido por la Ley de Propiedad Intelectual, Código Civil y demás del sistema jurídico que resulten aplicables.

CLÁUSULA UNDÉCIMA. - Las controversias que pudieran suscitarse en torno al presente contrato, serán sometidas a mediación, mediante el Centro de Mediación del Consejo de la Judicatura en la ciudad de Latacunga. La resolución adoptada será definitiva e inapelable, así como de obligatorio cumplimiento y ejecución para las partes y, en su caso, para la sociedad. El costo de tasas judiciales por tal concepto será cubierto por parte del estudiante que lo solicitare.

En señal de conformidad las partes suscriben este documento en dos ejemplares de igual valor y tenor en la ciudad de Latacunga, a los 26 días del mes de febrero del 2024.

HILA

Ayala Quinaucho Andy Mesias **EL CEDENTE** 

Ing. Idalia Pacheco Tigselema Ph.D. **LA CESIONARIA** 

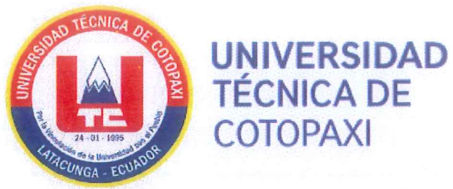

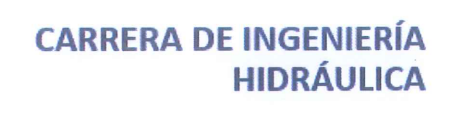

## CONTRATO DE CESIÓN NO EXCLUSIVA DE DERECHOS DE AUTOR

Comparecen a la celebración del presente instrumento de cesión no exclusiva de obra, que celebran de una parte ROBAYO ZAMBRANO CHRISTOPHER ELIAN, identificado con cédula de ciudadanía No. 1750999961 de estado civil soltero, a quien en lo sucesivo se denominará EL CEDENTE; y, de otra parte, la Doctora Idalia Eleonora Pacheco Tigselema, en calidad de Rectora, y por tanto representante legal de la Universidad Técnica de Cotopaxi, con domicilio en la Av. Simón Rodríguez, Barrio El Ejido, Sector San Felipe, a quien en lo sucesivo se le denominará LA CESIONARIA en los términos contenidos en las cláusulas siguientes:

ANTECEDENTES: CLÁUSULA PRIMERA. - EL CEDENTE es una persona natural estudiante de la carrera de Hidráulica, titular de los derechos patrimoniales y morales sobre el trabajo de grado "SIMULACIÓN Y MODELADO DE PRECIPITACIONES Y ESCORRENTÍAS UTILIZANDO MODELOS HEC-HMS Y OBTENCIÓN DE NIVELES MÁXIMOS DE CRECIDA HEC-RAS EN LA MICROCUENCA DEL RÍO QUINDIGUA, CANTÓN LA MANÁ", la cual se encuentra elaborada según los requerimientos académicos propios de la Facultad; y, las características que a continuación se detallan:

### **Historial Académico**

Inicio de la carrera: Mayo 2020 - Septiembre 2020

Finalización de la carrera: Octubre 2023 – Febrero 2024

Aprobación en Consejo Directivo: 08 de marzo del 2024

Tutor: Ing. Xiomara Alejandra Zambrano Navarrete Mg.

## Tema: "SIMULACIÓN Y MODELADO DE PRECIPITACIONES Y ESCORRENTÍAS UTILIZANDO MODELOS HEC-HMS Y OBTENCIÓN DE NIVELES MÁXIMOS DE CRECIDA HEC-RAS EN LA MICROCUENCA DEL RÍO QUINDIGUA, CANTÓN LA MANÁ"

CLÁUSULA SEGUNDA. - LA CESIONARIA es una persona jurídica de derecho público creada por ley, cuya actividad principal está encaminada a la educación superior formando profesionales de tercer y cuarto nivel normada por la legislación ecuatoriana la misma que establece como requisito obligatorio para publicación de trabajos de investigación de grado en su repositorio institucional, hacerlo en formato digital de la presente investigación.

CLÁUSULA TERCERA. - Por el presente contrato, EL CEDENTE autoriza a LA CESIONARIA a explotar el trabajo de grado en forma exclusiva dentro del territorio de la República del Ecuador.

CLÁUSULA CUARTA. - OBJETO DEL CONTRATO: Por el presente contrato EL CEDENTE, transfiere definitivamente a LA CESIONARIA y en forma exclusiva los siguientes derechos patrimoniales; pudiendo a partir de la firma del contrato, realizar, autorizar o prohibir:

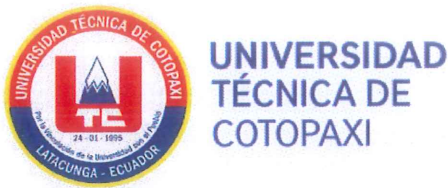

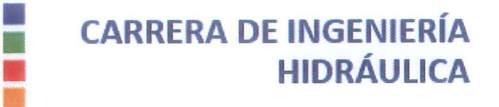

- f) La reproducción parcial del trabajo de grado por medio de su fijación en el soporte informático conocido como repositorio institucional que se ajuste a ese fin.
- g) La publicación del trabajo de grado.
- h) La traducción, adaptación, arreglo u otra transformación del trabajo de grado con fines académicos y de consulta.
- i) La importación al territorio nacional de copias del trabajo de grado hechas sin autorización del titular del derecho por cualquier medio incluyendo mediante transmisión.
- i) Cualquier otra forma de utilización del trabajo de grado que no está contemplada en la ley como excepción al derecho patrimonial.

CLÁUSULA QUINTA. - El presente contrato se lo realiza a título gratuito por lo que LA CESIONARIA no se halla obligada a reconocer pago alguno en igual sentido EL CEDENTE declara que no existe obligación pendiente a su favor.

CLÁUSULA SEXTA. - El presente contrato tendrá una duración indefinida, contados a partir de la firma del presente instrumento por ambas partes.

CLÁUSULA SÉPTIMA. - CLÁUSULA DE EXCLUSIVIDAD. - Por medio del presente contrato, se cede en favor de LA CESIONARIA el derecho a explotar la obra en forma exclusiva, dentro del marco establecido en la cláusula cuarta, lo que implica que ninguna otra persona incluyendo EL CEDENTE podrá utilizarla.

CLÁUSULA OCTAVA. - LICENCIA A FAVOR DE TERCEROS. - LA CESIONARIA podrá licenciar la investigación a terceras personas siempre que cuente con el consentimiento de EL CEDENTE en forma escrita.

CLÁUSULA NOVENA. - El incumplimiento de la obligación asumida por las partes en la cláusula cuarta, constituirá causal de resolución del presente contrato. En consecuencia, la resolución se producirá de pleno derecho cuando una de las partes comunique, por carta notarial, a la otra que quiere valerse de esta cláusula.

**CLÁUSULA DÉCIMA.** - En todo lo no previsto por las partes en el presente contrato, ambas se someten a lo establecido por la Ley de Propiedad Intelectual, Código Civil y demás del sistema jurídico que resulten aplicables.

CLÁUSULA UNDÉCIMA. - Las controversias que pudieran suscitarse en torno al presente contrato, serán sometidas a mediación, mediante el Centro de Mediación del Consejo de la Judicatura en la ciudad de Latacunga. La resolución adoptada será definitiva e inapelable, así como de obligatorio cumplimiento y ejecución para las partes y, en su caso, para la sociedad. El costo de tasas judiciales por tal concepto será cubierto por parte del estudiante que lo solicitare.

En señal de conformidad las partes suscriben este documento en dos ejemplares de igual valor y tenor en la ciudad de Latacunga, a los 26 días del mes de febrero del 2024.

Robayo Zambrano Christopher Elian **EL CEDENTE** 

Ing. Idalia Pacheco Tigselema Ph.D. **LA CESIONARIA** 

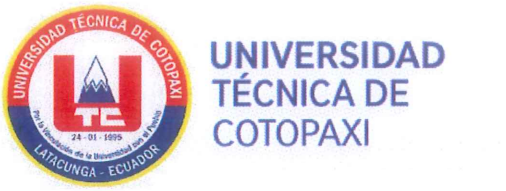

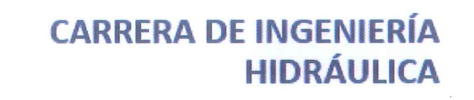

## AVAL DEL TUTOR DEL PROYECTO DE INVESTIGACIÓN

Е

En calidad de Tutor del Proyecto de Investigación sobre el título:

"SIMULACIÓN Y MODELADO DE PRECIPITACIONES Y ESCORRENTÍAS UTILIZANDO MODELOS HEC-HMS Y OBTENCIÓN DE NIVELES MÁXIMOS DE CRECIDA HEC-RAS EN LA MICROCUENCA DEL RÍO QUINDIGUA, CANTÓN LA MANÁ", de Ayala Quinaucho Andy Mesias; Robayo Zambrano Christopher Elian, de la carrera de Hidráulica, considero que dicho Informe Investigativo es merecedor del aval de aprobación al cumplir las normas técnicas, traducción y formatos previstos, así como también ha incorporado las observaciones y recomendaciones propuestas en la pre-defensa.

Latacunga, 26 de febrero del 2024

Ing. Zambrano Navarrete Xiomara Alejandra M.Sc. C.C.: 1313058453 **TUTORA** 

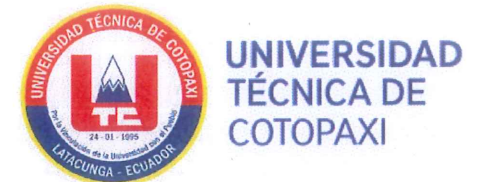

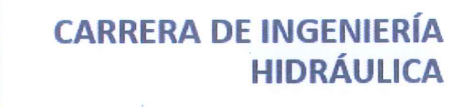

## AVAL DE APROBACIÓN DEL TRIBUNAL DE TITULACIÓN

En calidad de Tribunal de Lectores, aprueban el presente Informe de Investigación de acuerdo a las disposiciones reglamentarias emitidas por la Universidad Técnica de Cotopaxi, y, por la Facultad de Ciencias de la Ingeniería y Aplicadas; por cuanto, los postulantes: Ayala Quinaucho Andy Mesias; Robayo Zambrano Christopher Elian, con el título de Proyecto de Investigación: "SIMULACIÓN Y MODELADO DE PRECIPITACIONES Y ESCORRENTÍAS UTILIZANDO MODELOS HEC-HMS Y OBTENCIÓN DE NIVELES MÁXIMOS DE CRECIDA HEC-RAS EN LA MICROCUENCA DEL RÍO QUINDIGUA, CANTÓN LA MANÁ", ha considerado las recomendaciones emitidas oportunamente y reúne los méritos suficientes para ser sometido al acto de sustentación del trabajo de titulación.

Por lo antes expuesto, se autoriza realizar los empastados correspondientes en un CD, según la normativa institucional.

Latacunga, 26 de febrero del 2024

Para constancia firman:

Giler Ormaza Andy Miguel C.C.: 1312820325 **LECTOR 1 (PRESIDENTE)** 

Casa Tipan Edwin Patricio C.C.: 0503333270 **LECTOR 2 (MIEMBRO)** 

Toaza Iza Jimmy Xavier  $C_{\rm C}$ : 1717621062 **LECTOR 3 (MIEMBRO)** 

### AGRADECIMIENTO

Agradezco a la Universidad Técnica de Cotopaxi, especialmente a la Facultad de Ciencias de la Ingeniería y Aplicadas, por su apoyo invaluable en mi proyecto de titulación. También agradezco a la organización 'Malqui - Machay' y a los estudiantes de quinto semestre de la carrera de Hidráulica de la Universidad Técnica de Cotopaxi por su colaboración efectiva en el éxito de mi proyecto. Quiero expresar mi profundo agradecimiento a nuestra tutora, Ing. Xiomara Zambrano M.Sc., por su orientación constante y sus sugerencias.

Andy Ayala

### AGRADECIMIENTO

 Quiero expresar mi profundo agradecimiento a la Universidad Técnica de Cotopaxi por brindarme la oportunidad de cursar mis estudios superiores. Agradezco especialmente a la Carrera de Ingeniería Hidráulica por proporcionar un entorno académico propicio para el desarrollo de mi tesis y por su constante búsqueda de la mejora continua.

Agradezco de manera especial a mi tutora, Ing. Xiomara Zambrano M.SC, por su orientación, paciencia y dedicación a lo largo de todo el proceso de investigación. Sus comentarios constructivos y su guía han sido fundamentales para el éxito de este trabajo.

#### Christopher Robayo

### **DEDICATORIA**

El presente proyecto de titulación está dedicado con especial gratitud y afecto a mis padres, Mesías Ayala y Nancy Quinaucho, cuyo esfuerzo y amor incondicional han sido una fuente constante de motivación y perseverancia en mi vida. Agradezco a Dios por haberme otorgado una vida repleta de oportunidades y desafíos, los cuales me han enseñado a valorar cada día y a crecer como persona. A mis hermanos y hermana les expreso mi sincero agradecimiento por su inquebrantable apoyo y la alegría que han traído a mi vida en todo momento. Reconozco el cuidado y amor de mis abuelitos y familia paterna, quienes siempre han velado por nuestro bienestar. A mi prima Keyla, quien ha sido como una hermana para mí, le agradezco por sus consejos, comprensión y apoyo incondicional en todo momento. Por último, dedico este proyecto a Katherin Salgado, quien de manera directa e indirecta es una de las principales fuentes de inspiración y motivación para esforzarme y mejorar como persona día tras día.

Andy Ayala

### **DEDICATORIA**

A mi querida madre Aida Zambrano, cuyo corazón ha sido el cimiento de mis sueños y la razón de cada logro, a mi padre Kleber Robayo que, a través de su amor infinito, me ha enseñado que el conocimiento y el esfuerzo son las llaves que abren las puertas de la realización personal. Vuestras lágrimas, risas y sacrificios han sido la base que ha inspirado mi formación como un profesional de excelencia. A mi hermana, por haber compartido cada paso de este viaje a mi lado, su apoyo y motivación han sido mi mayor fortaleza.

A mi mejor amigo, un faro de lealtad y complicidad. Esta tesis lleva consigo la esencia de nuestras risas, conversaciones y la invaluable amistad que compartimos. A mis compañeros de curso, quienes han tejido conmigo una extensa red de aprendizajes, superando desafíos, celebrando triunfos y construyendo recuerdos que atesoraré siempre.

Este trabajo no es solo el fruto de mi esfuerzo, sino también de los corazones que han latido junto al mío. En especial, a la mujer que habita en el núcleo de mi corazón, siendo mi principal fuente de inspiración y motivación, la persona que me impulsa a seguir adelante y a superar mis propios límites. En cada página, en cada palabra, se encuentra impregnado el amor, el apoyo y la amistad que me han sostenido en este viaje académico. Por ende, expreso mi eterna gratitud a cada uno de ustedes.

#### Christopher Robayo

## UNIVERSIDAD TÉCNICA DE COTOPAXI

FACULTAD DE CENCIAS DE LA INGENIERIA Y APLICADAS

TEMA: "SIMULACIÓN Y MODELADO DE PRECIPITACIONES Y ESCORRENTIAS UTILIZANDO MODELOS HEC-HMS Y OBTENCIÓN DE NIVELES MÁXIMOS DE CRECIDA HEC-RAS EN LA MICROCUENCA DEL RÍO QUINDIGUA, CANTÓN LA MANÁ"

#### Autores:

Ayala Quinaucho Andy Mesias Robayo Zambrano Christopher Elian

### **RESUMEN**

El presente estudio se centra en la simulación y modelado de precipitaciones y escorrentías utilizando el modelo HEC-HMS, así como la obtención de niveles máximos de crecida mediante HEC-RAS en la microcuenca del Río Quindigua. La metodología empleada incluye el cálculo de parámetros hidrológicos para diferentes Tiempos de Retorno (5, 10, 25, 50, 100 años) por el Método del Servicio de Conservación de Suelos - Número de Curva (SCS-CN), la curva IDF y el método de bloque alterno para hallar los hietogramas de precipitación, la construcción de modelo en HEC-HMS obteniendo hidrogramas de precipitación y la simulación en HEC-RAS utilizando técnicas de levantamientos topográficos batimétricos para obtener los niveles máximos de crecidas. Los resultados revelan que, durante un evento de 24 horas el caudal pico en un tiempo de retorno de 5 años es de 74,3 m<sup>3</sup>/s; 10 años 87,1 m<sup>3</sup>/s; 25 años de 106,9 m<sup>3</sup>/s; 50 años 116 m<sup>3</sup>/s;100 años es de 133,90 m<sup>3</sup>/s. Por otro lado, en el río Quindigua se identificaron zonas con presencia de secciones pedregosas en mal estado, lo que causa una pérdida de energía del flujo considerable. La simulación en HEC-RAS muestra una diferencia considerable en los niveles de crecidas máximas entre los tiempos de retorno de 5 y 100 años lo que indica una media incidencia de inundación.

Palabras clave: Método SCS-CN, HEC-HMS, HEC-RAS, Nivel de crecidas máximas, Precipitación y escorrentía.

## UNIVERSIDAD TÉCNICA DE COTOPAXI

## FACULTAD DE CENCIAS DE LA INGENIERIA Y APLICADAS

## TITLE: "SIMULATION AND MODELING OF PRECIPITATIONS AND RUNOFF USING HEC-HMS MODELS AND OBTAINING MAXIMUM LEVELS OF HEC-RAS FLOODS IN THE MICRO-BASIN OF QUINDIGUA RIVER, LA MANA CANTON"

### Authors:

Ayala Quinaucho Andy Mesias Robayo Zambrano Christopher Elian

## ABSTRACT

This research deals with the simulation and modeling of rainfall and runoff using the HEC-HMS model, along with obtaining maximum flood levels by means of HEC-RAS in the Quindigua River micro basin. The used methodology included hydrological calculation parameters for different Return Times (5, 10, 25, 50, 100 years) by Soil Conservation Service - Curve Number Method (SCS-CN), as well as the IDF curve plus the alternate block method to find the rainfall hydrographs, and the construction of the HEC-HMS model obtaining rainfall hydrographs along with the simulation in HEC-RAS using bathymetric topographic lifting techniques to obtain the maximum flood levels. The findings indicate that, during a 24-hour event, the peak flow or a return period of 5 years is 74.3  $m^3/s$ ; for 10 years, it is 87,1  $m^3/s$ ; for 25 years, it is 106,9 m<sup>3</sup>/s; for 50 years, it is 116 m<sup>3</sup>/s; and for 100 years, it is 133,90 m<sup>3</sup>/s." On the other hand, in the Quindigua River, areas with stony sections in poor condition were identified, which causes a considerable loss of flow energy. The simulation in HEC-RAS reveals a considerable difference in the maximum flood levels between 5 and 100-year return times, which indicates a medium flooding incidence.

Key words: SCS-CN method, HEC-HMS, HEC-RAS, maximum flood level, precipitation and runoff.

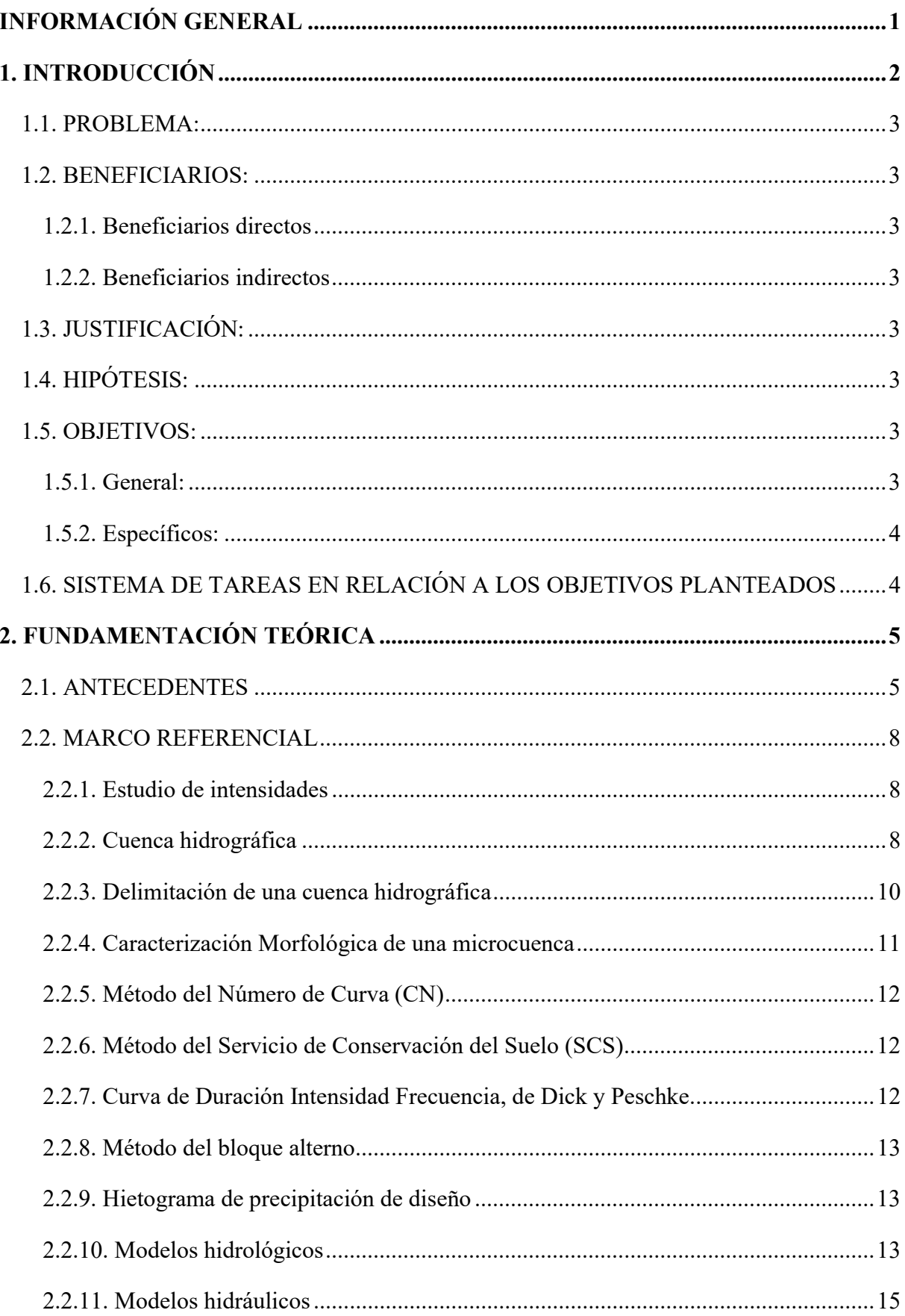

## ÍNDICE GENERAL

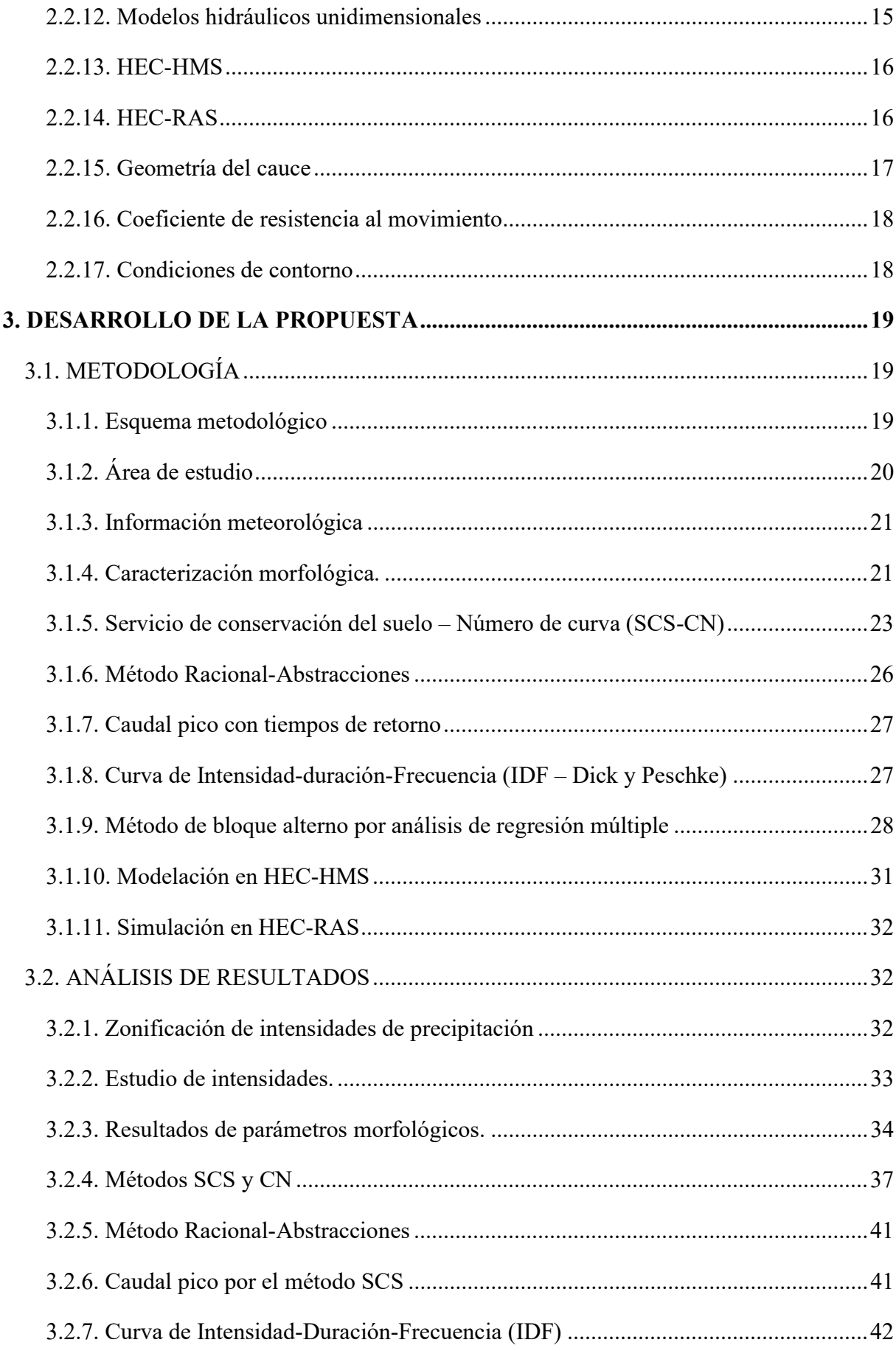

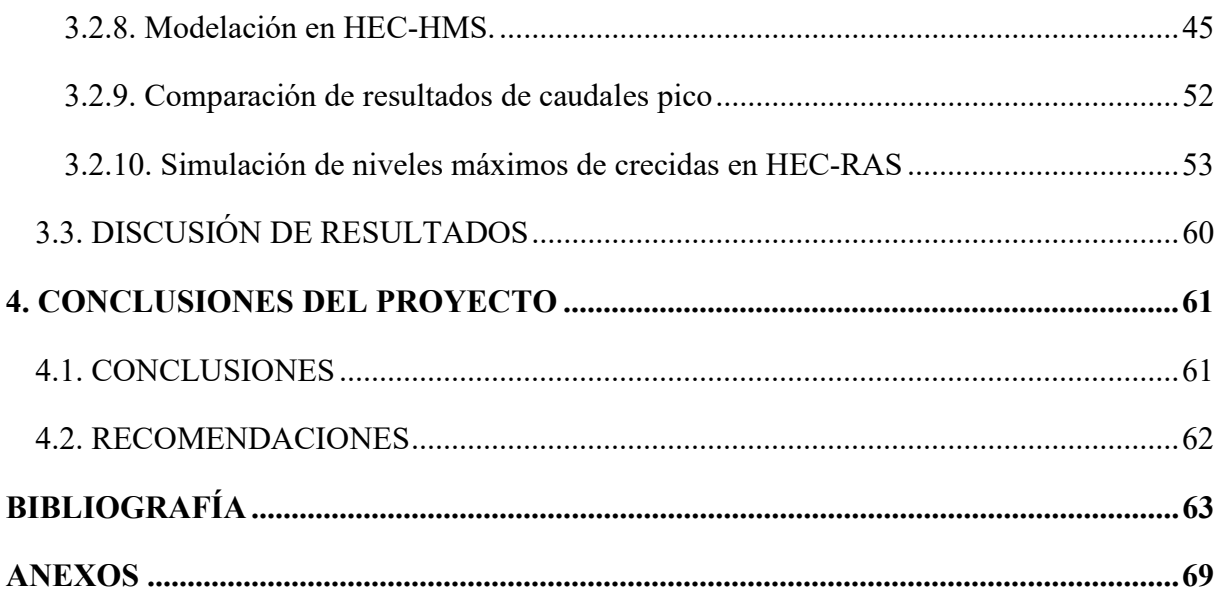

## ÍNDICE DE TABLAS

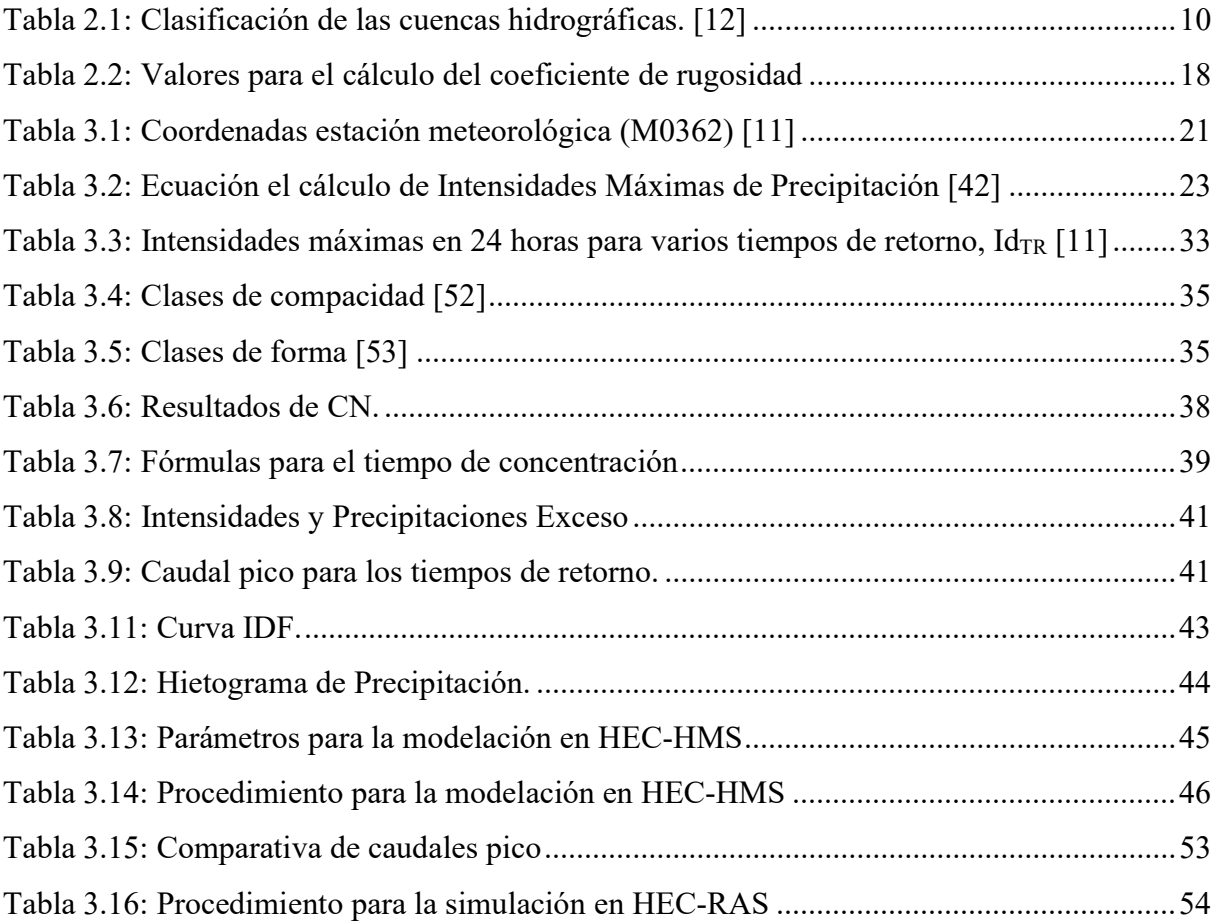

## ÍNDICE DE FIGURAS

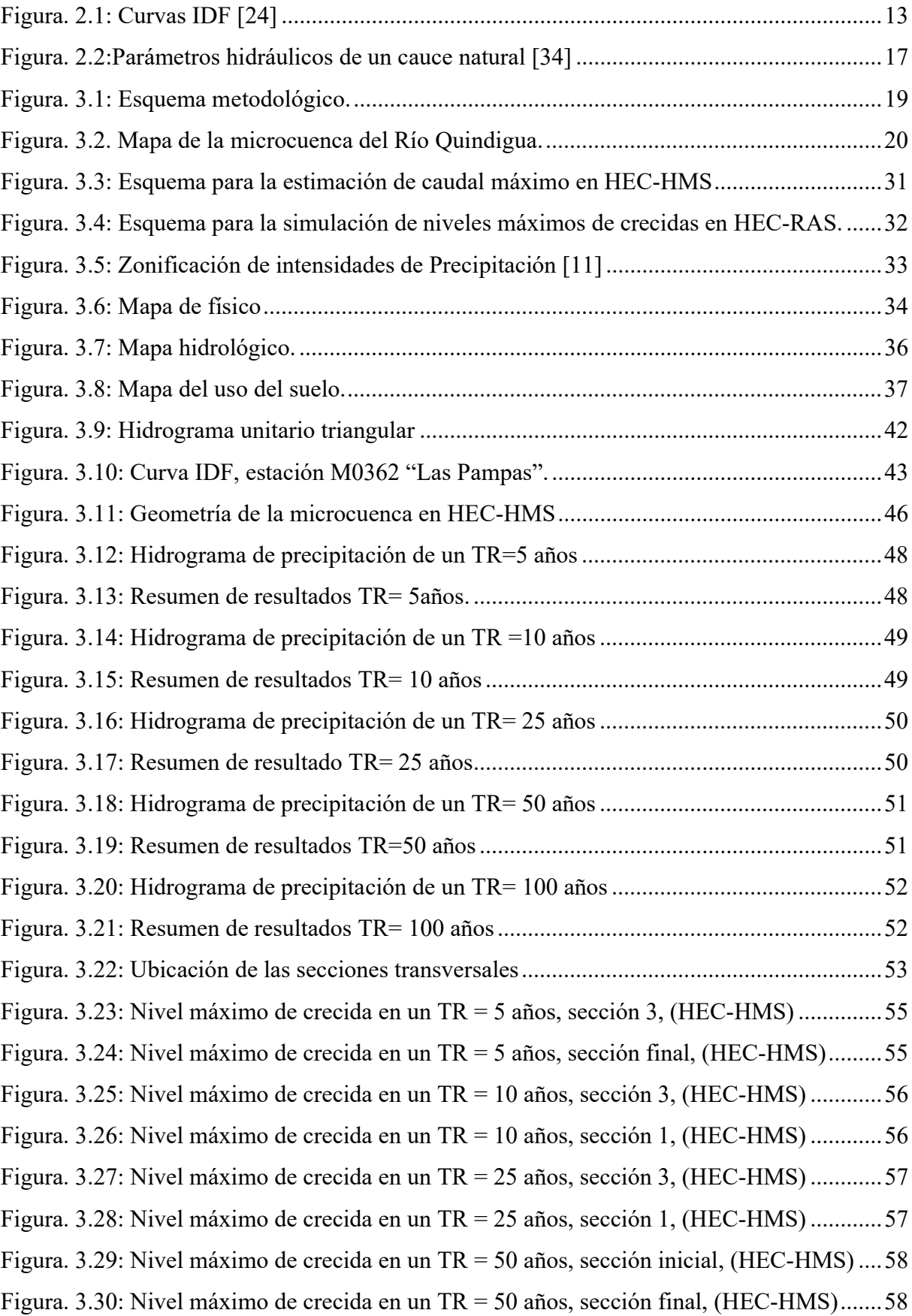

Figura. 3.31: Nivel máximo de crecida en un TR = 100 años, sección inicial, (HEC-HMS) .. 59 Figura. 3.32: Nivel máximo de crecida en un TR = 100 años, sección final, (HEC-HMS) ..... 59

## ÍNDICE DE ECUACIONES

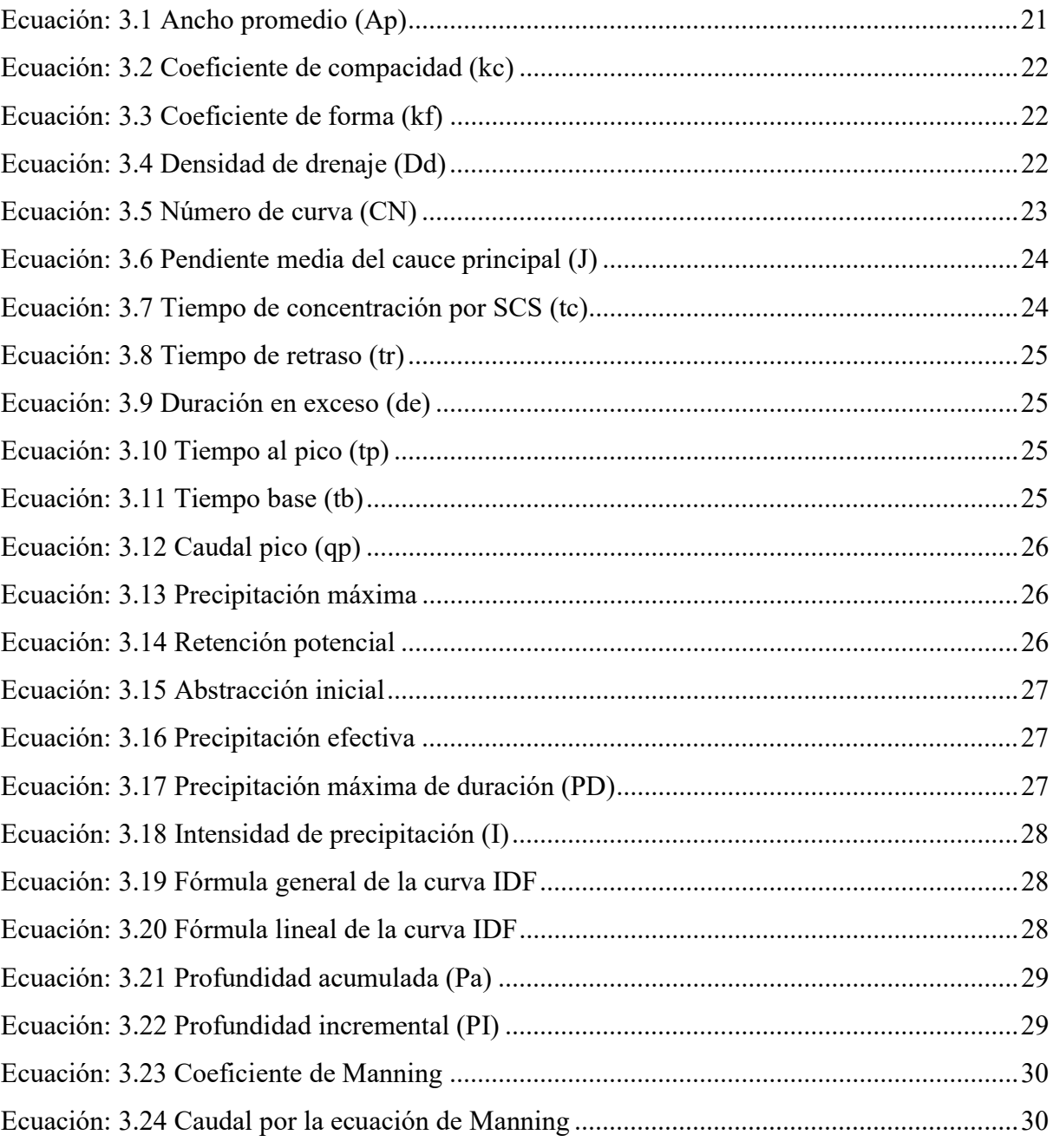

## ÍNDICE DE ANEXOS

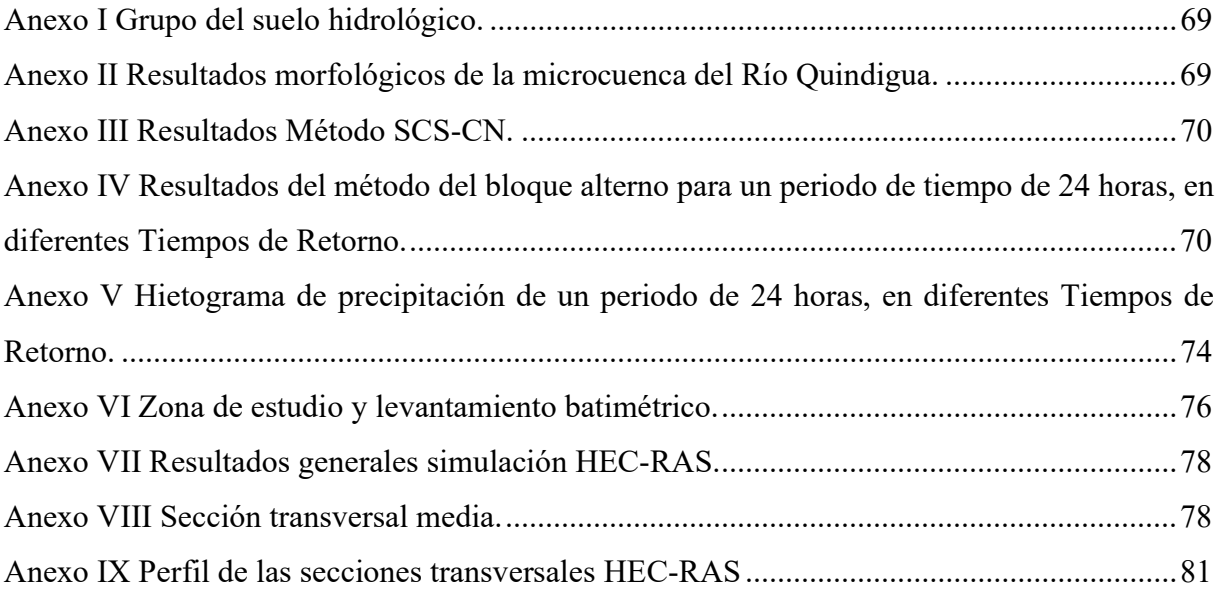

## INFORMACIÓN GENERAL

## Título del proyecto:

Simulación y modelado de precipitaciones y escorrentías utilizando modelos HEC-HMS y obtención de nivel máximo de crecidas HEC-RAS en la microcuenca del río Quindigua, cantón La Maná.

## Línea de investigación:

Meteorología, Hidrología, Mecánica de fluidos, sistemas y obras hidráulicas.

## Sub líneas de investigación:

Modelación experimental y simulación computacional de fluidos.

## Lugar de ejecución

Provincia: Cotopaxi – Zona 3

Cantón: La Maná

## Facultad que auspicia:

Facultad de Ciencias de la Ingenierías y Aplicadas

## Carrera que auspicia:

Ingeniería Hidráulica

## Grupo de investigación

Tutora:

Ing. Zambrano Navarrete Xiomara Alejandra M.Sc

## Investigadores:

Ayala Quinaucho Andy Mesias

Robayo Zambrano Christopher Elian

## 1. INTRODUCCIÓN

En la actualidad existen enfoques conceptuales y de modelado físico establecidos que se han empleado para simular procesos hidrológicos en diferentes cuencas hidrográficas. Por ende, los métodos hidrológicos e hidráulicos permiten estimar el caudal en una cuenca por medio del cálculo de las velocidades y calados, modelos hidrometeorológicos de transformación lluviaescorrentía, métodos como el racional, método de Servicio de Conservación de Suelos (SCS), el método de abstracciones, entre otros [1]. Así mismo admite estimar caudales máximos mediante análisis estadístico para analizar el manejo de la microcuenca.

Acerca de la modelación hidrológica, se centra en poder estudiar a profundidad el ciclo hidrológico en cada uno de sus componentes; una manera de hacerlo es a través del uso de herramientas que hoy en día están al alcance como son los programas especializados que permite simular los procesos hidrológicos de cuencas; que no son más que, en otras palabras, una representación simplificada de la realidad. Se puede señalar que los softwares libres más utilizados son los siguientes: QGIS, SAGA GIS, HEC-RAS, iRIC, HEC-HMS, PRMS, Modflow, MT3DMS, OpenFOAM, Python [2].

De esta manera la zona de estudio es la microcuenca del río Quindigua, en la provincia de Cotopaxi que cuenta con gran recurso hídrico por sus fuentes de escurrimiento superficial y subterráneas. Además, cabe mencionar que la microcuenca provee a toda la actividad económica que en ella tiene lugar, ya sea la producción agropecuaria, agroindustrial, industrial, de servicios o de ingentes dotaciones de agua potable [3]. Es importante resaltar que en el Cantón La Maná se encuentra una impresionante biodiversidad y agua de la más alta calidad, gracias a la presencia de oro orgánico [4].

Así pues, el estudio de la relación precipitación-escorrentía permitirá comprender el comportamiento de recursos hidrológicos sobre la microcuenca del río Quindigua, cabe destacar que al utilizar modelos de software libre como HEC - RAS y HEC - HMS permitirán prever los niveles máximos de crecidas. Por ende, con los valores de caudales máximos obtenidos las comunidades aledañas al río Quindigua podrán planificar medidas de mitigación de inundaciones, toma de decisiones en gestión de emergencias e inclusive contribuir al conocimiento científico en la simulación y predicción de eventos hidrológicos extremos.

Así que es de interés para los responsables de la toma de decisiones en el ámbito gubernamental, para las organizaciones que trabajan en la gestión del recurso hídrico y la prevención de desastres naturales relacionados con el agua; inclusive las autoridades locales y regionales, como los gobiernos municipales y las agencias de gestión de recursos hídricos son fundamentales en la toma de decisiones relacionadas con la gestión del agua y la prevención de inundaciones. Por lo tanto, este proyecto proporciona información valiosa para tomar medidas proactivas y planificar el desarrollo de infraestructuras de control de inundaciones.

## 1.1. PROBLEMA:

Limitada información con respecto a los modelos hidrológicos en la zona de estudio del Río Quindigua tal como las crecidas repentinas y eventos extremos hidrológicos.

## 1.2. BENEFICIARIOS:

## 1.2.1. Beneficiarios directos

Proyecto arqueológico Malqui-Machay, Cantón La Maná, Provincia de Cotopaxi.

## 1.2.2. Beneficiarios indirectos

Comunidad científica.

## 1.3. JUSTIFICACIÓN:

Las imprevistas crecidas de caudal dificultan el reconocimiento de los niveles de inundación, lo que plantea desafíos en la planificación y gestión del agua. La implementación de programas como HEC-HMS y HEC-RAS permite identificar la precipitación-escorrentía y obtener niveles máximos de crecida que proporciona datos para caracterizar eventos hidrológicos, lo que ayudará a mejorar la capacidad de prever y gestionar eficazmente las crecidas de caudal, para realizar esta modelación y simulación es necesario disponer de información del uso y cobertura del suelo y la intensidad diaria por un tiempo de retorno  $\text{Id}_{TR}$ ).

Los resultados de la modelación y simulación proporcionarán datos esenciales para estudios posteriores que ayudará a la toma de decisiones tales como mejorar las estratégicas en la gestión del agua, evaluación de inundaciones, evaluación del impacto ambiental y la planificación del territorio por parte de las entidades encargadas.

## 1.4. HIPÓTESIS:

La relación de modelos avanzados de hidrología e hidráulica, específicamente HEC-HMS y HEC-RAS, permitirá identificar la relación precipitación-escorrentía y niveles máximos de crecida en la microcuenca del Río Quindigua.

## 1.5. OBJETIVOS:

## 1.5.1. General:

Identificar la relación de precipitación-escorrentía de la microcuenca del Río Quindigua mediante el empleo de modelo HEC-HMS para la obtención de niveles máximos de crecida aplicando el programa HEC-RAS.

## 1.5.2. Específicos:

- Revisar información bibliográfica referente a modelos hidrológicos e hidráulicos.
- Obtener datos e información de uso y cobertura del suelo e hidrometeorológicos en la zona de estudio.
- Aplicar el modelo hidrológico de precipitación-escorrentía HEC-HMS e hidráulico unidimensional empleando HEC-RAS.
- Ajustar los modelos hidrológicos en HEC-HMS mediante el empleo de métodos del tiempo de concentración para la simulación de secciones transversales en HEC-RAS.

## 1.6. SISTEMA DE TAREAS EN RELACIÓN A LOS OBJETIVOS PLANTEADOS

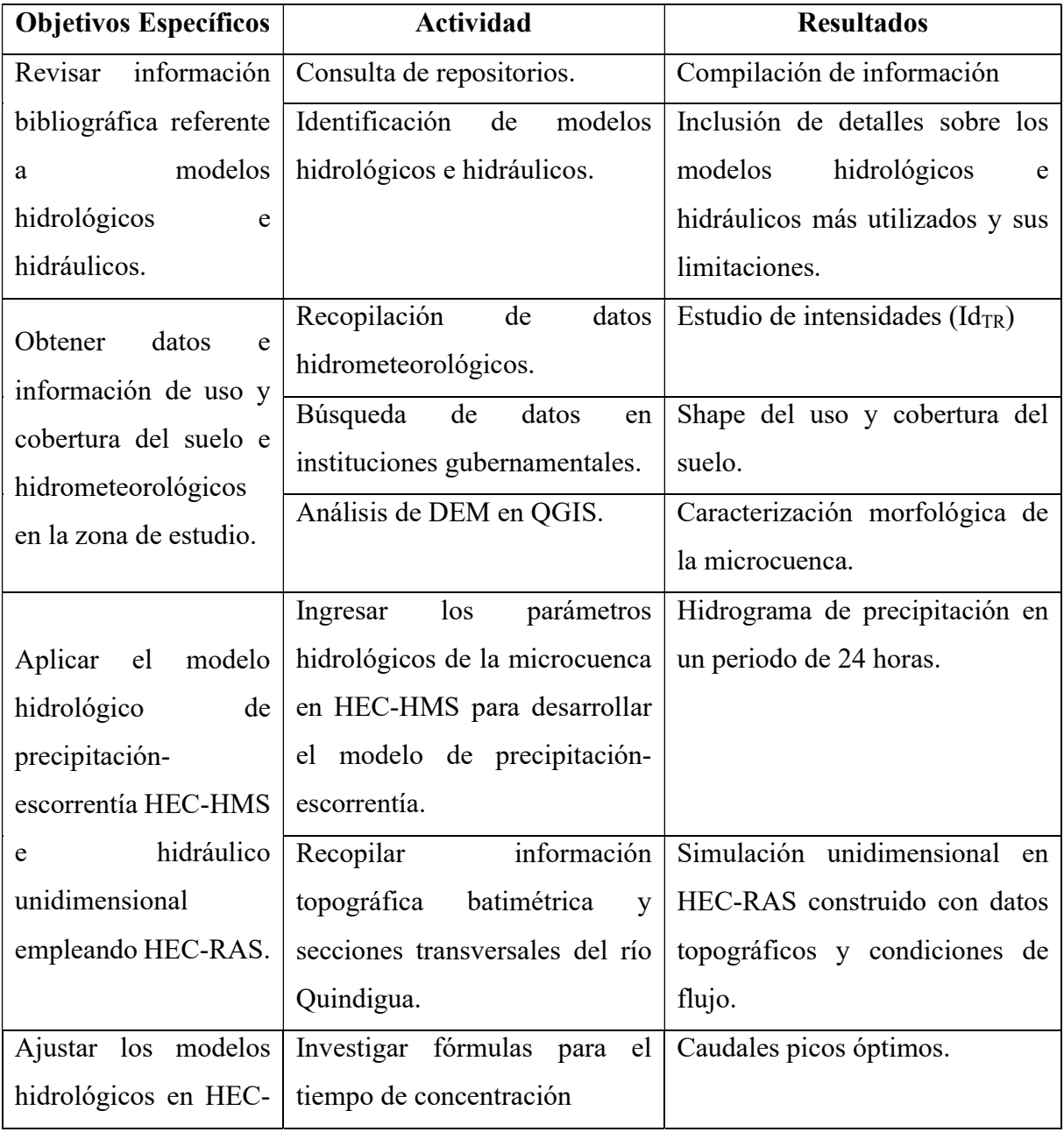

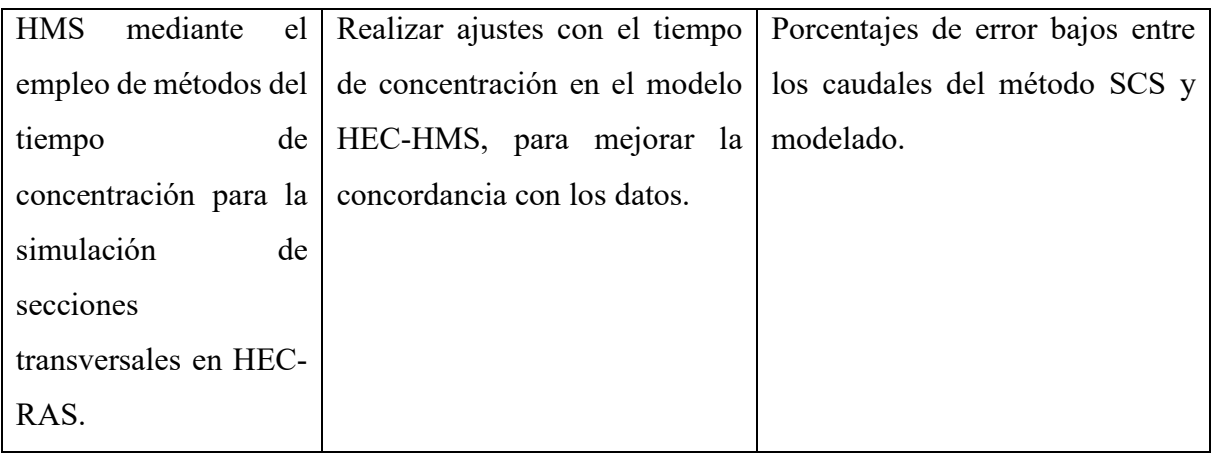

## 2. FUNDAMENTACIÓN TEÓRICA

#### 2.1. ANTECEDENTES

El proyecto "Mitigación de las inundaciones en la cuenca transfronteriza del río Chenab: Un enfoque por cuencas desde la previsión hasta la gestión de las inundaciones". La cuenca del río Chenab fue una de las cuencas fluviales más complejas del mundo, que enfrentó condiciones hidrometeorológicas adversas con una respuesta hidrológica impredecible. Se utilizaron los modelos del Centro de Ingeniería Hidrológica-Sistema de Modelado Hidrológico (HEC-HMS) y HEC-Sistema de Análisis de Ríos (HEC-RAS) para el pronóstico de inundaciones y el modelado de inundaciones de la cuenca del río Chenab. El modelo HEC-HMS se empleó para la simulación del caudal máximo de la inundación de 2014 utilizando la misión de precipitación global (GMP). La calibración y validación del modelo HEC-RAS se llevaron a cabo para los eventos de inundación de 1992 y 2014, respectivamente. La extensión de la inundación simulada reveló una precisión general de más del 90 % en comparación con las imágenes satelitales. El modelo HEC-RAS se desempeñó bien en el número de Manning de 0,06 para el río y la llanura aluvial [5].

El estudio "Modelización de la precipitación-escorrentía mediante el modelo HEC-HMS para la cuenca del río Al-Adhaim, norte de Irak" trató sobre el desarrollo de un modelo hidrológico denominado Centro de Ingeniería Hidrológica (HEC-HMS), que empleó Modelos Digitales de Elevación (DEM). Este modelo hidrológico fue utilizado a través de la Extensión de modelado hidrológico geoespacial (HEC-GeoHMS) y los Sistemas de información geográfica (GIS) para identificar la descarga de la presa de captación y terraplén del río Al Adhaim en Irak mediante procesos simulados de lluvia y escorrentía. Los modelos meteorológicos se desarrollaron dentro del HEC-HMS a partir de los datos de lluvia diarios registrados para los años hidrológicos 2015 a 2018. Se emplearon los métodos Servicio de Conservación de Suelo y el Número de Curva (SCS-CN) para los cálculos de pérdida, transformación y enrutamiento, respectivamente. El modelo se simuló durante dos años para la calibración y un año para la verificación de los valores de precipitación diaria. Los resultados mostraron que tanto los hidrogramas observados como los simulados estaban altamente correlacionados. [6].

La "Evaluación hidrológica e hidráulica mediante la aplicación de modelos, del puente la Zompopera, Pantasma", cuyo objetivo es evaluar a través de un análisis hidrológico e hidráulico el puente la Zompopera ubicado en Pantasma aplicando los Modelos, HEC-HMS, HEC-RAS, la delimitación de la cuenca se dividió en 5 microcuencas para obtener sus parámetros generales, forma y todas las características de su red de drenaje. Una vez construido el modelo, los datos se exportaron a HEC-HMS 4.2. A través de un hidrograma construido con el método de bloque alterno, con tiempos de retorno de 100 y 50 años, se calculó el tránsito de caudales utilizando el método Muskingum-Cunge. Se determinaron los caudales en el punto de cierre. Posteriormente, se llevó a cabo un análisis hidráulico en el cauce principal utilizando el modelo HEC-RAS v. 5.0.3. Los datos geométricos se obtuvieron mediante un levantamiento topográfico de al menos 4 secciones transversales del puente la Zompopera. Se utilizó el caudal calculado para la determinación de las crecidas y niveles de agua [7].

Este proyecto de investigación titulado "Modelamiento del escurrimiento por el software HEC-HMS para predecir el comportamiento hídrico de la microcuenca del río carrizal" consistió en validar el modelado del proceso lluvia-escurrimiento adaptado a la microcuenca del río Carrizal, ubicada en el extremo oriental de la Provincia de Manabí. El propósito principal fue analizar y simular el comportamiento hidrológico de las precipitaciones y el caudal correspondiente mediante la calibración del modelo matemático hidrológico HEC-HMS y la aplicación de la extensión del HEC-RAS. El software HEC-HMS permitió representar con suficiente precisión el comportamiento hídrico de los años seleccionados (2011-2015), y los resultados indicaron que en el año 2012 ocurrió la mayor precipitación, dando lugar a inundaciones en la provincia de Manabí. Para el estudio de estos modelos matemáticos de infiltración, escurrimiento y tránsitos de crecientes, se analizaron datos de precipitación y caudal de la estación de monitoreo de la ESPAM, lo que facilitó la identificación de las áreas de riesgo de inundación y, con ello, la validación de los modelos de estimación del proceso lluvia-escurrimiento en la microcuenca del río Carrizal. El programa HEC-HMS contribuyó a modelar la pérdida de infiltración del suelo durante los meses de mayor precipitación en la zona. Con los datos meteorológicos ingresados al programa, se confirmó el comportamiento

hidrológico de la microcuenca del río para los años seleccionados, determinando los caudales máximos y las precipitaciones asociadas [8].

"Modelización del riesgo de inundación mediante HEC-RAS y técnicas geoespaciales" Las inundaciones fueron fenómenos recurrentes en la zona estudiada. Las fuertes precipitaciones, que solían ocurrir al final de la temporada estival en asociación con repentinos aguaceros, causaron graves inundaciones en el área de estudio. En ese momento, la cuenca del río ya estaba saturada y la elevada escorrentía provocó que los ríos crecieran por encima de su capacidad. El estudio describió la aplicación del modelo HEC RAS para analizar las inundaciones en el río Jhelum en el valle de Cachemira. Los registros de crecidas máximas se utilizaron como datos de entrada en HEC RAS para determinar los niveles de inundación esperados. El resultado generado por el modelo mostró desbordamientos en los puntos máximos del río estudiado para un tiempo de retorno de 50 años o más. El objetivo es ayudar a los responsables políticos, planificadores y aseguradoras a desarrollar una estrategia sólida para la prevención de inundaciones y la mitigación de pérdidas asociadas a la catástrofe en la zona de estudio [9].

La publicación "Estudio hidrológico de la cuenca del río Olón" tuvo como objetivo Realizar el estudio hidrológico e hidráulico de la cuenca del río Olón para conocer el estado del recurso hídrico utilizando herramientas informáticas (HECRAS y QGIS). Se utilizó la topografía obtenida de Google Earth a escala 1:50000, con curvas de nivel cada metro. Se llevó a cabo una modelación hidrológica del cauce para estimar las zonas de inundación en un área de 56.2 km², con el propósito de prevenir y reducir el riesgo de inundación en áreas cercanas a los cauces del río. Los cálculos para la estimación del caudal se realizaron mediante el Método Racional para diversos escenarios, estimando diferentes caudales de diseño con sus respectivos tiempos de retorno: Q1=21.65 m<sup>3</sup>/s (5 años), Q2=25.36 m<sup>3</sup>/s (10 años), Q3=30.34 m<sup>3</sup>/s (25 años) y Q4=34.25 m<sup>3</sup>/s (50 años). Se utilizaron parámetros basados en la metodología del Servicio de Conservación de Suelos (SCS) para la simulación del flujo durante 24 horas, utilizando los softwares HEC-RAS 5.0.1 y QGIS 3.16.9. Se realizaron modelos para cuatro tipos de escenarios con tiempos de retorno de 5, 10, 25 y 50 años, utilizando tanto el Método Racional como el Método SCS. Concluyendo que, con el Método Racional, el mayor desbordamiento fue de 0.08 m de altura en ciertos sitios de la cuenca media, derivado del escenario 4 con un tiempo de retorno de 50 años. En las simulaciones con el Método SCS, el mayor rebosamiento fue de 0.12 m de altura en los mismos sitios mencionados de la cuenca media, también derivado del escenario 4 con un tiempo de retorno de 50 años [10].

#### 2.2. MARCO REFERENCIAL

#### 2.2.1. Estudio de intensidades

El objetivo del estudio de intensidades es determinar modelos de ecuaciones para el cálculo de intensidades máximas de precipitación de las estaciones pluviográficas del Ecuador [11].

#### 2.2.2. Cuenca hidrográfica

En términos hidrológicos, una cuenca hidrográfica es un ámbito territorial formado por un río con sus afluentes y por un área colectora de las aguas. En la cuenca existen los recursos naturales básicos tal como agua, suelo, vegetación y fauna, para el desarrollo de múltiples actividades humanas. En cambio, para la FAO una cuenca hidrográfica es la unidad hidrológica que ha sido descrita y utilizada como unidad físico biológica y como una unidad socioeconómica para la planificación y ordenación de los recursos naturales [12].

#### 2.2.2.1. Funciones de una cuenca hidrográfica

- a. Función Hidrológica.
- b. Función Ecológica
- c. Función Ambiental
- d. Función Socioeconómica
- e. Servicios Ambientales

### 2.2.2.2. Componentes principales de una cuenca hidrográfica

a. Divisoria o parte de aguas.

Es una línea imaginaria que delimita el perímetro de una cuenca hidrográfica, separándola de las cuencas cercanas y facilitando la distribución del flujo de agua generado por la lluvia, a lo largo del sistema de cauces que se dirige hacia la salida de la cuenca. En el análisis de cuencas, es posible reconocer dos tipos de límites: uno superficial, conocido como divisor topográfico, y otro subsuperficial, denominado divisor geológico; sin embargo, en la mayoría de los casos, se hace referencia únicamente al límite superficial en los estudios de cuencas [12].

b. Vertientes: Áreas de captación de la cuenca hidrográfica.

La vertiente es el espacio situado entre el lecho del curso de agua y la línea divisoria topográfica, ubicándose a la izquierda o derecha en función del flujo del agua en dicho curso. En las laderas de las cuencas hidrográficas se focalizan la mayor parte de los usos, por ende, la respuesta hidrológica de la cuenca está estrechamente vinculada con la manera en que se utilizan estas laderas [12].

c. Cauce.

El cauce es la sucesión de puntos de cota más baja de cada sección transversal. Los cauces pueden clasificarse como permanentes o temporales, siendo su naturaleza efímera, y esta clasificación puede cambiar dependiendo del uso asignado a la cuenca [12].

d. Valle.

Es una zona de terreno que es relativamente plana y que se encuentra entre el final de las laderas empinadas y el cauce [12].

e. Interflujos.

Son áreas de terreno con forma triangular que se ubican entre dos cuencas adyacentes y que desembocan directamente en el río receptor [12].

#### 2.2.2.3. Tipos de cuencas hidrográficas

- a. Según el uso dominante de las tierras.
- b. Según el tipo dominante de tenencia de la tierra.
- c. Según el tipo dominante de explotación agrícola.
- d. Según la altitud.
- e. Según el área.
- f. Según la permanencia del caudal durante un año.
- g. Según el clima.
- h. Según el comportamiento hidrológico de las crecidas.
- i. Según la torrencialidad.
- j. Según el tipo dominante del proceso erosivo.
- k. Según la intervención antrópica.
- l. Según la división política-administrativa.
- m. Según el propósito del tratamiento
- n. Según el destino de los escurrimientos.

#### 2.2.2.4. Clasificación de las cuencas hidrográficas.

| Tamaño de la cuenca en<br>(km <sup>2</sup> ) | Descripción          | <b>Tipo</b>          |
|----------------------------------------------|----------------------|----------------------|
| < 25                                         | Muy pequeña          | Microcuenca          |
| $25 - 250$                                   | Pequeña              |                      |
| $250 - 500$                                  | Intermedia – pequeña | Subcuenca            |
| $500 - 2500$                                 | Intermedia – grande  |                      |
| $2500 - 5000$                                | Grande               | Cuenca               |
| > 5000                                       | Muy Grande           | Sistema Hidrográfico |

Tabla 2.1: Clasificación de las cuencas hidrográficas. [12]

#### 2.2.3. Delimitación de una cuenca hidrográfica

La delimitación de cada una de las cuencas es esencialmente la identificación de la línea divisoria de aguas o parte aguas. Dicha línea divisoria o parte aguas se traza siguiendo la cota máxima hipsométrica que dividen dos cuencas contiguas. El criterio de delimitación es el relieve y por ello es común encontrar en la literatura el término cuenca orográfica o hidrográfica, empleadas como sinónimos, en la medida que definen la zona de captación y derivación orográfica de las aguas [13].

#### 2.2.3.1. Programas para delimitar una cuenca hidrográfica

a. QGIS.

GIS (QGIS) es un SIG que permite el análisis, la visualización y la edición de datos espaciales. Permite a los usuarios crear mapas de varias capas, utilizando diversas proyecciones cartográficas. Estos mapas pueden utilizarse para diversos fines, como análisis medioambientales, urbanos y demográficos, entre otros [14].

b. ARCGIS.

ArcGIS es un sistema de partes que pueden ser organizadas en un desktop individual o pueden ser distribuidas en una red de computadores heterogénea de estaciones de trabajo y/o servidores. ArcGIS Desktop de Environmental Systems Research Institute (ESRI) tiene una estructura modular compuesta de tres aplicaciones principales: ArcMap, ArcCatalog, y ArcTools [15].

### c. SAGA GIS.

SAGA es la abreviatura de System for Automated Geoscientific Analyses (Sistema de Análisis Geocientífico Automatizado). Es un programa informático de Sistema de Información Geográfica (SIG).Es diseñado para una aplicación fácil y eficaz de algoritmos espaciales que ofrece un conjunto completo y creciente de métodos geo científicos además ofrece una interfaz de usuario de fácil manejo con numerosas opciones de visualización [16].

#### 2.2.4. Caracterización Morfológica de una microcuenca

La evaluación inicial de una cuenca hidrográfica, se basa en la medición de sus parámetros morfométricos, pues el estudio morfométrico tiene relevancia porque permite considerar las variables de forma, relieve y red de drenaje, las cuales inciden directamente en su comportamiento hidrológico [17].

### 2.2.4.1. Área de la cuenca

El área de una cuenca hidrográfica es la superficie delimitada por la línea de las cumbres, también conocida como divisoria de aguas. Esta línea se puede trazar con frecuencia mediante fotointerpretación de fotografías aéreas, sobre un mapa topográfico, o utilizando DEM, en función de las curvas de nivel representadas. El área de la cuenca es un factor importante en la relación entre el escurrimiento y las características morfológicas de la cuenca [18].

#### 2.2.4.2. Longitud del cauce principal

La longitud de una cuenca hidrográfica se define como la distancia total que recorre el río principal desde su desembocadura hasta el punto más alto de la cuenca [18].

#### 2.2.4.3. Perímetro de una microcuenca

El perímetro de la cuenca, informa sucintamente sobre la forma de la cuenca; para una misma superficie, los perímetros de mayor valor se corresponden con cuencas alargadas mientras que los de menor lo hacen con cuencas redondeadas [18].

#### 2.2.4.4. Jerarquización de la red fluvial

La jerarquización permite tener un mejor conocimiento de la complejidad y desarrollo del sistema de drenaje de la cuenca. El orden se relaciona con el caudal relativo del segmento de un canal [18].

#### 2.2.4.5. Densidad de drenaje

La densidad de drenaje es una medida de la cantidad de ríos y arroyos que hay en una cuenca hidrográfica. Se calcula dividiendo la longitud total de los cursos de agua por el área de la cuenca. Una mayor densidad de drenaje indica que la red fluvial de la cuenca es más compleja y desarrollada. Esto puede deberse a varios factores, como la topografía del terreno, el tipo de roca del subsuelo y el clima [18].

#### 2.2.5. Método del Número de Curva (CN)

La metodología del número de curva (CN) elaborada por el SCS de Estados Unidos, que se utiliza para determinar la escorrentía superficial, es un método aplicado cuando se desea obtener una adecuada aproximación [19].

#### 2.2.5.1. Razones para utilizar el método del CN

- a. Aplicabilidad y eficacia aceptadas, debida al hecho de tratarse de un método ampliamente conocido y de uso habitual.
- b. Requiere un reducido número de variables para su aplicación, y estas son relativamente fáciles de obtener
- c. Aunque utiliza un único parámetro, los resultados son similares y coherentes con otros modelos de mayor complejidad.

El método del Número de Curva NC se emplea en todo tipo de cálculos hidrológicos, especialmente en cuencas sin aforar [19]. El valor del n<sup>o</sup> de curva N, se obtiene mediante tablas; las condiciones del terreno contempladas son: uso de la tierra [20]. En el Anexo I se identifica los valores del grupo de suelo en base al uso del suelo, cabe mencionar que en la columna de pendiente las celdas que se encuentran vacías son debido que para elegir el grupo de suelo no es necesario conocer la pendiente.

#### 2.2.6. Método del Servicio de Conservación del Suelo (SCS)

El método en mención presenta tres parámetros, el número de curva (CN), tiempo de concentración (Tc) y el porcentaje de la capacidad máxima de retención de la cuenca [21].

#### 2.2.6.1. Tiempo de concentración (tc)

El tiempo de concentración es el lapso que tarda una gota de agua en trasladarse desde el punto más alejado de la cuenca hasta la salida [22].

### 2.2.7. Curva de Duración Intensidad Frecuencia, de Dick y Peschke.

En los casos para periodos de lluvias inferiores a 1 hora, o no se obtenga datos pluviográficas para generar las intensidades máximas, se podrían calcular con la metodología de Dick Peschke que asocia la duración de la tormenta con la precipitación máxima en 24 horas [23]. En la Figura. 2.1 se identifica un ejemplo de la curva IDF.

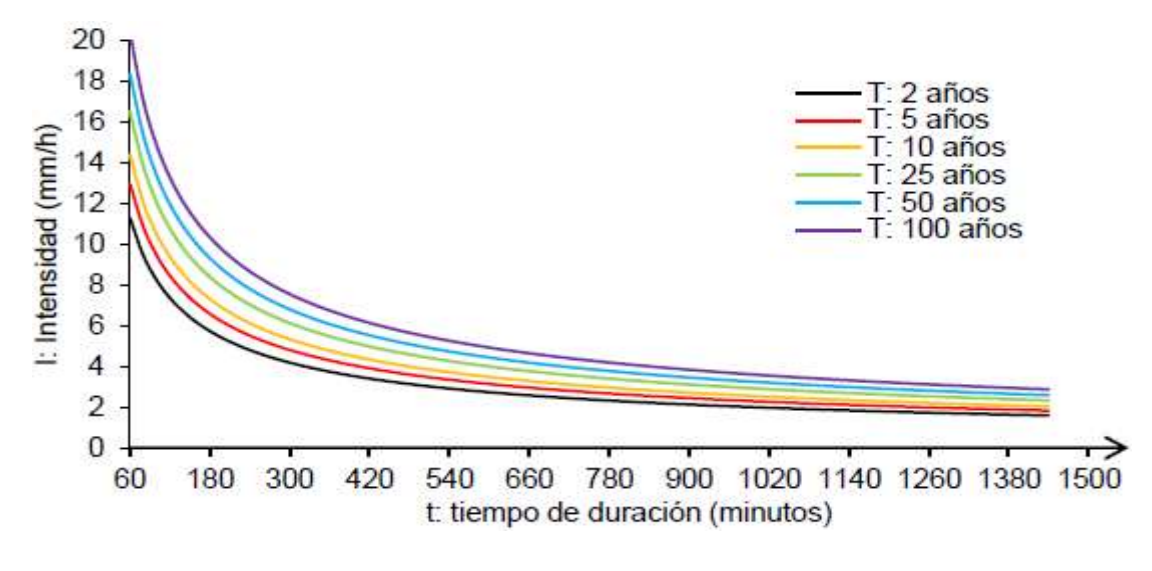

Figura. 2.1: Curvas IDF [24]

#### 2.2.8. Método del bloque alterno

En método del bloque alterno es una forma simple para desarrollar un hietograma de diseño utilizando una curva de intensidad-duración- frecuencia. El hietograma de diseño producido por este método especifica la profundidad de precipitación que ocurre en n intervalos de tiempo sucesivos de duración sobre una duración total [25].

#### 2.2.9. Hietograma de precipitación de diseño

Los hietogramas son una representación gráfica, en la cual se plasma la intensidad o la variación de la precipitación con respecto al tiempo y es representado por medio de diagrama de barras [26].

#### 2.2.10. Modelos hidrológicos

La hidrología abarca el estudio de los fenómenos naturales que se encuentran en el ciclo. hidrológico: precipitación, evaporación, infiltración y escorrentía en ríos que dependen de muchos factores, lo que dificulta el análisis. Para entender mejor cómo funciona de estos fenómenos dentro del sistema de cuencas hidrográficas, se han desarrollado modelos pruebas hidrológicas que simulan su ocurrencia. Así también se define el modelo hidrológico como una herramienta utilizada para representar los procesos que ocurren en la cuenca del río y predecir las consecuencias de las diferentes ocurrencias en relación a los valores observados. Además, los modelos sirven como herramienta para ayudar en el trabajo del ingeniero, hidrólogo y otros profesionales involucrados con el tema, permitiendo una mejor comprensión de los fenómenos hidrológicos en una cuenca fluvial, así como permitiendo predecir el comportamiento de la cuenca bajo diferentes condiciones [27].

#### 2.2.10.1. TETIS

El modelo TETIS ha sido diseñado para llevar a cabo la simulación hidrológica en cuencas naturales, ofreciendo además submódulos específicos para simular el impacto de embalses y del riego agrícola. Su propósito es capturar de manera precisa la respuesta hidrológica ante la precipitación, ya sea en forma de lluvia o nieve, considerando una variedad de procesos físicos y utilizando una modelación distribuida de enfoque conceptual [28].

#### 2.2.10.2. PRMS

Desarrollado por el Servicio Geológico de Estados Unidos – USGS, es un sistema de modelación precipitación-escorrentía, con parámetros distribuidos, para evaluar la respuesta de las diversas combinaciones de clima y uso del suelo sobre el caudal y la hidrología general de las cuencas hidrográficas [28].

#### 2.2.10.3. Tipos de modelos hidrológicos

a. Modelos deterministas.

Se refiere a los modelos que generan las mismas respuestas para un conjunto de entradas dado, incluso si una de las variables de entrada es aleatoria [29].

b. Modelos estocásticos.

Se trata de modelos en los que una o más variables que participan en la modelización exhiben un comportamiento aleatorio, siguiendo una distribución de probabilidad [29].

c. Modelos empíricos

Se consideran empíricos cuando su formulación no representa de manera explícita los procesos físicos de la cuenca, y pueden poseer un enfoque regional [29].

d. Modelos conceptuales

Los modelos conceptuales se fundamentan en ecuaciones que representan un proceso físico teórico o supuesto, y no siempre reflejan el proceso que ocurre en la realidad [29].

e. Modelos concentrados

En los modelos concentrados, el área de la cuenca se representa como una entidad única y homogénea, lo que significa que no se puede distribuir las características físicas relacionadas con el suelo, la vegetación y la lluvia. Durante su desarrollo, se asignan valores medios que representan a toda el área según cada parámetro del modelo [29].

f. Modelos distribuidos

Estos modelos posibilitan que el área completa se segmente en unidades irregulares o regulares, consideradas uniformes, lo que permite reconocer la distribución espacial de las variables y parámetros en consideración. Este tipo de modelo facilita la manipulación
de datos de pluviometría, teniendo en cuenta su variabilidad espacial, lo que resulta en una representación más fiel a la realidad [29].

### 2.2.11. Modelos hidráulicos

Los modelos hidráulicos son importantes para comprender los patrones de flujo en sistemas acuáticos. Mientras que los modelos hidrológicos pueden generar hidrógrafas, son los modelos hidráulicos los que permiten calcular con precisión los niveles de agua y las velocidades en cualquier sección transversal de un río modelado. En el análisis de inundaciones, estos modelos son esenciales para determinar las profundidades del agua y las velocidades, lo que facilita la evaluación de posibles daños . Además, tanto los diseñadores como los operadores de infraestructuras para la gestión del agua pueden aprovechar los modelos hidráulicos para evaluar diseños bajo diversos escenarios operativos y establecer estrategias efectivas de gestión [30].

- Análisis de inundaciones y diseño de estructuras de control.
- Evaluaciones de caudales mínimos y máximos.
- Transporte de sedimentos en ríos, canales, humedales, estuarios, zonas costeras, puertos y otros cuerpos de agua.
- Evaluación de impactos de vertimientos en corrientes superficiales.
- Diseño de sistemas de alerta tempranas para inundaciones.
- Análisis de escenarios para la gestión de recursos hídricos.

### 2.2.12. Modelos hidráulicos unidimensionales

El modelo hidráulico unidimensional se emplea para caracterizar el comportamiento de las redes de distribución hídrica, especialmente en situaciones donde los flujos se mantienen dentro de canales regulares. Estos modelos son particularmente útiles cuando los caudales en las llanuras de inundación son relativamente bajos [31].

### 2.2.12.1. SWMM

El modelo de gestión de aguas pluviales de la Agencia de Protección Ambiental (EPA) conocido como SWMM, se emplea a nivel global en la planificación, análisis y diseño vinculados con la gestión de aguas pluviales, sistemas de alcantarillado combinado y sanitario, así como otros sistemas de drenaje en entornos urbanos. No obstante, sus aplicaciones también abarcan sistemas de drenaje en zonas no urbanas [28].

### 2.2.13. HEC-HMS

El software de modelado hidrológico HEC-HMS es una herramienta desarrollada por el Centro de Ingeniería Hidrológica del Cuerpo de Ingenieros de los Estados Unidos. Este programa permite simular la respuesta de una cuenca fluvial ante el escurrimiento superficial generado por precipitaciones, representando la cuenca como un sistema interconectado de componentes hidrológicos e hidráulicos [32].

### 2.2.13.1. Componentes principales a utilizar en HMS

- a. Modelo de la cuenca (Basin Model): Es una representación física de la cuenca, el usuario desarrolla el modelo de la cuenca agregando y conectando elementos hidrológicos como la microcuenca (Subbasin), tramo del cauce (Reach), la salida o punto de aforo (Sink), entre otros elementos. Los elementos hidrológicos usan modelos matemáticos para describir los procesos físicos que ocurren en la cuenca [32].
- b. Modelo meteorológico (Meteorological Model): En este componente se asocian los registros de las estaciones meteorológicas con las microcuenca correspondientes, también se introducen los datos de precipitaciones, ya sean reales, teóricos o tormentas de diseño [32].
- c. Especificaciones de control (Control Specifications): En este componente se indica cuando se inician y terminan los cálculos, además de los incrementos de tiempo con los que se realizan los cálculos. En otras palabras, en este componente se indican los tiempos de simulación y optimización [32].

### 2.2.14. HEC-RAS

El software HEC-RAS es el sistema de análisis de ríos del Centro de Ingenieros Hidrológicos y es un programa informático hidráulico que crea modelos de componentes hidráulicos. Está especializado en modelar y simular el agua a través de vías fluviales naturales como ríos y cursos industriales como canales y desagües, y el software puede calcular el movimiento de sedimentos y contaminantes químicos en una corriente. Este programa calcula los niveles y la velocidad del agua en los ríos y construye modelos unidimensionales o bidimensionales para simular el movimiento del agua, ya sea en estado estable o inestable [33].

#### 2.2.15. Geometría del cauce

La sección transversal es la característica más importante de un cauce natural. Esta sección generalmente tiene una forma regular, pero puede variar a lo largo del recorrido del cauce. La alineación del cauce y las características del lecho también son importantes [34].

En Topografía se entiende por batimetría el levantamiento del relieve de superficies subacuáticas, tanto los levantamientos del fondo de mar, como del fondo de cursos de agua, de embalses etc. Estos trabajos son denominados también topografía hidrográfica, cartografía náutica, etc. La labor del topógrafo consiste en realizar el levantamiento de los fondos, como si de un terreno seco se tratase [35].

#### 2.2.15.1. Variables de una sección transversal de un cauce natural

Los cauces aluviales están constantemente adaptando la forma de su sección transversal, lo cual está determinado por la interacción de ciertas variables tal como se muestra en la figura

- a. Caudal.
- b. Ancho.
- c. Profundidad.
- d. Velocidad.
- e. Pendiente o gradiente hidráulico.
- f. Rugosidad del material del lecho.
- g. Tamaño de la carga del sedimento.
- h. Volumen del sedimento transportado.

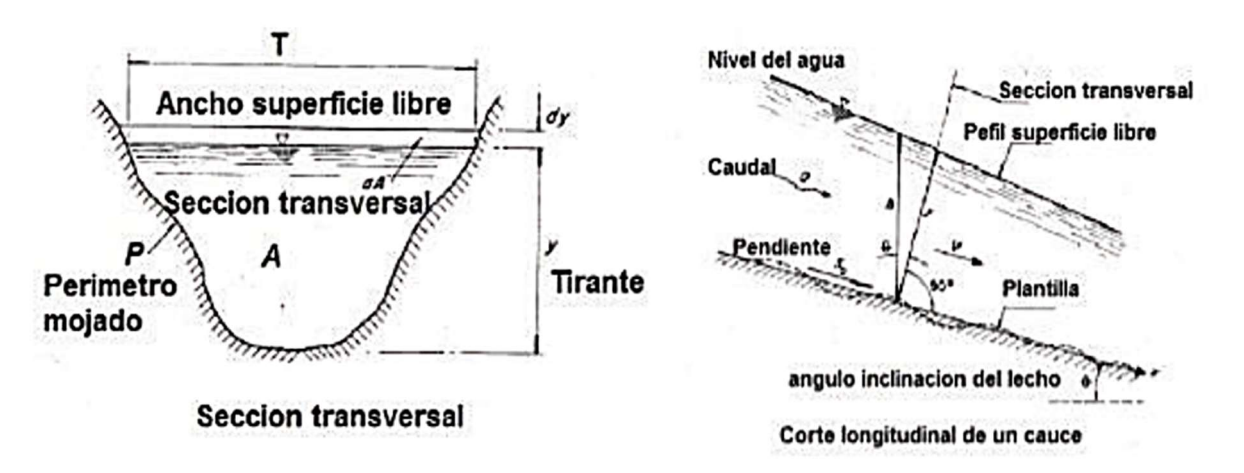

Figura. 2.2:Parámetros hidráulicos de un cauce natural [34]

#### 2.2.16. Coeficiente de resistencia al movimiento

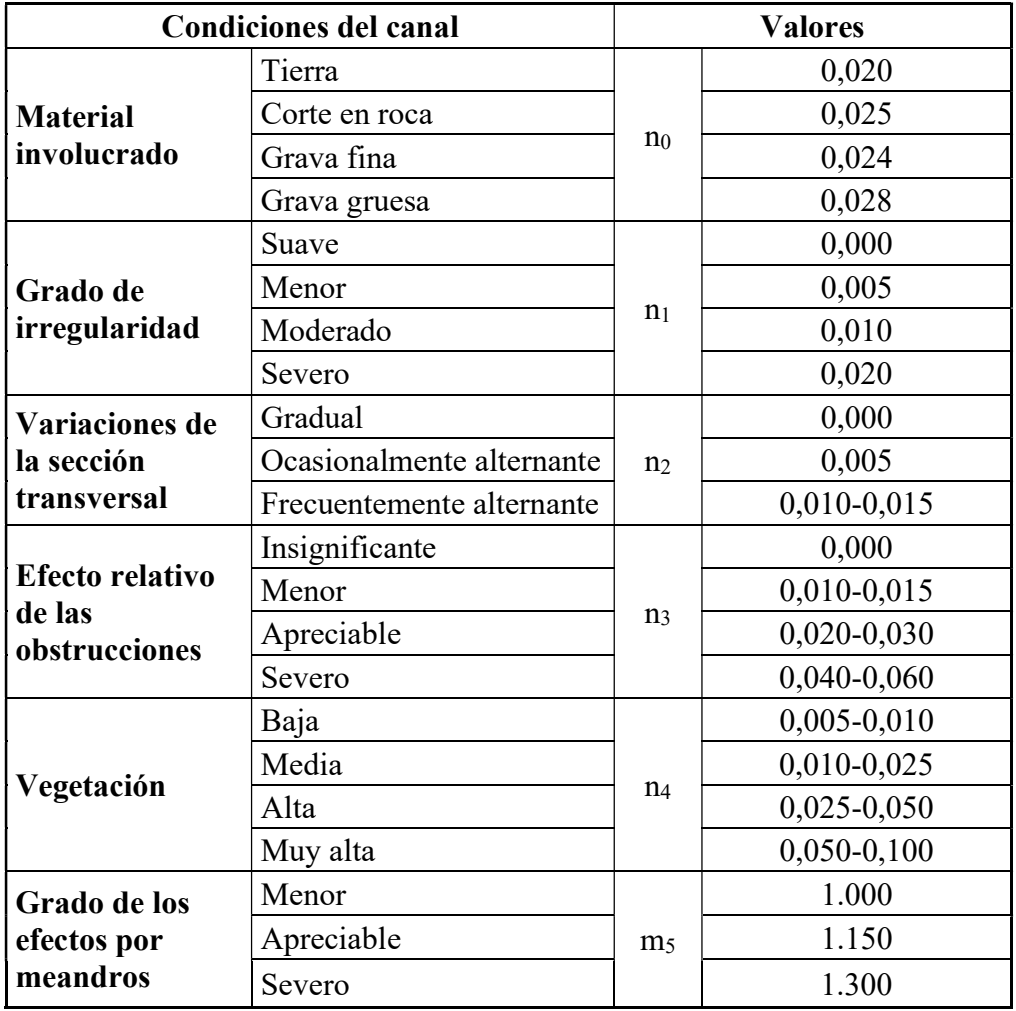

Tabla 2.2: Valores para el cálculo del coeficiente de rugosidad

El cálculo del coeficiente de rugosidad "n" de Manning, es esencial en la evaluación del flujo en canales y tuberías, puede realizarse mediante cuatro enfoques diferentes. Primero, a través de una estimación que considera factores como el material del canal o la presencia de vegetación. Segundo, consultando tablas que ofrecen valores típicos de "n" para distintos tipos de canales y materiales. Tercero, comparando con casos previos similares y ajustando el valor "n" según las características del nuevo caso. Cuarto, empleando un análisis analítico que examina la distribución teórica de las velocidades en el canal utilizando datos de velocidad o mediciones de rugosidad. La selección del método adecuado depende de la precisión requerida, la disponibilidad de datos y la experiencia del ingeniero a cargo [36].

### 2.2.17. Condiciones de contorno

Aguas abajo, con relación a una sección de un curso de agua, sea principal o afluente; si se sitúa después de la sección considerada, avanzando en el sentido de la corriente. En cambio, Aguas

arriba, con relación a una sección de un curso de agua, sea principal o afluente; si se sitúa antes de la sección considerada, avanzando en contra del sentido de la corriente [37].

Las condiciones de contorno se necesitan para establecer la superficie de agua inicial en el extremo del sistema, aguas arriba y aguas abajo del sistema a modelizar. Si la modelización se hace con un régimen subcrítico solo se utiliza la condición de borde de aguas abajo, en cambio si la modelización se ejecuta con régimen supercrítico se ocupa la condición de borde de aguas arriba, al modelizar como régimen mixto ocupa ambas.

# 3. DESARROLLO DE LA PROPUESTA

# 3.1. METODOLOGÍA

En este proyecto se utilizará la metodología: Cuantitativa y Cualitativa. La metodología cuantitativa proporciona información objetiva estadísticamente confiable, que para la mayoría puede ser relativamente fácil de entender tal del estudio de intensidades ecuatorianas. Por otro lado, la metodología cualitativa permite tener un conocimiento más profundo de una situación en concreto que ayudará a resolver un problema, tal es el caso de los datos morfológicos, método SCS y el análisis de las aplicaciones [38].

### 3.1.1. Esquema metodológico

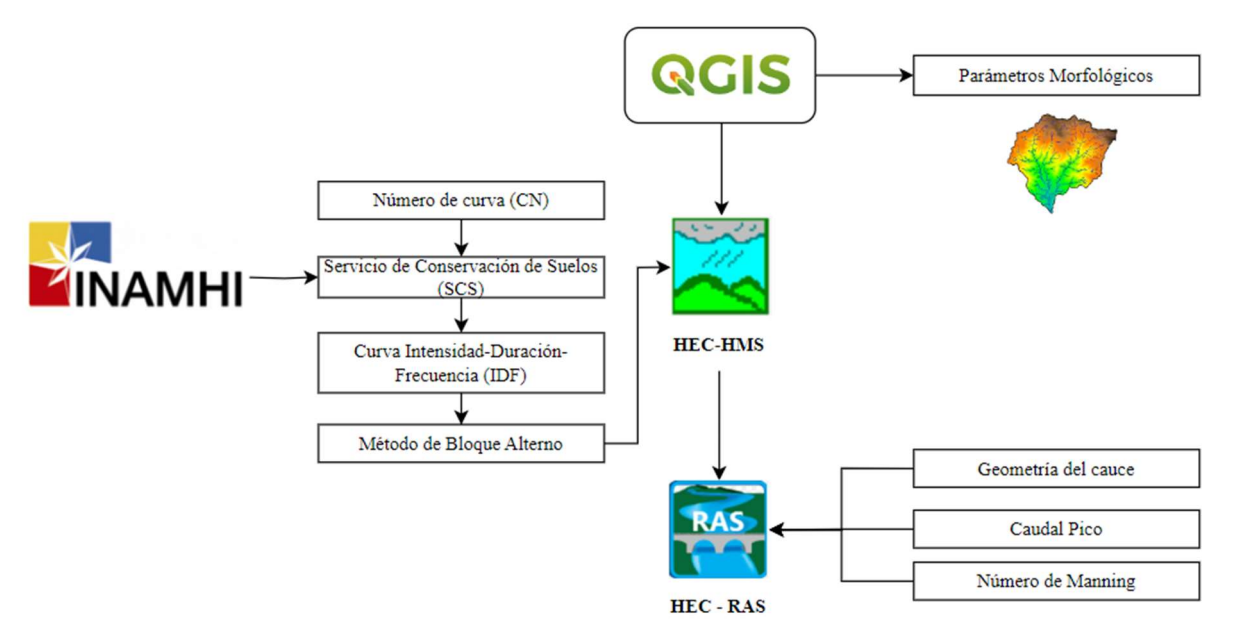

Figura. 3.1: Esquema metodológico.

Elaborado por: Ayala Andy y Robayo Christopher.

Para el desarrollo de este proyecto de investigación se deberá seguir la siguiente metodología; la delimitación de la cuenca se realizará mediante Sistemas de Información Geográfica (QGIS), determinando así el punto de estudio de la microcuenca obteniendo sus parámetros morfológicos, de forma y características de su red de drenaje. Se determinará el Número de Curva (CN) utilizando el Anexo I para posteriormente calcular el caudal pico por el método SCS, además con las precipitaciones máximas se hallará la curva IDF. Una vez construido el modelo se exportará los datos al software HEC-HMS mediante un hietograma construido por el método de bloque alterno con diferentes tiempos de retorno (entre 5 años a 100 años). Luego se realizará un análisis hidráulico al cauce principal utilizando el modelo HEC-RAS, cuyos datos geométricos se obtendrán mediante un levantamiento topográfico batimétrico.

### 3.1.2. Área de estudio

La microcuenca del río Quindigua está ubicada entre el cantón La Maná y el cantón Sigchos en la provincia de Cotopaxi, los afluentes que aportan al río Quindigua son el río Yacuchaqui y el río Quebrada de Amanta ubicados al oeste del cantón Sigchos. Además, tal como se observa en la Figura 3.2 del mapa geométrico general su área es menor a  $150 \text{ km}^2$ , con un perímetro inferior a 60 km.

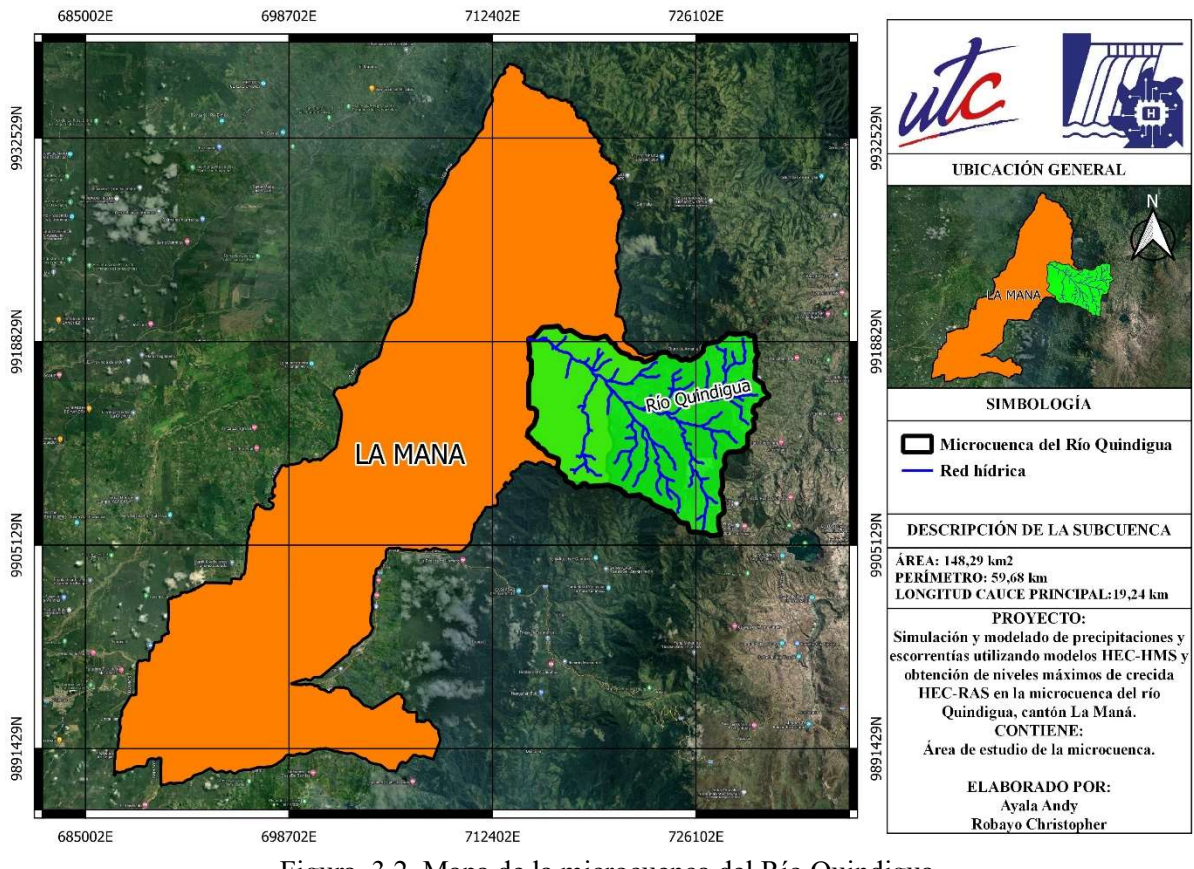

Figura. 3.2. Mapa de la microcuenca del Río Quindigua. Elaborado por: Ayala Andy y Robayo Christopher.

#### 3.1.3. Información meteorológica

#### 3.1.3.1. Estudio de Intensidades

En el estudio de intensidades se obtendrá en base al mapa de zonificación de intensidades de precipitación del Instituto Nacional de Meteorología e Hidrología (INAMHI) ya que se seleccionará la estación que se encuentre dentro del polígono que corresponde a la zona de estudio que es "Las Pampas" con el código M0362 cuyas coordenadas se muestran en la Tabla 3.1.

Tabla 3.1: Coordenadas estación meteorológica (M0362) [11]

| LATITUD          | <b>LONGITUD</b> | <b>ELEVACIÓN</b> |
|------------------|-----------------|------------------|
| $0G$ 25' 31,4" S | 78G 57' 54" W   | 1583 msnm        |

### 3.1.4. Caracterización morfológica.

### 3.1.4.1. Área de la microcuenca (A)

El área de la cuenca es el tamaño de la superficie representada en km<sup>2</sup>, también denominada área de drenaje [39].

#### 3.1.4.2. Perímetro de la microcuenca (P)

El perímetro es el contorno que limita el área de la microcuenca, tomando de referencia las cotas más altas a los alrededores del área también conocida como divisorias [39].

#### 3.1.4.3. Longitud axial (La)

Es la distancia desde el origen de la microcuenca tomando la parte más alta hasta el punto más alejado o la desembocadura, siendo la mayor distancia en sentido del río primario [39].

#### 3.1.4.4. Longitud del cauce principal (L)

La longitud del cauce principal se determina comúnmente trazando la trayectoria del agua desde su fuente en la cabecera de la microcuenca hasta su desembocadura o punto de salida.

### 3.1.4.5. Ancho promedio (Ap)

Se obtiene mediante la división del área para la longitud axial [39].

$$
Ap = \frac{A}{La}
$$
 (3.1)

Dónde:

Ap: Ancho promedio, en km.

A: Área de la microcuenca, en km<sup>2</sup>.

La: Longitud axial, en km

### 3.1.4.6. Coeficiente de compacidad (Kc)

Se obtiene mediante la relación entre el perímetro de la microcuenca y el perímetro de la circunferencia [39].

$$
Kc = \frac{P}{2\sqrt{\pi A}}
$$
 (3.2)

Dónde:

Kc: Coeficiente de compacidad, adimensional.

P: Perímetro, en km.

A: Área de la microcuenca, en km<sup>2</sup>.

### 3.1.4.7. Coeficiente de forma (Kf)

Se obtiene mediante la relación entre área de la cuenca y longitud de la cuenca [39].

$$
Kf = \frac{A}{L^2} \tag{3.3}
$$

Dónde:

Kf: Coeficiente de forma, adimensional.

A: Área de la microcuenca, en km<sup>2</sup>.

L: Longitud del cauce principal, en km.

### 3.1.4.8. Número de orden (No)

Muestra el grado de ramificación de los ríos de una cuenca, en el cual una corriente que no tiene afluente es de primer orden, la unión de dos de primer orden conlleva a una de segundo orden, una de tercero donde confluyen dos de segundo orden y así sucesivamente [39].

### 3.1.4.9. Densidad de drenaje (Dd)

La densidad de drenaje se expresa como la longitud de las corrientes, por unidad de área [39].

$$
Dd = \frac{Lrh}{A} \tag{3.4}
$$

Dónde:

Dd: densidad de drenaje, km/km<sup>2</sup>.

Lrh: longitud total de las corrientes perennes o intermitentes en km

A: área total de la microcuenca en km<sup>2</sup>

#### 3.1.5. Servicio de conservación del suelo – Número de curva (SCS-CN)

#### 3.1.5.1. Método del Número de Curva (CN)

El número de curva (CN). Este método determina la escorrentía potencial a través del conocimiento de características físicas de la cuenca tales como la densidad, el tipo y tratamiento de las coberturas del suelo y su grupo hidrológico [40].

En primer lugar, se utilizarán shapes de la cobertura y uso del suelo de instituciones como el Ministerio de Agricultura y Ganadería (MAG), Ministerio del Ambiente, Agua y Transición Ecológica (MAATE), Gobierno Autónomo Provincial o Municipal (GAD). Estos shapes proporcionarán información valiosa sobre la distribución y características del suelo en la zona de estudio. A continuación, se calcularán las pendientes y el porcentaje área de la cobertura y uso del suelo utilizando programas de Sistemas de Información Geográfica (SIG). Estos programas permitirán analizar y visualizar datos geoespaciales, lo que facilitará la comprensión de las características del terreno. El siguiente paso será conocer el tipo de suelo de la zona de estudio esto se podrá hacer mediante la ejecución de calicatas o usando información de calicatas previamente realizadas en el geoportal de SIGTIERRAS. Además, se deberá conocer el tipo de suelo ya que será crucial para entender su capacidad de retención de agua, su fertilidad y su aptitud para diferentes usos. Finalmente, en base al tipo de suelo y la pendiente de la misma, se podrá identificar a qué grupo hidrológico pertenece, ya sea A, B, C o D, y con la sumatoria total de los grupos hidrológicos (GHt), para aplicar la fórmula de CN (III) la cuenca debe ser de condiciones húmedas, se utilizará la siguiente formula [41] :

$$
CN (III) = \frac{23 \cdot GHt}{10 + 0.13 \cdot GHt}
$$
 (3.5)

Dónde:

CN: Número de Curva, adimensional.

GHt: Grupo Hidrológico

#### 3.1.5.2. Precipitación efectiva

Para hallar la precipitación en exceso (Pe) se utilizará la intensidad diaria por un tiempo de retorno  $Id_{TR}$ ) la misma que se encuentra en el estudio de intensidades. En el caso de la intensidad máxima se empleará las ecuaciones para el cálculo de Intensidades Máximas de Precipitación que se encuentran en la Tabla 3.2 de la estación M0362 "Las Pampas".

Tabla 3.2: Ecuación el cálculo de Intensidades Máximas de Precipitación [42]

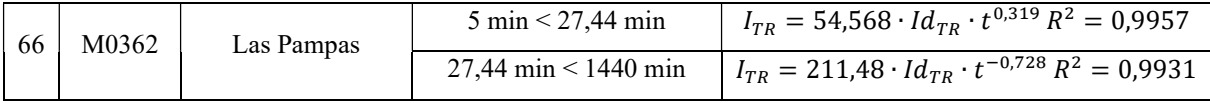

### Dónde:

ITR: Intensidad en un tiempo de retorno, mm/h.

Id $_{TR}$ : Intensidad diaria por un tiempo de retorno, mm/h

t: Tiempo de concentración, minutos.

#### 3.1.5.3. Método de Servicio de Conservación de Suelos (SCS)

Para hallar el caudal pico (qp) se utilizarán datos morfológicos de la microcuenca que se especifican en cada formula. Cabe recalcar que el tiempo de retardo (tr) es en base al tiempo de concentración (tc).

#### 3.1.5.4. Cálculo de la pendiente media del cauce principal (J)

Determinará la inclinación promedio del lecho del cauce a lo largo de la microcuenca [43].

$$
J = \frac{Cota\,mayor - Cota\,menor}{Longitud\, del\, cauce\, principal} \tag{3.6}
$$

### 3.1.5.5. Cálculo del Tiempo de concentración (tc), formula del SCS

El método SCS para calcular el tiempo de concentración en cuencas hidrográficas fue desarrollado por Mockus en 1961. Este método aborda una variedad de condiciones, desde cuencas densamente boscosas con cursos de agua empinados y una alta proporción de escorrentía proveniente del flujo superficial, hasta praderas que generan un significativo retraso en la escorrentía superficial, así como superficies de tierra rugosas y extensas áreas, tal como se muestra en la siguiente ecuación [44].

$$
tc = \frac{L^{0.8}(\frac{1000}{CN} - 9)^{0.7}}{1,140\sqrt{J}}
$$
(3.7)

Dónde

tc: Tiempo de concentración, en horas.

J: Pendiente media del cauce principal, en %.

CN: Número de Curva, adimensional.

L: Longitud del cauce principal, en ft.

### 3.1.5.6. Tiempo de retraso (tr)

Tiempo que pasará desde el inicio de la precipitación hasta que se observará el punto máximo de flujo de agua en una ubicación específica dentro de una microcuenca [45].

$$
tr = 0, 6 \cdot tc \tag{3.8}
$$

Dónde:

tr: Tiempo de retraso, en horas.

tc: tiempo de concentración, en horas.

#### 3.1.5.7. Duración en exceso (de)

Será el lapso de tiempo durante el cual la cantidad de precipitación acumulada superará un límite específico o crítico previamente establecido. Esta ecuación solo se utiliza para cuencas pequeñas [45].

$$
de = tc \tag{3.9}
$$

Dónde:

de: Duración en exceso, en horas.

tc: tiempo de concentración, en horas.

#### 3.1.5.8. Tiempo al pico (tp)

Será el lapso de tiempo que irá desde el comienzo de una precipitación hasta que se logre el caudal máximo o la crecida más intensa en una microcuenca [45].

$$
tp = tr + \frac{de}{2} \tag{3.10}
$$

Dónde:

tp: Tiempo al pico, en horas.

tr: Tiempo de retraso, en horas.

de: Duración en exceso, en horas.

### 3.1.5.9. Tiempo base (tb)

Hace referencia al periodo de tiempo seleccionado como punto inicial que examinará y analizará eventos hidrológicos, tales como crecidas, sequías o patrones de precipitación [45].

$$
tb = 2,67 \cdot tp \tag{3.11}
$$

Dónde:

tb: Tiempo base, en horas.

tp: Tiempo al pico, en horas.

### 3.1.5.10. Caudal pico unitario (qp)

El caudal pico unitario representará el momento de mayor intensidad en el flujo de agua durante un evento de crecida por una unidad de hidrograma de 1 cm. La limitación de esta ecuación es dependiente de la ecuación del tiempo de concentración, la ecuación (3.12) pertenece al método SCS [46].

$$
qp = \frac{2,08 \cdot A}{tp} \tag{3.12}
$$

Dónde:

qp: Caudal pico, en  $m^3$ /seg  $*$  cm.

A: Área de la microcuenca, en km<sup>2</sup>.

tp: Tiempo al pico, en horas.

### 3.1.6. Método Racional-Abstracciones

### 3.1.6.1. Precipitación Máxima

La precipitación máxima es el nivel más alto de lluvia registrado en una región durante un período específico.

$$
Pm = I_{TR} \cdot tc \tag{3.13}
$$

Dónde:

Pm: Precipitación máxima

 $I_{TR}$ : Intensidad en un tiempo de retorno, mm/h.

tc: Tiempo de concentración, minutos.

#### 3.1.6.2. Retención potencial

La retención potencial es la capacidad del suelo para retener agua antes de escurrir, es determinada por su textura, estructura y contenido de materia orgánica [47].

$$
S = \left(\frac{1000}{CN} - 10\right) \cdot 25,4\tag{3.14}
$$

Dónde:

S: Retención potencial, en mm.

CN: Número de Curva, adimensional.

### 3.1.6.3. Abstracción inicial

La abstracción inicial representa la pérdida inicial de agua por evaporación e infiltración antes del escurrimiento superficial [47].

$$
Ia = 0, 2 \cdot S \tag{3.15}
$$

Dónde:

Ia: Abstracción inicial, en mm

S: Retención potencial, en mm.

### 3.1.6.4. Precipitación en exceso

Es la ecuación básica para el cálculo de la profundidad en exceso de precipitación o escorrentía directa de una tormenta utilizando el método (SCS-CN) [47].

$$
Pe = \frac{(Pm - Ia)^2}{Pm - Ia + S} \tag{3.16}
$$

Dónde:

Pe: Precipitación exceso, mm

Pm: Precipitación máxima, mm

Ia: Abstracción inicial, mm

S: Retención potencial, en mm.

### 3.1.7. Caudal pico con tiempos de retorno

El caudal pico para diferentes tiempos de retorno es el producto de la relación entre la Precipitación en exceso (Pe) y el Caudal pico unitario (qp).

#### 3.1.8. Curva de Intensidad-duración-Frecuencia (IDF – Dick y Peschke)

Para obtener las curvas de Intensidad–Duración–Frecuencia (IDF) se construirá por medio de la ecuación de intensidad máxima de precipitación utilizando las Idtr para diferentes duraciones y tiempos de retorno, correspondientes a un período de tiempo de 24 horas [48].

### 3.1.8.1. Precipitación máxima de duración (PD)

Se tratará de la cantidad máxima de precipitación que se registra durante un periodo de tiempo particular, el cual es conocido como la duración de la precipitación [49].

$$
PD = P_{24h} \cdot \left(\frac{D}{1440}\right)^{0.25}
$$
 (3.17)

Dónde:

PD: Precipitación máxima de duración, en mm.

P24h: Precipitación máxima de 24 horas, en mm.

D: Duración de la precipitación, en horas.

### 3.1.8.2. Intensidad de precipitación (I)

Es la cantidad de precipitación que se acumula en un lugar específico durante un periodo determinado [49].

$$
I = \frac{Pd}{D} \tag{3.18}
$$

Dónde:

PD: Precipitación máxima de duración, en mm.

D: Duración de la precipitación, en horas.

### 3.1.9. Método de bloque alterno por análisis de regresión múltiple

El método del bloque alterno se aplicará en la creación de series temporales de precipitación y caudal. Su propósito fundamental será la simulación de secuencias temporales de datos hidrológicos, tales como la precipitación o el flujo de agua en un río, con el objetivo de realizar análisis hidrológicos en el futuro.

#### 3.1.9.1. Ecuación general de la Intensidad Máxima de Precipitación

La ecuación general de la Curva IDF se utilizará para relacionar la intensidad máxima de la precipitación, la duración y el tiempo de retorno [45].

$$
I_{max} = \frac{K \cdot T^m}{D^n} \tag{3.19}
$$

Dónde:

Imax: Intensidad máxima de precipitación, en mm/h.

T: Tiempo de retorno, en años.

D: Duración, en minutos.

Para obtener la ecuación lineal de la ecuación potencial se deberá asignar las propiedades logarítmicas [45].

$$
y = X_1 + mX_2 - nX_3 \tag{3.20}
$$

Dónde:

Y= Log (Intensidad)

 $X_1=K$ 

 $X_2$ = Log (Tiempo de retorno)

 $X_3 = Log (Duración)$ 

Por medio del antilogaritmo de la duración, tiempo de retorno e intensidad se deberá utilizar el análisis de regresión múltiple para hallar el valor de m, n y K, donde la variable 1 será el valor de n, la variable 2 será el valor de m y K será el valor de la intercepción.

### 3.1.9.2. Hietograma de precipitación de diseño

El hietograma de precipitación se compondrá de barras que representarán la intensidad de la lluvia en intervalos de tiempo específicos durante la duración del evento de precipitación [41].

a. Precipitación acumulada (Pa)

$$
Pa = \frac{I \cdot D}{60min} \tag{3.21}
$$

Dónde:

Pa: Precipitación acumulada, en mm.

I: Intensidad, en mm/h.

D: Duración, en horas.

b. Precipitación incremental (PI)

$$
PI_1 = Pa_1 - Pa_0
$$
  

$$
PI_2 = Pa_2 - Pa_1
$$
  

$$
PI_3 = Pa_3 - Pa_2
$$
  
...

$$
PI_a = Pa_c - Pa_b \tag{3.22}
$$

Dónde:

PI: Precipitación incremental, en mm.

Pa: Precipitación acumulada, en mm.

c. Precipitación por método de bloque alterno

Para hallar la precipitación debe ajustarse a los resultados de tal manera que el valor más alto se ubicará en el centro de la serie. A partir de este punto máximo, los valores alternarán en un orden descendente hacia ambos lados. Se realizará con cada tiempo de retorno propuesto [41].

#### 3.1.9.3. Coeficiente de rugosidad de Manning

Los valores apropiados de n<sub>0</sub>, n<sub>1</sub>, n<sub>2</sub>, n<sub>3</sub>, n<sub>4</sub> y m<sub>5</sub> pueden seleccionarse en la Tabla 2.2 de acuerdo con las condiciones de las secciones transversales [50].

$$
n = (n_0 + n_1 + n_2 + n_3 + n_4) \cdot m_5 \tag{3.23}
$$

Dónde:

n0: Es un valor básico de n para un canal recto, uniforme y liso en los materiales naturales involucrados.

 $n_1$ : Es un valor que debe agregarse al no para corregir el efecto de las rugosidades superficiales. n2: Es un valor para considerar las variaciones en forma y tamaño de la sección transversal del canal.

n3: Es un valor para considerar las obstrucciones.

n4: Es un valor para considerar la vegetación y las condiciones de flujo.

m5: Es un factor de corrección de los efectos por meandros en el canal.

#### 3.1.9.4. Caudal base con la ecuación de Manning

La fórmula de Manning fue desarrollada en 1890, esta ecuación es fundamental en la ingeniería hidráulica y civil para el diseño de sistemas de drenaje, ríos, canales y otras estructuras hidráulicas [51].

$$
Q = \frac{1}{n} \cdot A \cdot R^{2/3} \cdot S^{1/2} \tag{3.24}
$$

Dónde:

Q: Caudal, en  $m^3/s$ .

A: Área, en m<sup>2</sup>.

R: Radio Hidráulico, en m.

S: Pendiente, en m/m.

#### 3.1.10. Modelación en HEC-HMS

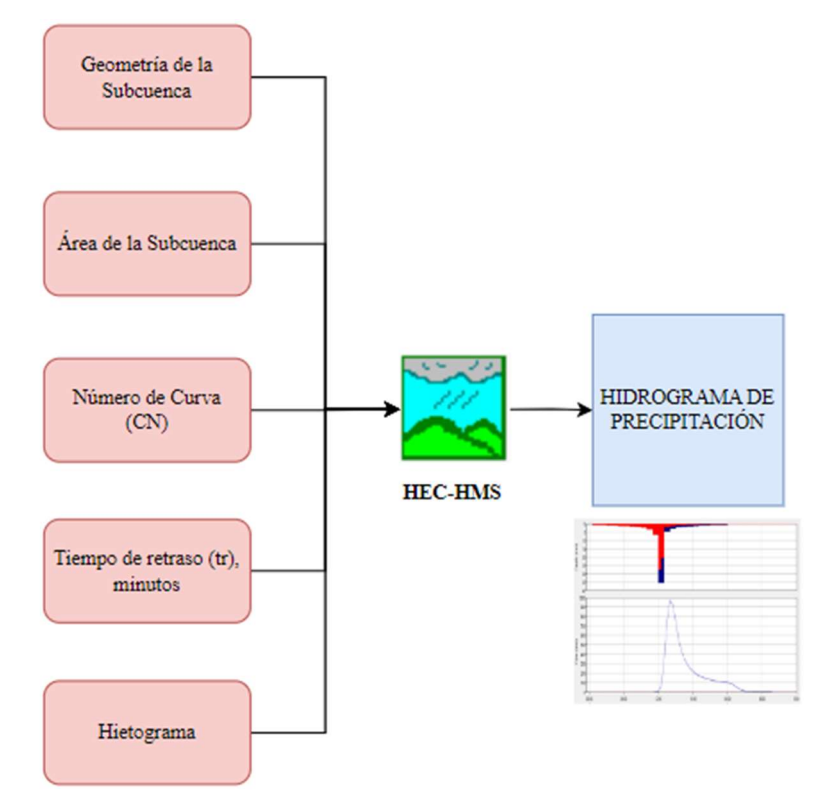

Figura. 3.3: Esquema para la estimación de caudal máximo en HEC-HMS Elaborado por: Ayala Andy y Robayo Christopher.

Para la modelación en HEC-HMS es necesario contar con la geometría de la microcuenca en formato shape para la creación del modelo, para representar la microcuenca se utilizará la herramienta subbasin (Modelación de precipitación-escorrentía) y outlet (Salida de la microcuenca). El método de transformación del hidrograma permitirá definir como convertir la precipitación efectiva en escorrentía directa. En este caso el método seleccionado es el del hidrograma unitario del SCS. Los parámetros a ingresar serán el área, número de curva y el tiempo de retraso en minutos. Conjuntamente se creará una estación de precipitación con el componente "Time-Series Data Manager" en donde se ingresará los valores de precipitación en un periodo de 24 horas para la obtención del hidrograma de precipitación.

#### 3.1.11. Simulación en HEC-RAS

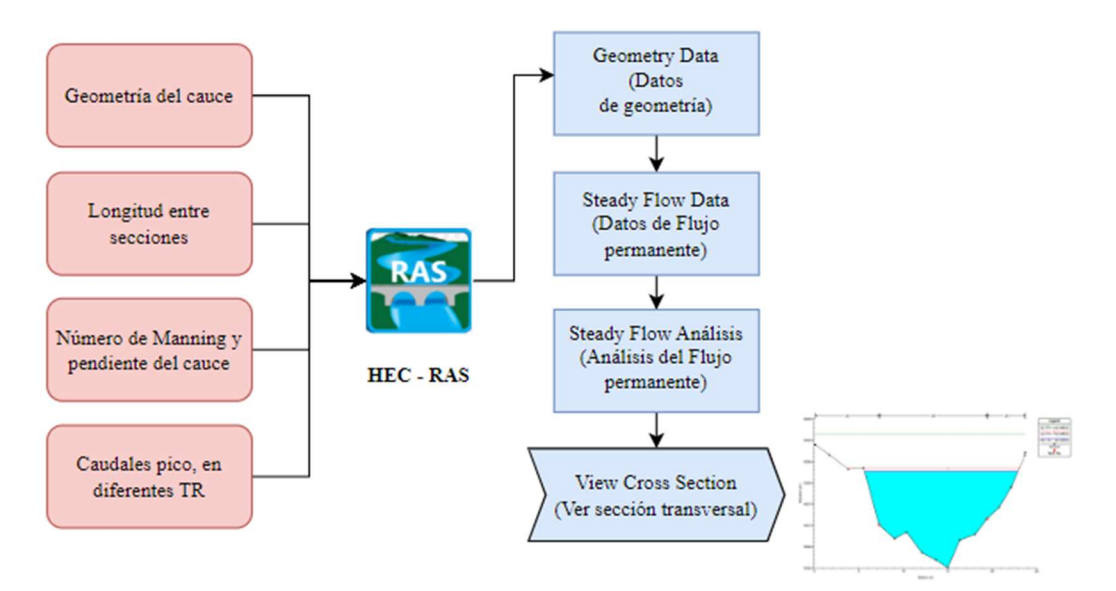

Figura. 3.4: Esquema para la simulación de niveles máximos de crecidas en HEC-RAS.

Para la simulación de niveles máximos de crecida en HEC-RAS, es indispensable contar con la información necesaria, tales como secciones transversales (batimetría) del cauce principal, longitud entre las secciones a realizarse, así también el número de Manning correspondiente al lecho del río basada en la Tabla 2.2, la pendiente del cauce principal que se obtendrá mediante SIG y los caudales pico de cada tiempo de retorno que se conseguirán por medio del método SCS-CN. Para con ello, en base a los componentes: "Datos la geometría"; donde se importarán los datos de elevación y distancia entre distancia perpendicular acumulada, "Datos de flujo permanente"; se ingresará los caudales pico correspondiente a los diferentes tiempos de retorno, así como la pendiente en aguas arriba y aguas abajo, y se realizará el "Análisis del Flujo permanente". Por último, con el componente "Ver la sección transversal" se logrará observar el comportamiento del flujo en los diferentes tiempos de retorno y en el conjunto de secciones transversales.

### 3.2. ANÁLISIS DE RESULTADOS

Los análisis que se muestran a continuación es el producto de la investigación, cálculos, modelado y simulación de datos obtenidos, tanto recopilados en instituciones gubernamentales como desarrollados de forma computarizada de la microcuenca del Río Quindigua.

#### 3.2.1. Zonificación de intensidades de precipitación

La precipitación máxima para cada tiempo de retorno se determinó utilizando las ecuaciones para el Cálculo de Intensidades Máximas de Precipitación, se identificó en la Figura 3.5 que la mayor parte de la microcuenca se encuentra localizada dentro de la zonificación N° 66 perteneciente a la estación M0362 "Las Pampas".

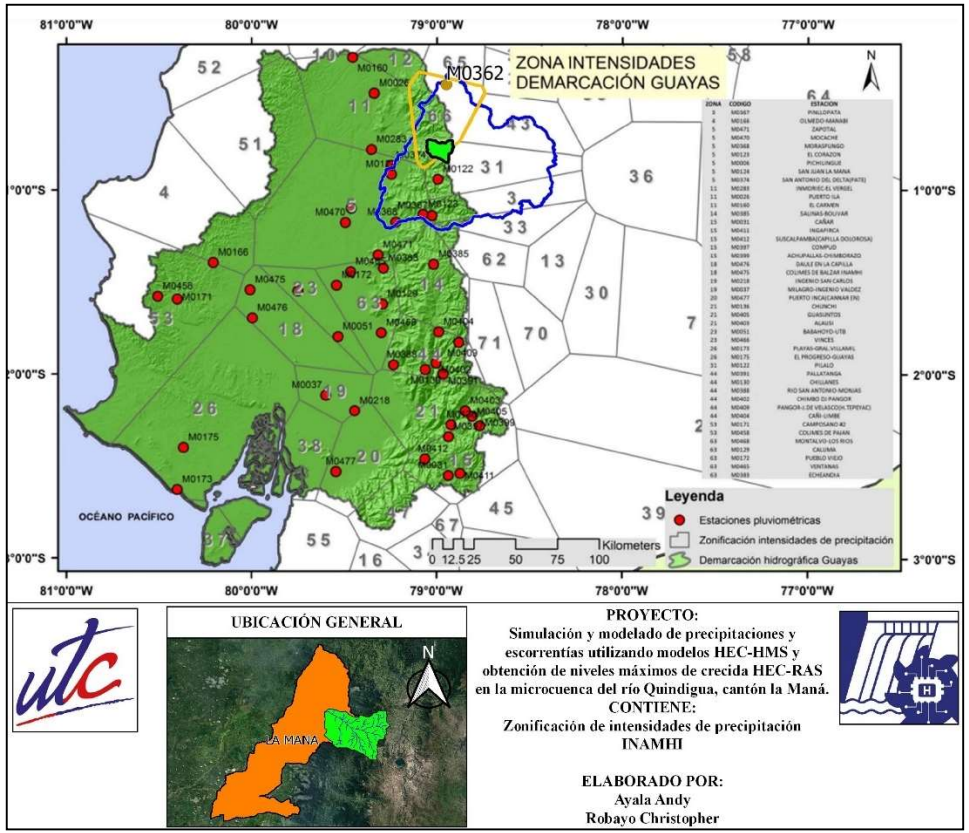

Figura. 3.5: Zonificación de intensidades de Precipitación [11]

### 3.2.2. Estudio de intensidades.

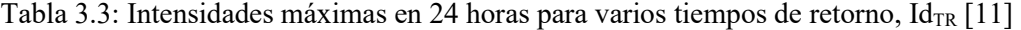

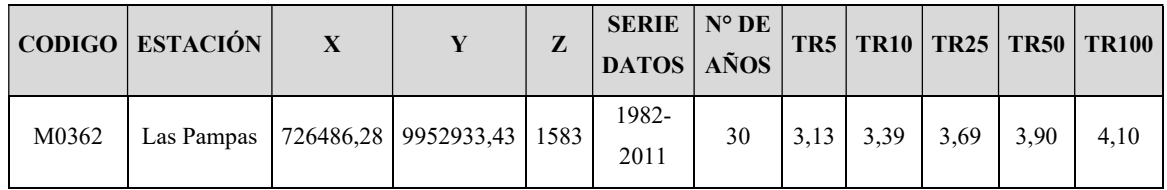

Los resultados muestran que la intensidad diaria por un tiempo de retorno  $\text{Id}_{TR}$ ) de la estación M0362 "Las Pampas" se incrementa gradualmente, desde 3,13 para un tiempo de retorno de 5 años hasta alcanzar 4,10 para un tiempo de retorno de 100 años. Este patrón sugiere una relación directa entre la frecuencia del evento climático extremo y la magnitud de la intensidad diaria.

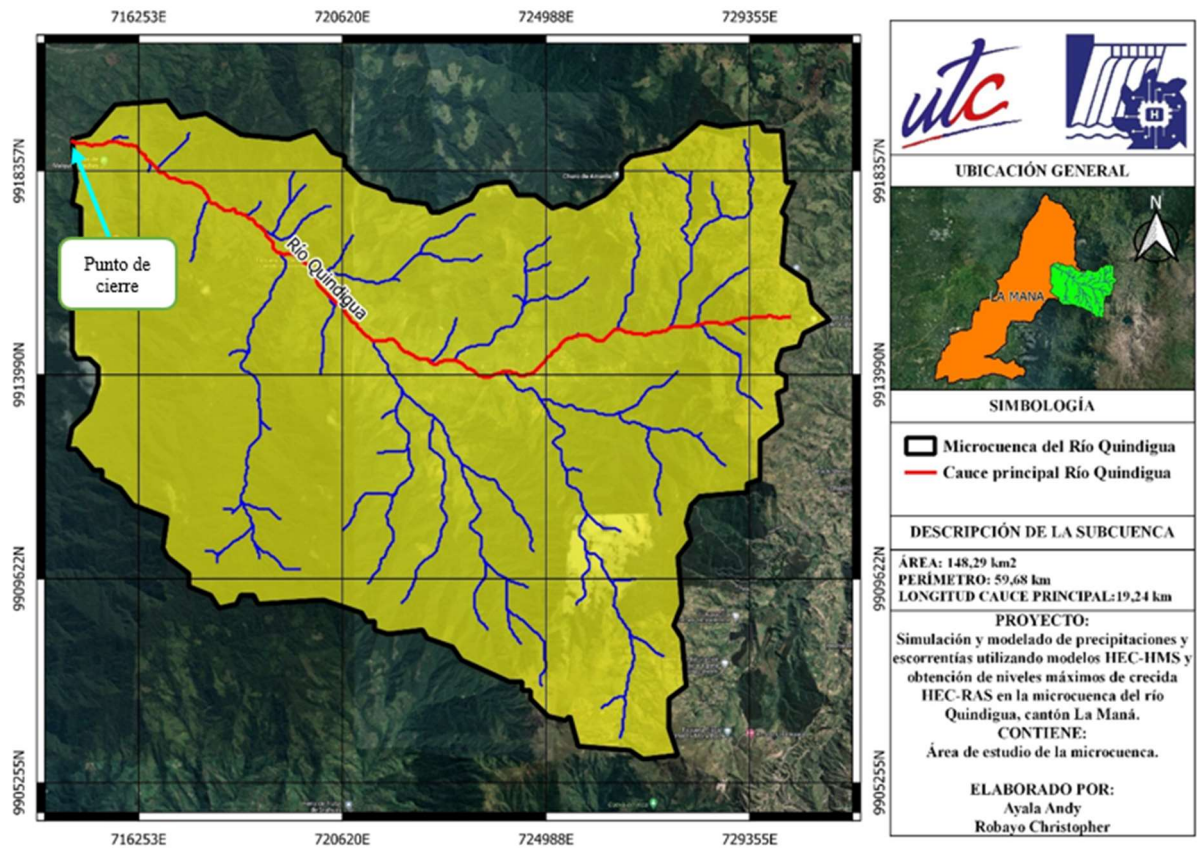

### 3.2.3. Resultados de parámetros morfológicos.

Figura. 3.6: Mapa de físico

Elaborado por: Ayala Andy y Robayo Christopher.

La Figura. 3.6 contiene el mapa físico de la microcuenca del Río Quindigua la que abarca un área de 148,29 km<sup>2</sup>, por lo tanto, usando la **Tabla 2.1** se determinó que la microcuenca es pequeña ya que se encuentra dentro del rango de  $50 - 250$  km<sup>2</sup>, su perímetro es de 59,68 km y una longitud del cauce principal de 19,24 km. Las coordenadas de cierre son (714842 E, 9918923 N; 954 msnm).

# 3.2.3.1. Área de la microcuenca (A)

La microcuenca abarca un área total de 148,29 km², lo que indica la extensión geográfica de la zona de estudio.

### 3.2.3.2. Perímetro de la microcuenca (P)

El perímetro de la microcuenca es de 59,68 km siendo así la longitud total de los límites exteriores de la cuenca.

### 3.2.3.3. Longitud axial (La)

La longitud axial de 18,46 km representa la distancia máxima a lo largo del eje principal de la cuenca, ofreciendo información sobre la dimensión longitudinal.

### 3.2.3.4. Longitud cauce principal (L)

La longitud del cauce principal es de 19,24 km, indicando la extensión específica del lecho del río principal.

### 3.2.3.5. Ancho promedio (Ap)

El ancho promedio de 8,03 km proporciona una medida de la extensión lateral promedio de la microcuenca, se obtuvo con la ecuación (3.1):

$$
Ap = \frac{148,29 \ km^2}{18,46 \ km}
$$

$$
Ap=8,03\ km
$$

### 3.2.3.6. Coeficiente de compacidad (Kc)

Con un valor de 1,38 el coeficiente de compacidad sugiere en base a la tabla 3.4 una forma de la microcuenca oval-oblonga, se obtuvo con la ecuación (3.2):

$$
Kc = \frac{59,68 \text{ km}}{2\sqrt{\pi \cdot 148,29 \text{ km}^2}}
$$

$$
Kc=1,38
$$

Tabla 3.4: Clases de compacidad [52]

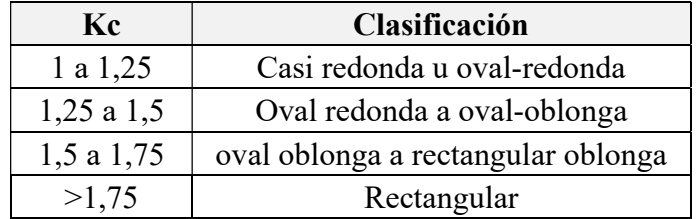

### 3.2.3.7. Coeficiente de forma (Kf)

Un coeficiente de forma de 0,40 indica una forma moderadamente achatada de la microcuenca, se obtuvo con la ecuación (3.3):

$$
Kf = \frac{148,29 \ km^2}{19,24^2 km}
$$

 $Kf = 0,40$ 

Tabla 3.5: Clases de forma [53]

| Rangos de Kf  | Clases de forma        |
|---------------|------------------------|
| $0,01 - 0,18$ | Muy poco achatada      |
| $0,18 - 0,36$ | Ligeramente achatada   |
| $0,36 - 0,54$ | Moderadamente achatada |

#### 1.1.1.1. Número de orden (No)

Por medio del modelado de la microcuenca en QGIS se logró obtener el número de orden consiguiendo como resultado con una red hídrica de cuarto orden en la microcuenca, en la Figura 3.7, se logra observar a detalle la distribución de la red hídrica que aporta a la microcuenca del Río Quindigua.

Para definir los límites de la microcuenca se utilizará un sistema de información geográfica (SIG) para identificar el punto de desembocadura, para ello se utilizaron imágenes de elevación digital (DEM) de la NASA con una resolución de 30x30 m.

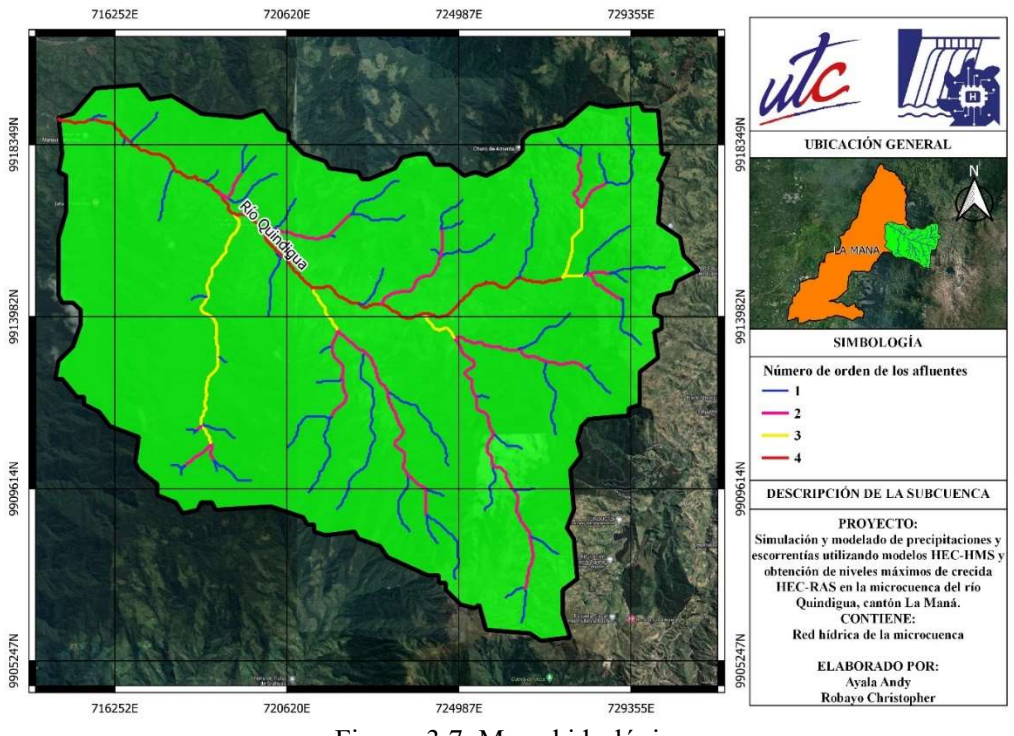

Figura. 3.7: Mapa hidrológico.

Elaborado por: Ayala Andy y Robayo Christopher.

### 3.2.3.8. Longitud de la red hídrica (Lrh)

La longitud total de la red hídrica es de 124,95 km, lo que denota la extensión total de los cursos de agua dentro de la cuenca.

### 3.2.3.9. Densidad de drenaje

Con una densidad de drenaje de 0,84 km/km², se observa la relación entre la longitud total de los ríos y la superficie de la microcuenca, se obtuvo con la ecuación (3.4):

$$
Dd = \frac{148,29 \text{ km}}{124,95 \text{ km}^2}
$$

$$
Dd = 0,84 \text{ km}/\text{km}^2
$$

#### 3.2.3.10. Cota máxima y mínima de la microcuenca

La cota máxima alcanza los 3960 msnm, mientras que la cota mínima es de 954 msnm, brindando información sobre la variación altimétrica dentro de la cuenca.

### 3.2.3.11. Pendiente de la microcuenca

Con una pendiente del 16% se evidencia la inclinación considerable del terreno dentro de la microcuenca.

### 3.2.3.12. Pendiente media del cauce principal (J)

La pendiente media del cauce principal es de 0,13 m/m, proporcionando detalles sobre la inclinación específica del lecho del río principal, se obtuvo con la ecuación (3.6):

$$
J=\frac{3690 \, msnm-954 \, msnm}{19,24 \, km}
$$

$$
J=0,16\ m/m
$$

#### 3.2.4. Métodos SCS y CN

### 3.2.4.1. Número de Curva (CN)

El Número de Curva es un parámetro que se utiliza en la hidrología para caracterizar la capacidad de un área específica para generar escorrentía. Para hallar CN se utilizó información proporcionada por el Ministerio de Agricultura y Ganadería (MAG) del uso y cobertura del suelo tal como se muestra en la Figura 3.8, para posteriormente en base al Anexo I se conformó el grupo hidrológico del suelo con la ecuación (3.5) obteniendo un número de curva igual a 75.

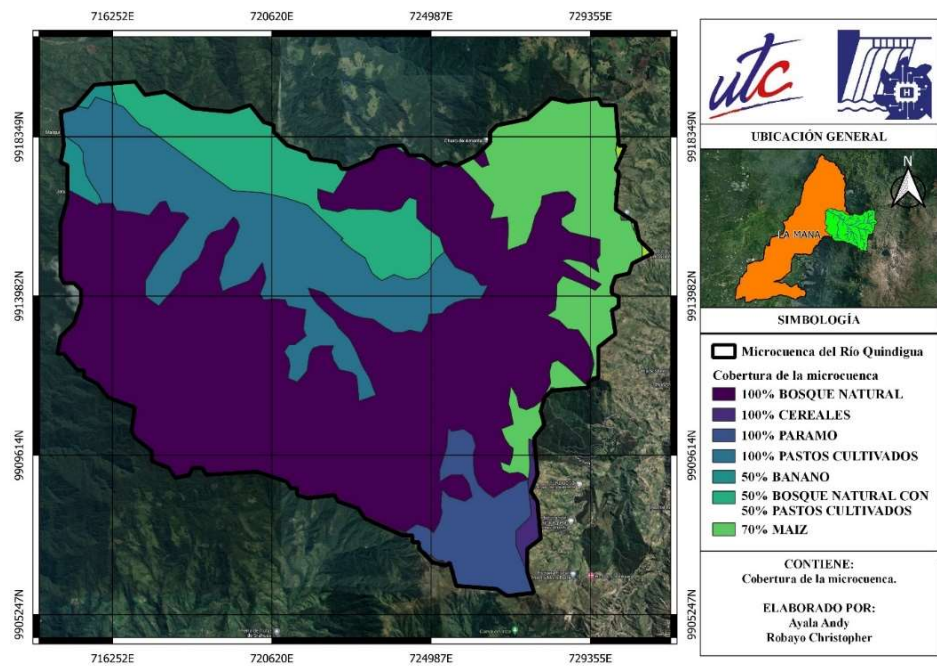

Figura. 3.8: Mapa del uso del suelo. Elaborado por: Ayala Andy y Robayo Christopher.

El "Mapa de cobertura y uso de la tierra, año 2015" fue proporcionado por el MAG en la cual se clasificó el uso que tiene en particular dentro de la microcuenca del Rio Quindigua llevando a distribuirles por áreas tal como se observa en la Tabla 3.6., donde clasificándoles mediante el grupo hidrológico del suelo que se encuentra en el Anexo I, en la cual considerando la pendiente del área del uso de la tierra se asignó los valores correspondientes a cada grupo hidrológico. En la cual los bosques naturales destacan al tener un área mayor al 50% y los cereales siendo la de menor área con 1,3%.

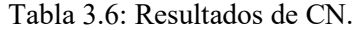

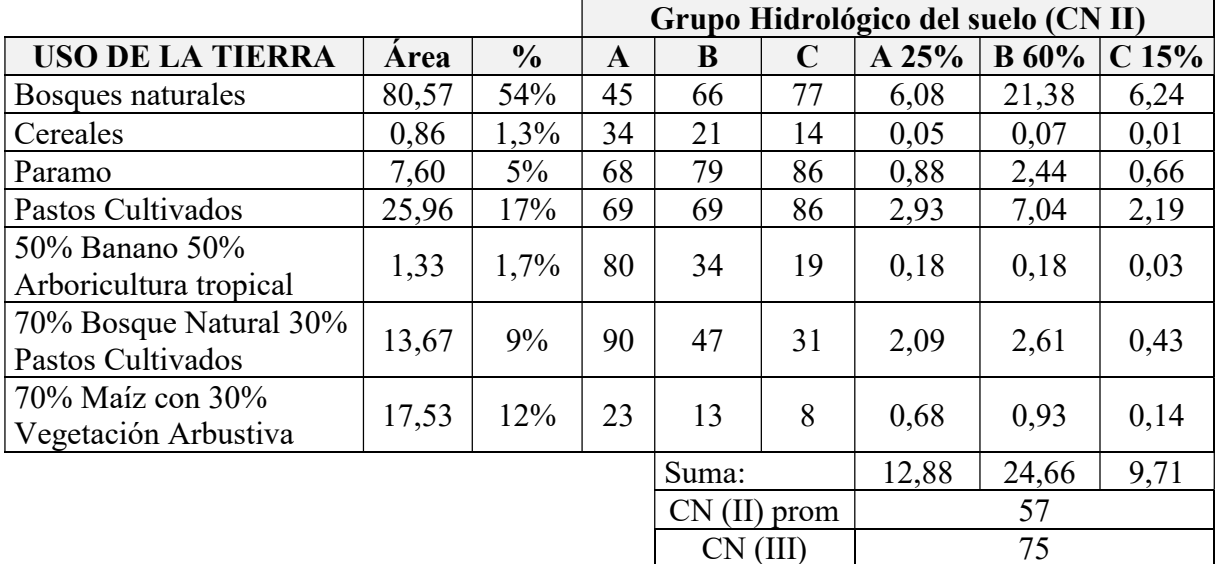

$$
CN (III) = \frac{23 \cdot 57}{10 + 0, 13 \cdot 57}
$$

$$
CN (III) = 75
$$

#### 3.2.4.2. Comparación de las fórmulas del tiempo de concentración

En la Tabla 3.7 se realizó el cálculo del caudal pico unitario con diferentes fórmulas del tiempo de concentración con el propósito de ajustar los resultados de los caudales pico que se utilizarán para el modelado en HEC-HMS y posteriormente hallar el nivel máximo de crecidas en HEC-RAS. La fórmula de SCS Mockus (1961) resultó ser la más optima ya que toma en cuenta el Número Curva, ya que abarca un amplio conjunto de condiciones desde cuencas densamente boscosas y un alto porcentaje de escorrentía resultando del flujo subterráneo. Por otro lado, la fórmula de SCS (1973) es utilizada para pequeñas urbanas con áreas inferiores a 8 km<sup>2</sup>, en cambio la fórmula de California (1942) fue desarrollado para pequeñas cuencas montañosas específicamente las del estado de California y por último la de Kirpich (1940) que fue

desarrollada a partir de información del SCS en siete cuencas rurales de Tennessee con canales bien definidos y pendientes empinadas (3 a 10%) [46].

| <b>Métodos</b>                                      | <b>Formulas</b>                                                           | Concentración (tc)<br>Tiempo de | Tiempo de<br>retraso (tr) | $\mathbf{e}$<br>exceso (de)<br>Duración | Tiempo pico (tp) | Tiempo base (tb) | Caudal pico<br>unitario |
|-----------------------------------------------------|---------------------------------------------------------------------------|---------------------------------|---------------------------|-----------------------------------------|------------------|------------------|-------------------------|
|                                                     |                                                                           | $\mathbf h$                     | $\mathbf h$               | $\mathbf h$                             | $\mathbf h$      | $\mathbf h$      | $m3/s*cm$               |
| SCS (1973)                                          | $0.0136 \cdot L^{0.8} \left(\frac{1000}{CN} - 9\right)^{0.7}$<br>$tc = -$ | 1,02                            | 0,61                      | 1,02                                    | 1,12             | 3,00             | 274,54                  |
| <b>SCS</b><br><b>Mockus</b><br>(1961)               | $tc = \frac{L^{0.8}(\frac{1000}{CN} - 9)^{0.7}}{1,140\sqrt{J}}$           | 4,23                            | 2,54                      | 4,23                                    | 4,65             | 12,41            | 66,29                   |
| California<br><b>Culverts</b><br>Practice<br>(1942) | $tc = 0.0195 \cdot \left(\frac{L^3}{I}\right)^{0,385}$                    | 0,39                            | 0,23                      | 0,39                                    | 0,43             | 1,14             | 721,97                  |
| <b>KIRPICH</b><br>(1940)                            | $tc = 0.06628(\frac{L}{10.25})^{0.77}$                                    | 1,81                            | 1,08                      | 2,69                                    | 2,43             | 6,48             | 26,29                   |

Tabla 3.7: Fórmulas para el tiempo de concentración

### 3.2.4.3. Tiempo de concentración método SCS "Mockus 1961" (tc)

El tiempo de concentración es el tiempo necesario para que el agua fluya desde el punto más alejado de la cuenca hasta el punto de salida. Un tiempo de concentración de 4,23 horas hace referencia al tiempo que tarda en recorrer la cuenca desde el punto más lejano hasta el punto de desembocadura, se obtuvo con la ecuación (3.7):

$$
tc = \frac{63126,44^{0.8}(\frac{1000}{75} - 9)^{0.7}}{1140\sqrt{16}}
$$

$$
tc = 4,23 \, [horas]
$$

### 3.2.4.4. Tiempo de retraso (tr)

El tiempo de retraso es el tiempo que tarda la precipitación máxima en llegar al punto de interés después de comenzar la lluvia. Un tiempo de retraso de 2,54 horas indica un cierto retardo en la respuesta de la cuenca al evento de lluvia, se obtuvo con la ecuación (3.8):

$$
tr=0,6\cdot 4,23
$$

$$
tr = 2,54 \, [horas]
$$

$$
tr = 152 \, [minutos]
$$

#### 3.2.4.5. Duración en exceso (de)

Un valor de 4,23 horas indica que el evento de lluvia produce escorrentía significativa durante este período, se obtuvo con la ecuación (3.9):

$$
de = tc
$$
  

$$
de = 4,23 \, \text{[horas]}
$$

### 3.2.4.6. Tiempo pico (tp)

El tiempo pico es el momento en que se alcanza el caudal máximo. En este caso, el pico ocurre después de 4,65 horas desde el inicio del evento de lluvia, se obtuvo con la ecuación (3.10):

$$
tp = 2,54 + \frac{4,23}{2}
$$

$$
tp = 4,65 \, \text{[horas]}
$$

#### 3.2.4.7. Tiempo base (tb)

El tiempo base es la duración del flujo de base, que es el flujo constante de una cuenca que no está influenciado por la lluvia. Un tiempo base de 6,60 horas indica la duración del flujo constante antes y después del evento de lluvia, se obtuvo con la ecuación (3.11):

$$
tb = 2,67 \cdot 4,65
$$

$$
tb = 12,41 \, [horas]
$$

#### 3.2.4.8. Caudal pico unitario (qp)

El caudal pico es el valor máximo de la tasa de flujo de agua en un punto específico durante un evento de lluvia. En este caso, el caudal máximo es de 25,79 m<sup>3</sup>/s \* cm, se obtuvo con la ecuación (3.12):

$$
qp = \frac{0,208 \cdot 148,29 \text{ km}^2}{4,65 \text{ h}}
$$

$$
qp = 66,29 \left[\frac{\text{m3}}{\text{s} \cdot \text{cm}}\right]
$$

### 3.2.5. Método Racional-Abstracciones

Utilizando el mapa de zonificaciones de la Figura 3.5 definimos que la microcuenca del río Quindigua está ubicada dentro del rango de zonificación número 66 el cual dispone de la ecuación para el Cálculo de Intensidades Máximas e intensidades diarios por un tiempo de retorno de la estación M0362 "Las Pampas". Como resultado para un tiempo de retorno de 5 años la intensidad es de 11,76 mm/h y la precipitación en exceso de 9,20 cm, y para un tiempo de retorno de 100 años la intensidad es de 15,40 mm/h y la precipitación en exceso de 17,56 cm.

| <b>PARÁMETROS</b>      | <b>RESULTADOS UNIDAD</b> |      |
|------------------------|--------------------------|------|
| Intensidad Tr:5 años   | 11,76                    | mm/h |
| Intensidad Tr:10 años  | 12,74                    | mm/h |
| Intensidad Tr:25 años  | 13,86                    | mm/h |
| Intensidad Tr:50 años  | 14,65                    | mm/h |
| Intensidad Tr:100 años | 15,40                    | mm/h |
| Pe:5 años              | 0,92                     | cm   |
| Pe:10 años             | 1,13                     | cm   |
| Pe:25 años             | 1,38                     | cm   |
| Pe:50 años             | 1,57                     | cm   |
| Pe:100 años            | 1,76                     | cm   |

Tabla 3.8: Intensidades y Precipitaciones Exceso

#### 3.2.6. Caudal pico por el método SCS

El análisis de los valores de caudal pico para distintos tiempos de retorno revela un claro aumento en la magnitud de los eventos hidrológicos extremos con tiempos de retorno más largos. El caudal pico, que representa el flujo máximo de agua en un determinado río o canal, muestra una progresión ascendente desde 61,01 m<sup>3</sup>/s para un tiempo de retorno de 5 años hasta alcanzar  $116,39$  m<sup>3</sup>/s para un tiempo de retorno de 100 años. Estos resultados indican una relación directa entre la frecuencia de eventos extremos y la magnitud del caudal, lo que tiene implicaciones significativas para la gestión del riesgo de inundaciones. La información proporcionada es esencial para la planificación y toma de decisiones en proyectos de gestión del agua, asegurando la resiliencia ante eventos hidrológicos de distintas magnitudes.

Tabla 3.9: Caudal pico para los tiempos de retorno.

| <b>PARÁMETROS</b>    | <b>RESULTADOS UNIDAD</b> |         |
|----------------------|--------------------------|---------|
| Caudal pico: 5 años  | 61,01                    | $m^3/s$ |
| Caudal pico: 10 años | 74.69                    | $m^3/s$ |

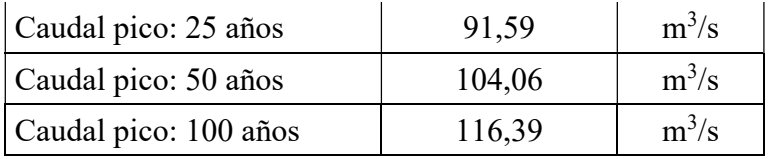

Elaborado por: Ayala Andy y Robayo Christopher.

En la Figura 3.9 se observa un ejemplo del hidrograma unitario triangular con los valores obtenidos mediante el método de SCS-CN para un tiempo de retorno de 100 años.

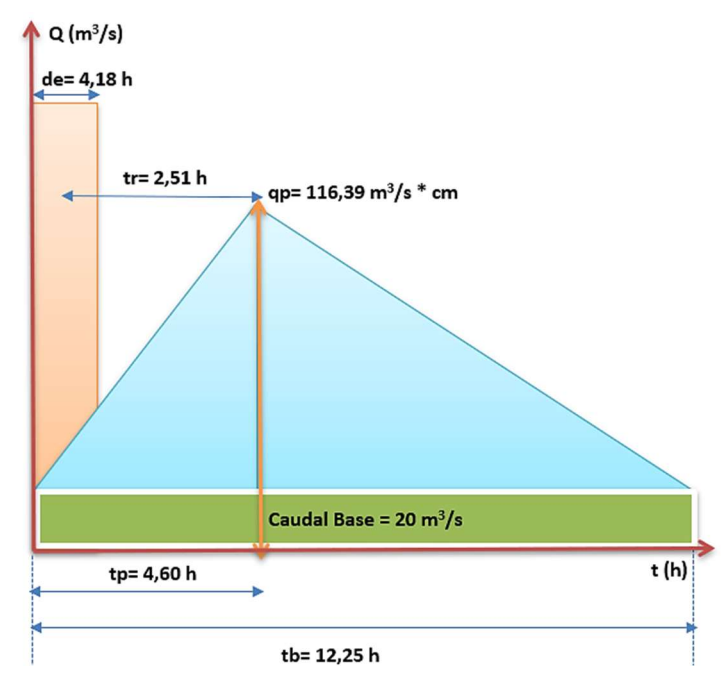

Figura. 3.9: Hidrograma unitario triangular

### 3.2.7. Curva de Intensidad-Duración-Frecuencia (IDF)

Para el presente estudio se seleccionó la estación M0362 "Las Pampas" como la representativa de la microcuenca del proyecto, por lo que la obtención de la curva IDF se lo realizo mediante la Tabla. 3.10. Utilizando el método de Dick Peschke para la elaboración de la curva IDF se utilizó las precipitaciones máximas en un periodo de 24 horas en base a las ecuaciones del cálculo de Intensidades Máximas de Precipitación en conjunto con las Id $_{TR}$  y el tiempo de concentración obtuvimos la precipitación máxima para los diferentes tiempos de retorno. Posteriormente utilizando la relación de la precipitación y duración en minutos se distribuyó las precipitaciones en un periodo de 24 horas, así mediante la división de la precipitación con la duración en horas se obtuvo las intensidades en cada tiempo de retorno  $(5, 10, 25, 50, y, 100)$ años).

|                  | Curva de Intensidad-Duración-Frecuencia |        |        |        |        |  |  |
|------------------|-----------------------------------------|--------|--------|--------|--------|--|--|
| Duración minutos | Tiempo de retorno (Pr) años             |        |        |        |        |  |  |
|                  | 5                                       | 10     | 25     | 50     | 100    |  |  |
| 5                | 144,88                                  | 156,92 | 170,80 | 180,52 | 189,78 |  |  |
| 10               | 86,15                                   | 93,30  | 101,56 | 107,34 | 112,84 |  |  |
| 15               | 63,56                                   | 68,84  | 74,93  | 79,19  | 83,25  |  |  |
| 20               | 51,22                                   | 55,48  | 60,39  | 63,82  | 67,10  |  |  |
| 30               | 43,33                                   | 46,93  | 51,08  | 53,99  | 56,76  |  |  |
| 60               | 22,47                                   | 24,34  | 26,49  | 28,00  | 29,43  |  |  |
| 120              | 13,36                                   | 14,47  | 15,75  | 16,65  | 17,50  |  |  |
| 360              | 5,86                                    | 6,35   | 6,91   | 7,30   | 7,68   |  |  |
| 1440             | 5,22                                    | 5,66   | 6,16   | 6,51   | 6,84   |  |  |

Tabla 3.10: Curva IDF.

Elaborado por: Ayala Andy y Robayo Christopher.

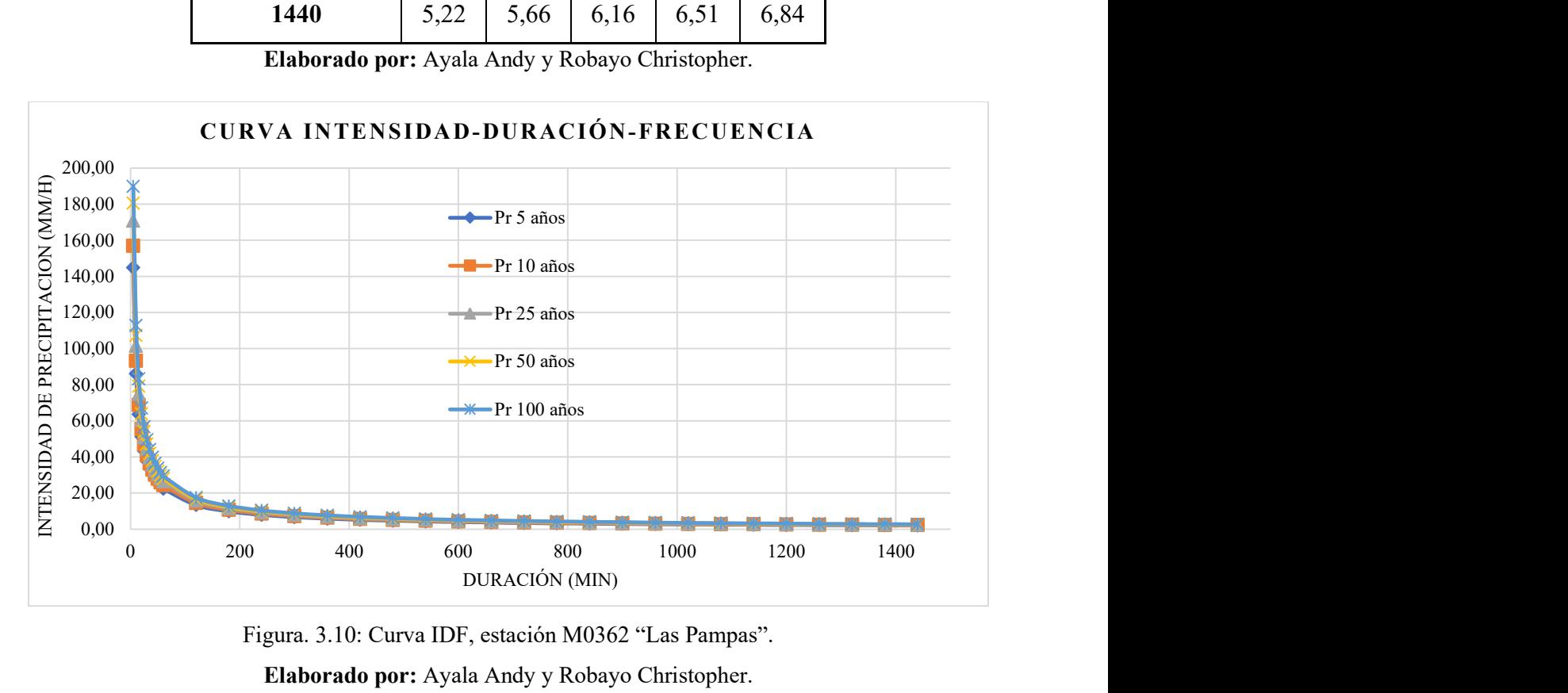

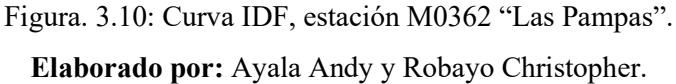

# 3.2.7.1. Método de bloque alterno

En base a los resultados de la curva IDF por medio del antilogaritmo de la duración, tiempo de retorno e intensidad en un periodo de 24 horas se utilizará el análisis de regresión lineal integrada en el programa Excel que otorga las variables n, m y K, posteriormente se utilizó la ecuación de intensidad máxima (3.19) la cual tomando en cuenta la duración en minutos y el tiempo de retorno se determinó la precipitación acumulada e incremental, en la cual utilizando el método de bloque alterno se organizó la precipitación en un periodo de 24 horas por cada hora. Con lo cual se elaboró el hietograma de precipitación con diferentes tiempos de retorno (5, 10, 25, 50, 100 años) con intervalos de tiempo sucesivos hasta completar un día, observando la precipitación máxima estimada que se produce a la mitad de la duración total de la precipitación tal como se muestra en la Tabla 3.11. Para mayor detalle se puede observar en el Anexo IV y Anexo V, donde se encuentra la precipitación máxima en cada tiempo de retorno y hietogramas de precipitación.

| Hietogramas - Modelo Dyck -Peschke |               |                |                |                |                 |  |
|------------------------------------|---------------|----------------|----------------|----------------|-----------------|--|
| <b>Tiempo min</b>                  | $Tr = 5$ años | $Tr = 10$ años | $Tr = 25$ años | $Tr = 50$ años | $Tr = 100$ años |  |
| $0 - 60$                           | 0,53          | 0,57           | 0,61           | 0,65           | 0,70            |  |
| 60-120                             | 0,57          | 0,61           | 0,66           | 0,70           | 0,74            |  |
| 120-180                            | 0,61          | 0,65           | 0,71           | 0,75           | 0,80            |  |
| 180-240                            | 0,66          | 0,71           | 0,77           | 0,82           | 0,87            |  |
| 240-300                            | 0,73          | 0,77           | 0,84           | 0,89           | 0,95            |  |
| 300-360                            | 0,81          | 0,86           | 0,93           | 0,99           | 1,05            |  |
| 360-420                            | 0,91          | 0,97           | 1,05           | 1,12           | 1,19            |  |
| 420-480                            | 1,05          | 1,12           | 1,21           | 1,29           | 1,37            |  |
| 480-540                            | 1,25          | 1,33           | 1,45           | 1,54           | 1,64            |  |
| 540-600                            | 1,58          | 1,69           | 1,83           | 1,95           | 2,07            |  |
| 600-660                            | 2,23          | 2,37           | 2,57           | 2,74           | 2,92            |  |
| 660-720                            | 4,30          | 4,57           | 4,96           | 5,28           | 5,62            |  |
| 720-780                            | 22,71         | 24,17          | 26,24          | 27,92          | 29,71           |  |
| 780-840                            | 2,88          | 3,07           | 3,33           | 3,54           | 3,77            |  |
| 840-900                            | 1,84          | 1,96           | 2,13           | 2,27           | 2,41            |  |
| 900-960                            | 1,40          | 1,49           | 1,61           | 1,72           | 1,83            |  |
| 960-1020                           | 1,14          | 1,21           | 1,32           | 1,40           | 1,49            |  |
| 1020-1080                          | 0,97          | 1,04           | 1,12           | 1,20           | 1,27            |  |
| 1080-1140                          | 0,85          | 0,91           | 0,99           | 1,05           | 1,12            |  |
| 1140-1200                          | 0,76          | 0,81           | 0,88           | 0,94           | 1,00            |  |
| 1200-1260                          | 0,69          | 0,74           | 0,80           | 0,85           | 0,91            |  |
| 1260-1320                          | 0,64          | 0,68           | 0,74           | 0,78           | 0,83            |  |

Tabla 3.11: Hietograma de Precipitación.

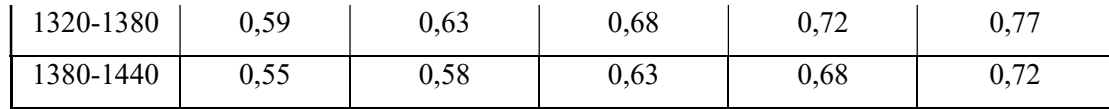

Elaborado por: Ayala Andy y Robayo Christopher.

### 3.2.8. Modelación en HEC-HMS.

### 3.2.8.1. Parámetros utilizados en la modelación

Tabla 3.12: Parámetros para la modelación en HEC-HMS

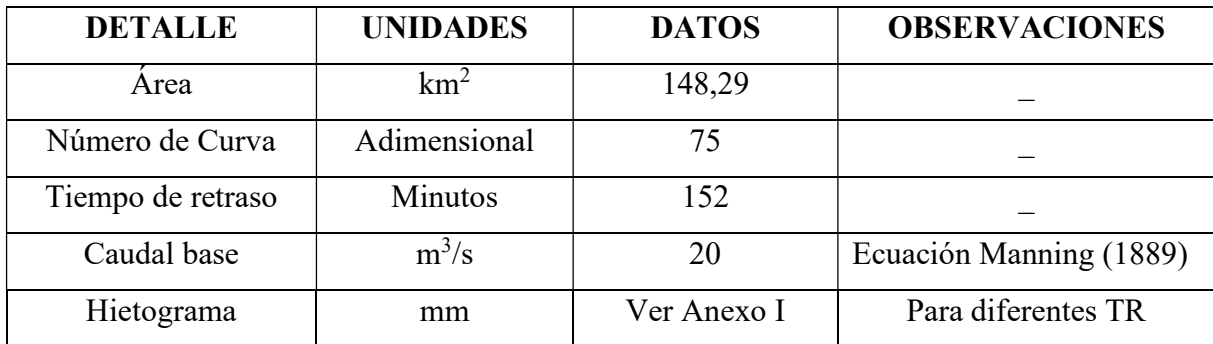

El coeficiente de rugosidad de Manning se determinó por la ecuación (3.23), las variables n y m son en base a la Tabla 2.2, para determinar estos coeficientes fue necesario realizar una visita de campo para identificas las condiciones de las secciones.

# $n = (0, 025 + 0, 010 + 0, 010 + 0, 015 + 0, 005) \cdot 1,15$  $n = 0.075$

El caudal base considerado fue calculado en torno a la sección transversal inicial, referente a la altura de la lámina de agua estimada al Anexo VI, el ancho referente del canal natural y coeficiente de rugosidad obtenido, se utilizó la ecuación de Manning (3.24).

$$
Q = \frac{1}{0.075} \cdot 8,60 \cdot 0,29^{3/4} \cdot 0,075^{1/2}
$$
  

$$
Q = 12 \, m^3/s
$$

### 3.2.8.2. Geometría del modelo en HEC-HMS

En la Figura 3.11 se observa la geometría de la microcuenca del río Quindigua en la que se define tanto la entrada como la salida que tiene el flujo como se menciona en la Tabla 3.14.

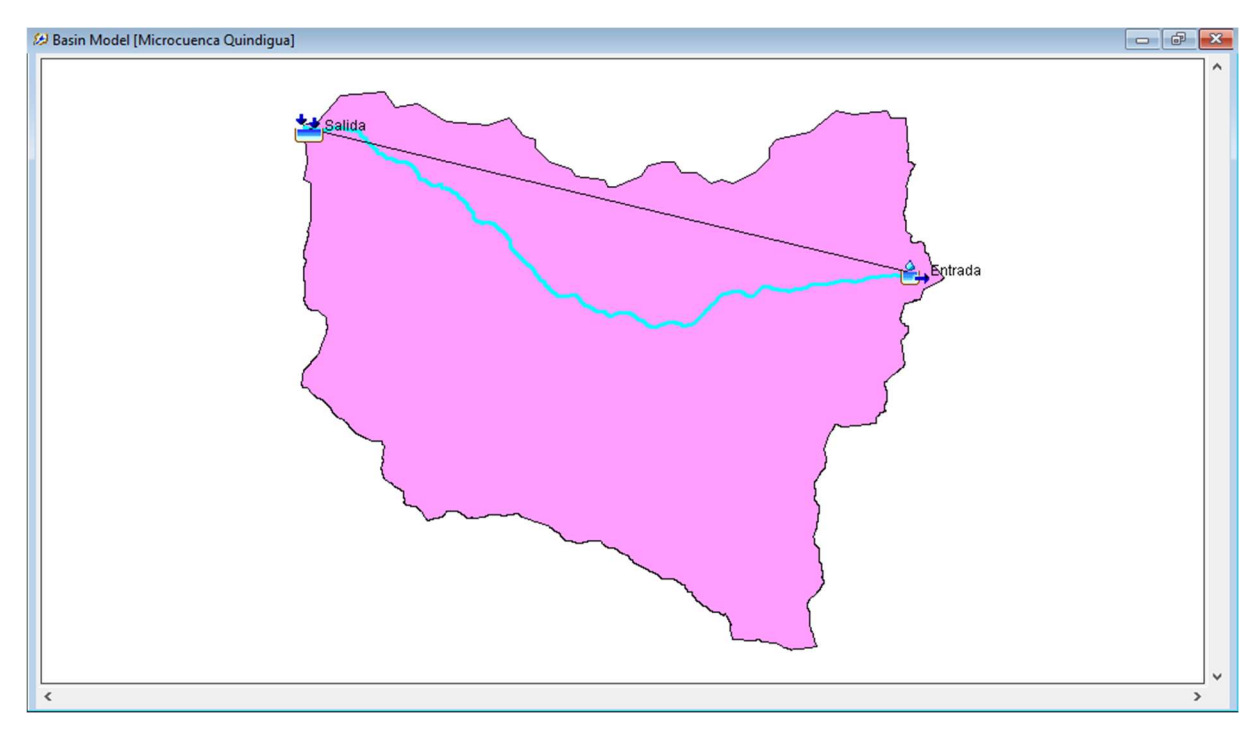

Figura. 3.11: Geometría de la microcuenca en HEC-HMS

Elaborado por: Ayala Andy y Robayo Christopher.

# 3.2.8.3. Procedimiento para la modelación en HEC-HMS

En la Tabla 3.14 se encuentran los componentes principales para la modelación en HEC-HMS con sus respectivas actividades y detalles para la obtención del Hidrograma de precipitación.

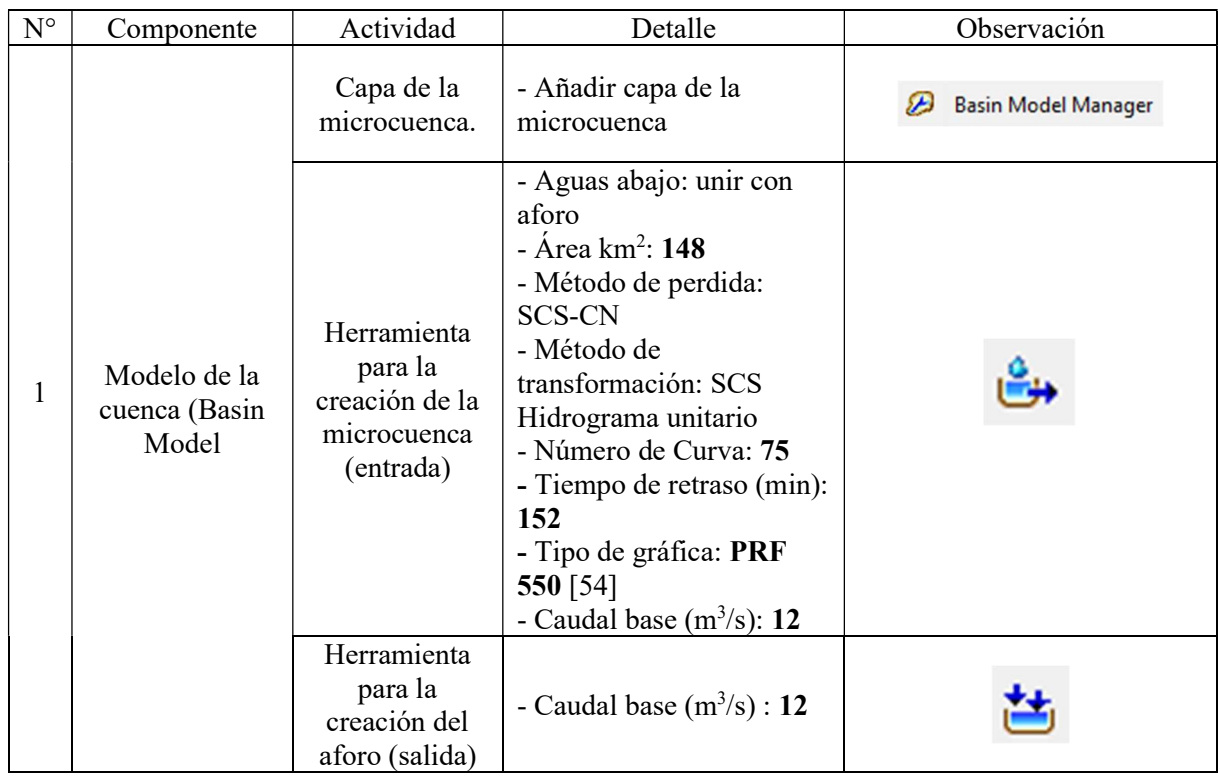

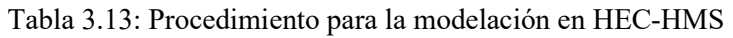

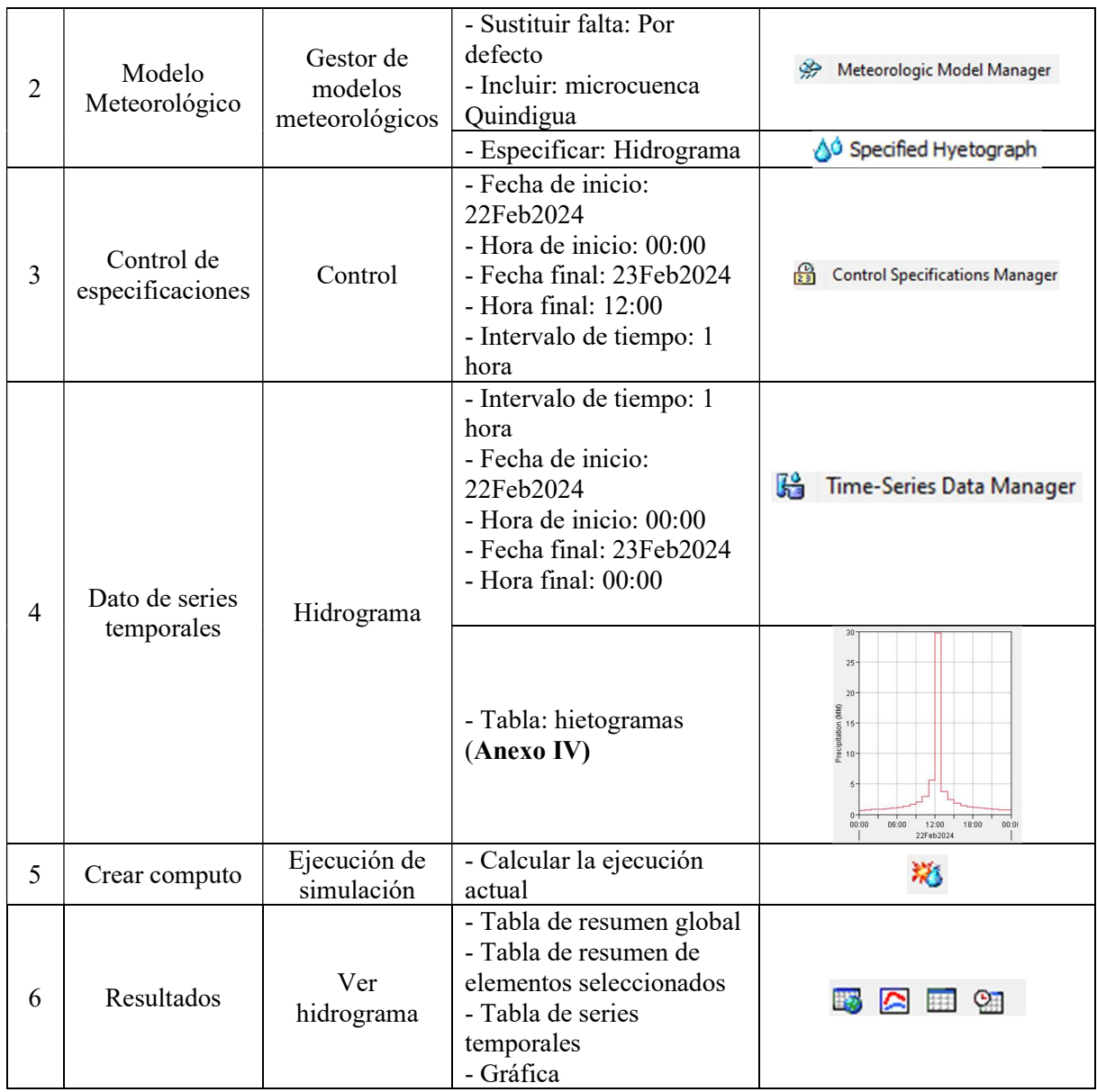

### 3.2.8.4. Hidrograma de precipitación en un tiempo de retorno de 5 años

Los resultados del análisis hidrológico de la Figura 3.12 para un tiempo de retorno de 5 años durante un periodo de tiempo de 24 horas revelan que hasta el mediodía se infiltro aproximadamente un flujo de 17 mm superando así la capacidad máxima de almacenamiento del suelo y se convirtió en escurrimiento a partir de las 12:00 horas teniendo un volumen de exceso de 9,42 mm. Además, analizando la Figura 3.13, la descarga máxima es de 74,3 m $\frac{3}{s}$ durante un periodo de precipitación de 48 horas. Se registró un volumen de precipitación significativo de 50,27 mm, sin embargo, se observó una pérdida de volumen sustancial de 40,85 mm.

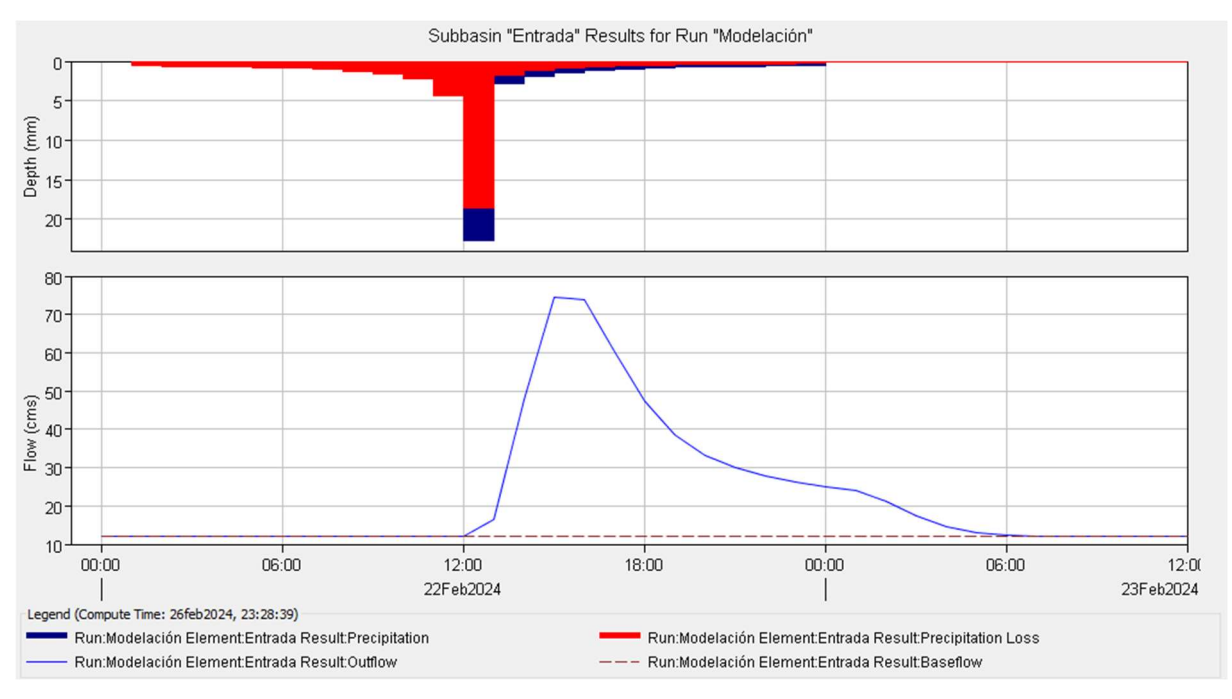

Figura. 3.12: Hidrograma de precipitación de un TR=5 años

|                                                                |                                    | Project: Descarga Máxima Simulation Run: Modelación<br>Subbasin: Entrada          |                                                |
|----------------------------------------------------------------|------------------------------------|-----------------------------------------------------------------------------------|------------------------------------------------|
| Start of Run: 22feb2024, 00:00<br>End of Run: 23feb2024, 12:00 | Compute Time: 26feb 2024, 23:28:39 | <b>Basin Model:</b><br>Meteorologic Model: Met<br>Control Specifications: Control | Microcuenca Quindigua                          |
|                                                                |                                    | Volume Units: ( MM ) 1000 M3                                                      |                                                |
| <b>Computed Results</b>                                        |                                    |                                                                                   |                                                |
| Peak Discharge:                                                | 74,3 (M3/S)                        |                                                                                   | Date/Time of Peak Discharge: 22feb 2024, 15:00 |
|                                                                | Precipitation Volume: 50, 27 (MM)  | Direct Runoff Volume:                                                             | 9,42 (MM)                                      |
| Loss Volume:                                                   | 40,85 (MM)                         | <b>Baseflow Volume:</b>                                                           | 10,51 (MM)                                     |
| <b>Excess Volume:</b>                                          | 9,42 (MM)                          | Discharge Volume:                                                                 | 19,93 (MM)                                     |

Figura. 3.13: Resumen de resultados TR= 5años.

### 3.2.8.5. Hidrograma de precipitación para un tiempo de retorno de 10 años

Los resultados del análisis hidrológico de la Figura 3.14 para un tiempo de retorno de 10 años durante un periodo de tiempo de 24 horas revelan que hasta el mediodía se infiltro aproximadamente un flujo de 18 mm superando así la capacidad máxima de almacenamiento del suelo y se convirtió en escurrimiento a partir de las 12:00 horas, se tiene un volumen de exceso de 11,02 mm. Además, analizando la Figura 3.15, la descarga máxima es de 87,1 m $\frac{3}{s}$ durante un periodo de precipitación de 48 horas. Se registró un volumen de precipitación significativo de 53,49 mm, sin embargo, se observó una pérdida de volumen sustancial de 42,46 mm.

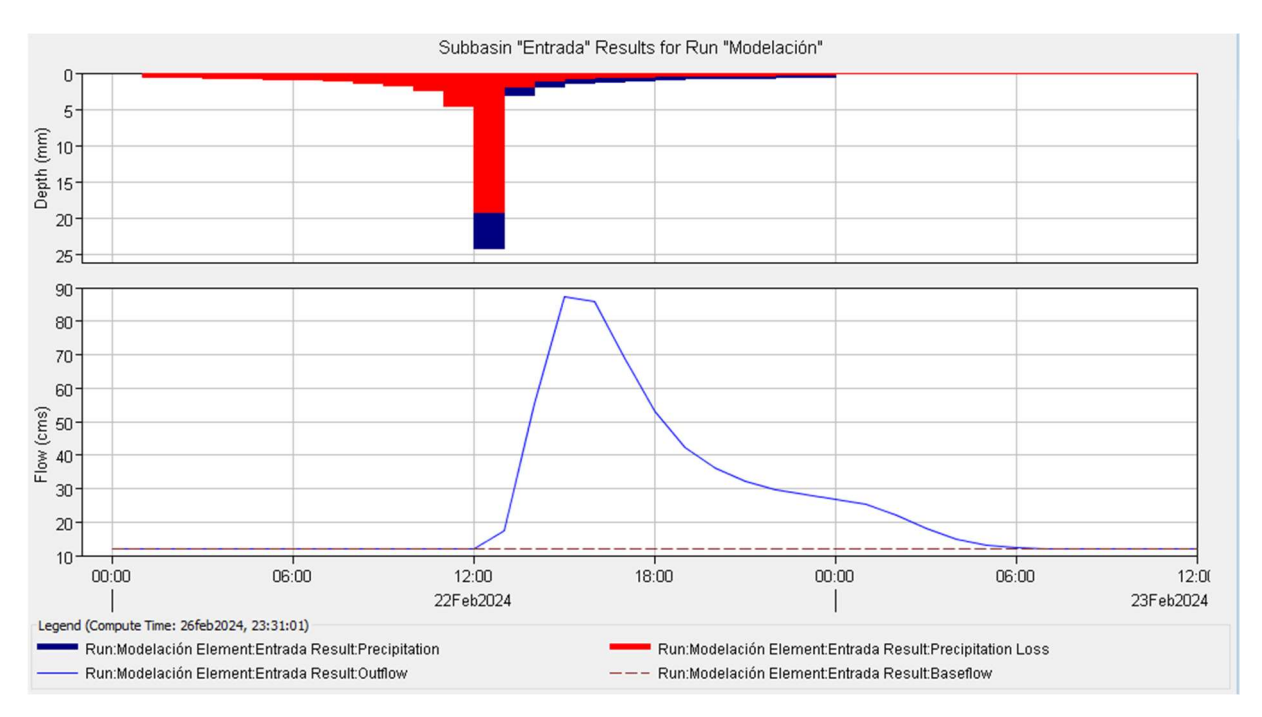

Figura. 3.14: Hidrograma de precipitación de un TR =10 años

|                         |                                                                                                    | Project: Descarga Máxima Simulation Run: Modelación<br>Subbasin: Entrada          |                                                |
|-------------------------|----------------------------------------------------------------------------------------------------|-----------------------------------------------------------------------------------|------------------------------------------------|
|                         | Start of Run: 22feb2024, 00:00<br>End of Run: 23feb2024, 12:00<br>Compute Time: 26feb 2024, 23:31:01 | <b>Basin Model:</b><br>Meteorologic Model: Met<br>Control Specifications: Control | Microcuenca Quindigua                          |
|                         |                                                                                                    | Volume Units: (a) MM (2) 1000 M3                                                  |                                                |
| <b>Computed Results</b> |                                                                                                    |                                                                                   |                                                |
| Peak Discharge:         | 87,1 (M3/S)                                                                                          |                                                                                   | Date/Time of Peak Discharge: 22feb 2024, 15:00 |
|                         | Precipitation Volume: 53,49 (MM)                                                                     | <b>Direct Runoff Volume:</b>                                                      | 11,02 (MM)                                     |
| Loss Volume:            | 42,46 (MM)                                                                                           | <b>Baseflow Volume:</b>                                                           | 10,51 (MM)                                     |
| <b>Excess Volume:</b>   | 11,02 (MM)                                                                                           | Discharge Volume:                                                                 | 21,53 (MM)                                     |

Figura. 3.15: Resumen de resultados TR= 10 años

#### 3.2.8.6. Hidrograma de precipitación para un tiempo de retorno de 25 años

Los resultados del análisis hidrológico de la Figura 3.16 para un tiempo de retorno de 25 años durante un periodo de tiempo de 24 horas revelan que hasta el mediodía se infiltro aproximadamente un flujo de 19 mm superando así la capacidad máxima de almacenamiento del suelo y se convirtió en escurrimiento a partir de las 12:00 horas se tiene un volumen de exceso de 13,45 mm. Además, analizando la Figura 3.17, la descarga máxima es de 106,9 m $\frac{3}{s}$ durante un periodo de precipitación de 48 horas. Se registró un volumen de precipitación significativo de 58,07 mm, sin embargo, se observó una pérdida de volumen sustancial de 44,62 mm.

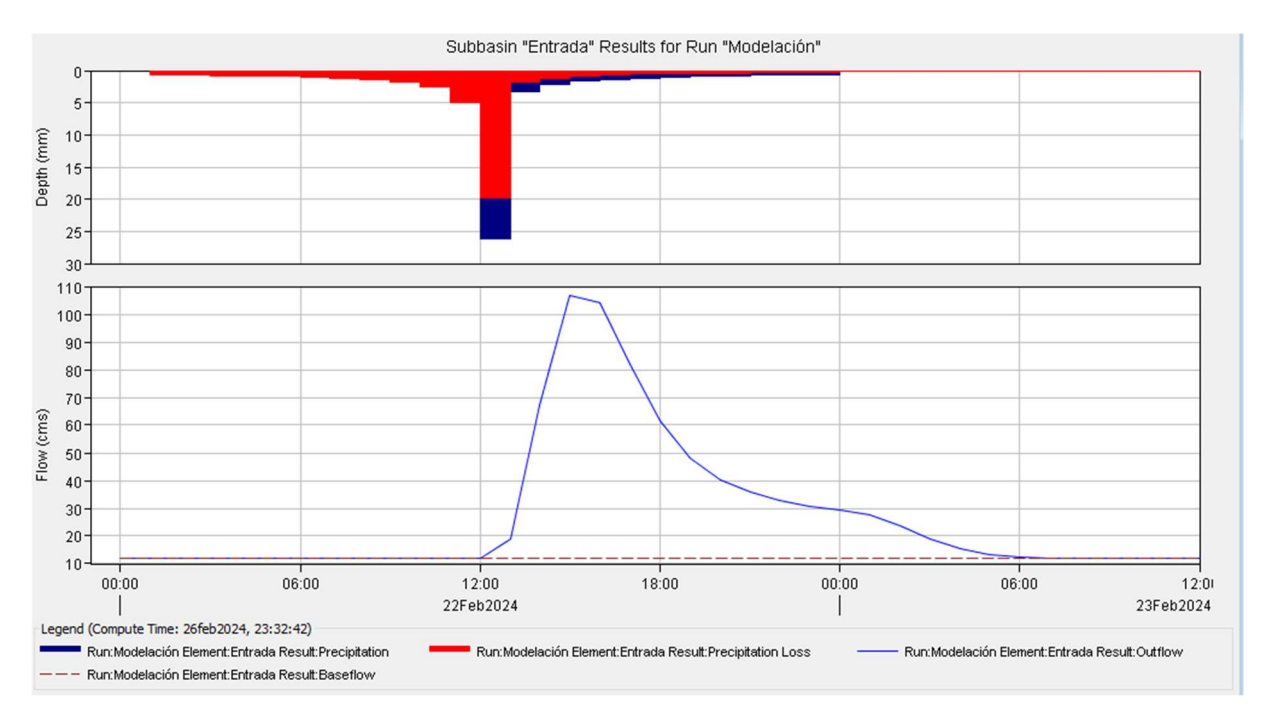

Figura. 3.16: Hidrograma de precipitación de un TR= 25 años

|                                                                                                    | Project: Descarga Máxima | Simulation Run: Modelación<br>Subbasin: Entrada                                   |                                                |
|----------------------------------------------------------------------------------------------------|--------------------------|-----------------------------------------------------------------------------------|------------------------------------------------|
| Start of Run: 22feb2024, 00:00<br>End of Run: 23feb2024, 12:00<br>Compute Time: 26feb 2024, 23:32:42 |                          | <b>Basin Model:</b><br>Meteorologic Model: Met<br>Control Specifications: Control | Microcuenca Quindigua                          |
| <b>Computed Results</b>                                                                              |                          | Volume Units: (a) MM (2) 1000 M3                                                  |                                                |
|                                                                                                    |                          |                                                                                   |                                                |
| Peak Discharge:                                                                                      | 106,9 (M3/S)             |                                                                                   | Date/Time of Peak Discharge: 22feb 2024, 15:00 |
| Precipitation Volume: 58,07 (MM)                                                                     |                          | Direct Runoff Volume:                                                             | 13,45 (MM)                                     |
| Loss Volume:                                                                                         | 44,62 (MM)               | <b>Baseflow Volume:</b>                                                           | 10,51 (MM)                                     |
| <b>Excess Volume:</b>                                                                                | 13,45 (MM)               | Discharge Volume:                                                                 | 23,96 (MM)                                     |

Figura. 3.17: Resumen de resultado TR= 25 años

### 3.2.8.7. Hidrograma de precipitación para un tiempo de retorno de 50 años

Los resultados del análisis hidrológico de la Figura 3.18 para un tiempo de retorno de 50 años durante un periodo de tiempo de 24 horas revelan que hasta el mediodía se infiltro aproximadamente un flujo de 21 mm superando así la capacidad máxima de almacenamiento del suelo y se convirtió en escurrimiento a partir de las 12:00 horas se tiene un volumen de exceso de 15,53 mm. Además, analizando la Figura 3.19, la descarga máxima es de 116,0 m $\frac{3}{s}$ durante un periodo de precipitación de 48 horas. Se registró un volumen de precipitación significativo de 61,79 mm, sin embargo, se observó una pérdida de volumen sustancial de 46,26 mm.
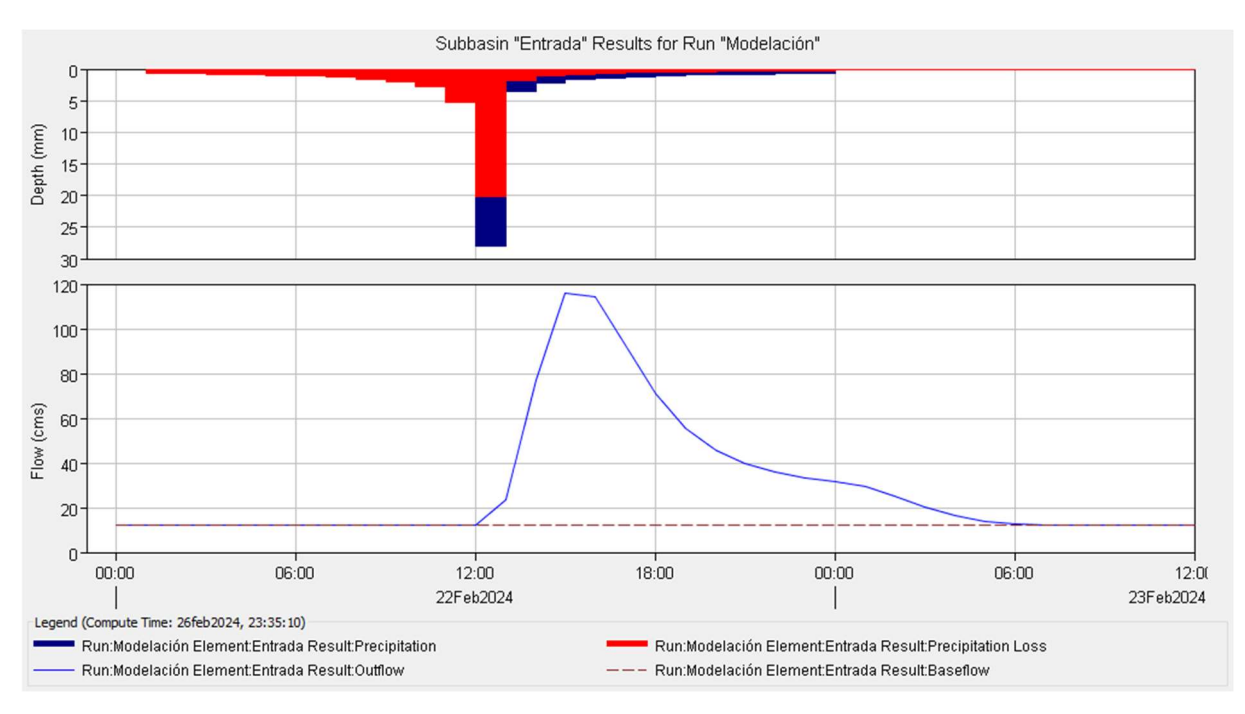

Figura. 3.18: Hidrograma de precipitación de un TR= 50 años

| Simulation Run: Modelación<br>Project: Descarga Máxima<br>Subbasin: Entrada |                                                                                                    |                                                                                   |                                                |  |  |  |  |  |
|-----------------------------------------------------------------------------|----------------------------------------------------------------------------------------------------|-----------------------------------------------------------------------------------|------------------------------------------------|--|--|--|--|--|
|                                                                             | Start of Run: 22feb2024, 00:00<br>End of Run: 23feb2024, 12:00<br>Compute Time: 26feb 2024, 23:35:10 | <b>Basin Model:</b><br>Meteorologic Model: Met<br>Control Specifications: Control | Microcuenca Quindigua                          |  |  |  |  |  |
|                                                                             |                                                                                                    | Volume Units: (a) MM (2) 1000 M3                                                  |                                                |  |  |  |  |  |
| <b>Computed Results</b>                                                     |                                                                                                    |                                                                                   |                                                |  |  |  |  |  |
| Peak Discharge:                                                             | 116,0 (M3/S)                                                                                         |                                                                                   | Date/Time of Peak Discharge: 22feb 2024, 15:00 |  |  |  |  |  |
|                                                                             | Precipitation Volume: 61,79 (MM)                                                                     | Direct Runoff Volume:                                                             | 15,53 (MM)                                     |  |  |  |  |  |
| Loss Volume:                                                                | 46,26 (MM)                                                                                           | <b>Baseflow Volume:</b>                                                           | 10,51 (MM)                                     |  |  |  |  |  |
| <b>Excess Volume:</b>                                                       | 15,53 (MM)                                                                                           | Discharge Volume:                                                                 | 26,04 (MM)                                     |  |  |  |  |  |

Figura. 3.19: Resumen de resultados TR=50 años

#### 3.2.8.8. Hidrograma de precipitación para un tiempo de retorno de 100 años

Los resultados del análisis hidrológico de la Figura 3.20 para un tiempo de retorno de 100 años durante un periodo de tiempo de 24 horas revelan que hasta el mediodía se infiltro aproximadamente un flujo de 22 mm superando así la capacidad máxima de almacenamiento del suelo y se convirtió en escurrimiento a partir de las 12:00 horas se tiene un volumen de exceso de 17,85 mm. Además, analizando la Figura 3.21, la descarga máxima es de 133,9 m $\frac{3}{s}$ durante un periodo de precipitación de 48 horas. Se registró un volumen de precipitación significativo de 64,75 mm, sin embargo, se observó una pérdida de volumen sustancial de 47,90 mm.

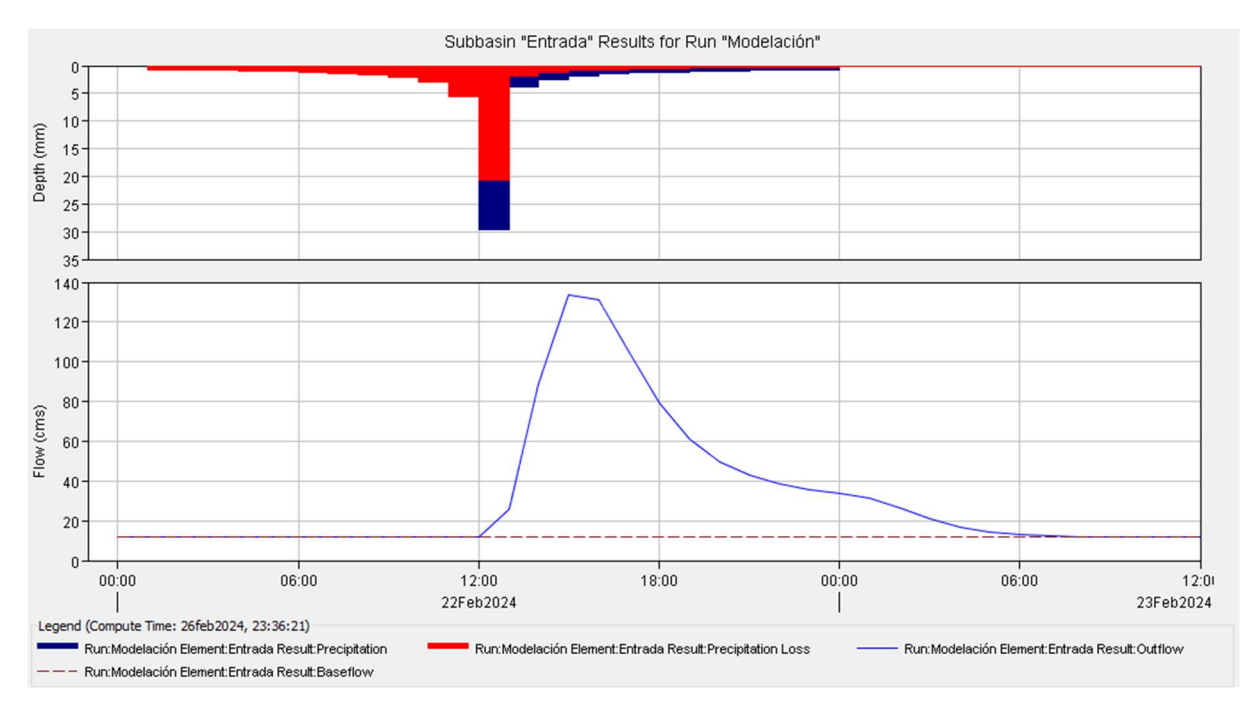

Figura. 3.20: Hidrograma de precipitación de un TR= 100 años

|                                                                | Project: Descarga Máxima           | Simulation Run: Modelación<br>Subbasin: Entrada                                   |                                                |
|----------------------------------------------------------------|------------------------------------|-----------------------------------------------------------------------------------|------------------------------------------------|
| Start of Run: 22feb2024, 00:00<br>End of Run: 23feb2024, 12:00 | Compute Time: 26feb 2024, 23:36:21 | <b>Basin Model:</b><br>Meteorologic Model: Met<br>Control Specifications: Control | Microcuenca Quindigua                          |
|                                                                |                                    |                                                                                   |                                                |
|                                                                |                                    | Volume Units: (a) MM (2) 1000 M3                                                  |                                                |
| <b>Computed Results</b>                                        |                                    |                                                                                   |                                                |
| Peak Discharge:                                                | 133,9 (M3/S)                       |                                                                                   | Date/Time of Peak Discharge: 22feb 2024, 15:00 |
| Precipitation Volume: 65,75 (MM)                               |                                    | <b>Direct Runoff Volume:</b>                                                      | 17,85 (MM)                                     |
| Loss Volume:                                                   | 47,90 (MM)                         | <b>Baseflow Volume:</b>                                                           | 10,51 (MM)                                     |

Figura. 3.21: Resumen de resultados TR= 100 años

#### 3.2.9. Comparación de resultados de caudales pico

En base a la Tabla 3.14, muestra una comparación entre el método SCS-CN y HEC-HMS de los caudales pico obtenidos de la microcuenca del río Quindigua, utilizando un tiempo de retraso (tr) de 152 minutos. Cabe destacar que en un tiempo de retorno de 50 el programa HEC-HMS computariza un caudal pico menor que el método SCS-CN. Cabe mencionar que se agregó un caudal base de 12 m $3$ /s. El error que tiene el cálculo del método SCS-CN con respecto al HEC-HMS es aceptable, siendo así en el tiempo de retorno de 50 años teniendo el margen de error más bajo con un 0,1% a diferencia del TR de 25 y 100 años con un error del 3 y 4 % respectivamente siendo los más altos

| Tiempo de<br>Tiempo de<br>retraso (tr)<br><b>Retorno (TR)</b> |     | <b>Caudal Pico Método</b><br><b>SCS-CN</b> con Q base | <b>Caudal Pico</b><br><b>HEC-HMS</b> con Q base | Error |
|---------------------------------------------------------------|-----|-------------------------------------------------------|-------------------------------------------------|-------|
| Años                                                          | min | m3/s                                                  | m3/s                                            | $\%$  |
|                                                               | 152 | 73,01                                                 | 74,3                                            | 1,8   |
| 10                                                            | 152 | 86,69                                                 | 87,1                                            | 0,5   |
| 25                                                            | 152 | 103,59                                                | 106,9                                           | 3,2   |
| 50                                                            | 152 | 116,06                                                | 116                                             | 0,1   |
| 100                                                           | 152 | 128,39                                                | 133,9                                           |       |

Tabla 3.14: Comparativa de caudales pico

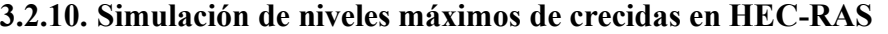

### 3.2.10.1. Ubicación de las secciones transversales en el río Quindigua

En la Figura 3.21 se puede observar las secciones transversales realizadas para la simulación en HEC-RAS

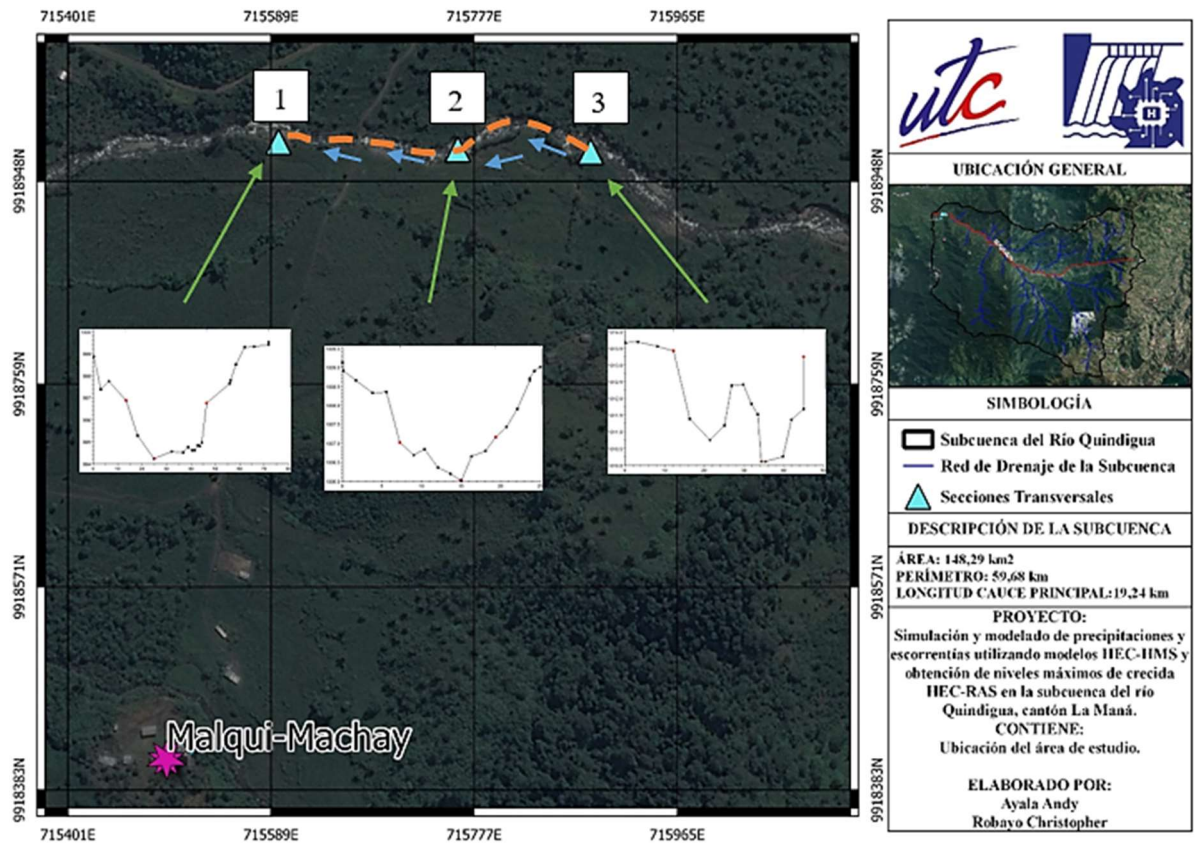

Figura. 3.22: Ubicación de las secciones transversales

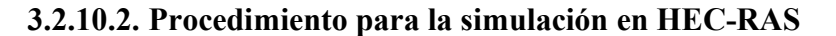

En la Tabla 3.16 se encuentran los componentes principales para la simulación de las descargas máximas en los diferentes tiempos de retorno tal como se muestra en la Tabla 3.15 en HEC-RAS con sus respectivas actividades y detalles para la obtención de los niveles máximos de crecidas.

| $N^{\circ}$             | Componente        | <b>Actividad</b>                     | <b>Detalle</b>                                                                                                    | Observación                                                                                                    |  |
|-------------------------|-------------------|--------------------------------------|----------------------------------------------------------------------------------------------------|----------------------------------------------------------------------------------------------------|--|
|                         |                   | Tramo del río                        | - Trazo de la dirección del<br>río Quindigua.                                                                                                    |                                                                                                    |  |
| 1                       | Dato de geometría |                                      | - Agregar nueva sección<br>transversal.<br>- Estación del río: Sección<br>Final hasta Sección<br>Inicial.                                                   | <b>HEC-RAS</b><br>Enter a new river station for the<br>new cross section in reach "Rio<br>Quindigua"<br>$\vert$ 1<br>OK<br>Cancel                   |  |
|                         |                   | Sección<br>transversal               | - Coordenadas de la<br>sección transversal.                                                                                                    | <b>Cross Section Coordinates</b><br>Station<br>Elevation<br>1 0.1<br>1008.895<br>2 1.7<br>1008.654                                                  |  |
|                         |                   |                                      | - Distancia de las<br>secciones transversales.                                                                                                    | Downstream Reach Lengths<br>LOB<br>Channel<br><b>ROB</b>                                                                                            |  |
|                         |                   |                                      | - Coeficiente de Manning:<br>0,075                                                                                                    | $\mathbf{C}$<br>Manning's n Values<br>LOB<br>Channel<br><b>ROB</b>                                                                                  |  |
|                         |                   |                                      | - Borde del cauce<br>(limitante de inundación)                                                                                                    | Main Channel Bank Stations<br>Left Bank<br><b>Right Bank</b>                                                                                        |  |
|                         |                   | Añadir varios                        | - Añadir todas las<br>secciones transversales.                                                                                                    | Rio Quindigua<br>River:<br>⊻<br>⊣<br>Reach: Rio Quindigua<br>$\mathbf{1}$                                                                           |  |
| $\overline{2}$          | Flujo permanente  | Número de<br>perfiles                | - Añadir un perfil por<br>cada TR: 5, 10, 25, 50 y<br>100.<br>- Ingresar los caudales en<br>cada perfil.                                                    | $TR = 5 \angle ANOS$ $TR = 10 \angle ANOS$ $TR = 25 \angle ANOS$<br>62.3<br>75.1<br>94.9<br>$TR = 50$ AÑOS $TR = 100$ AÑOS<br>104<br>121.9          |  |
|                         |                   | Condiciones<br>límites de<br>alcance | - Seleccionar las<br>condiciones aguas arriba<br>y aguas abajo: Normal<br>Depth.<br>- Pendiente Aguas arriba:<br>0,025<br>- Pendiente Aguas abajo:<br>0,075 | <b>IEC-RAS</b><br>Enter the upstream slope for<br>normal depth computation for<br>reach: Rio Quindigua for all<br>profiles<br> 0.16<br>OK<br>Cancel |  |
| $\overline{\mathbf{3}}$ | Análisis de flujo | Régimen de                           | - Escoger el régimen de<br>flujo: Mixto.                                                                                                    | -Flow Regime<br>C Subcritical<br>C Supercritical<br>• Mixed                                                                                         |  |
|                         | permanente        | flujo                                | - Computarizar.                                                                                                    | 卢                                                                                                    |  |
|                         |                   | Tabla de<br>resultados               | - Ver datos obtenidos por<br>la simulación.                                                                                                    |                                                                                                    |  |
| 4                       | Resultados        | Perfiles de<br>flujo                 | - Perfil de las secciones<br>transversales.                                                                                                    |                                                                                                    |  |
|                         |                   | Secciones<br>transversales           | - Ver niveles máximos de<br>crecidas.                                                                                                    |                                                                                                    |  |

Tabla 3.15: Procedimiento para la simulación en HEC-RAS

#### 3.2.10.3. Niveles máximos de crecida para un tiempo de retorno de 5 años

La simulación muestra la sección transversal 3 en la Figura 3.23 y sección transversal 1 en la Figura 3.24 de la microcuenca del Río Quindigua, la altura de la lámina de agua (WS) en la sección 3 está aproximadamente en la cota 1012,55 msnm y la cota del calado crítico (Crit WS) es de 1011,96 msnm, por otro lado, la sección transversal 1 tiene una cota de WS de 995,25 msnm y la cota del Crit WS de 995,53 msnm. Por otro lado, en base al Anexo VII la altura de la línea de energía en la sección transversal 3 es de 1012,72 msnm y la altura de la línea de energía en la sección 1 es de 996,17 msnm, además el coeficiente de rugosidad es de Manning de 0,075. Así también, en la sección transversal 3 se obtuvo una velocidad de 1,86 m/s cuyo número de Froude es de 0,52 siendo así un flujo subcrítico, y en la sección transversal 1 se obtuvo una velocidad de 4,27 m/s cuyo número de Froude es de 1,68 siendo así un flujo supercrítico.

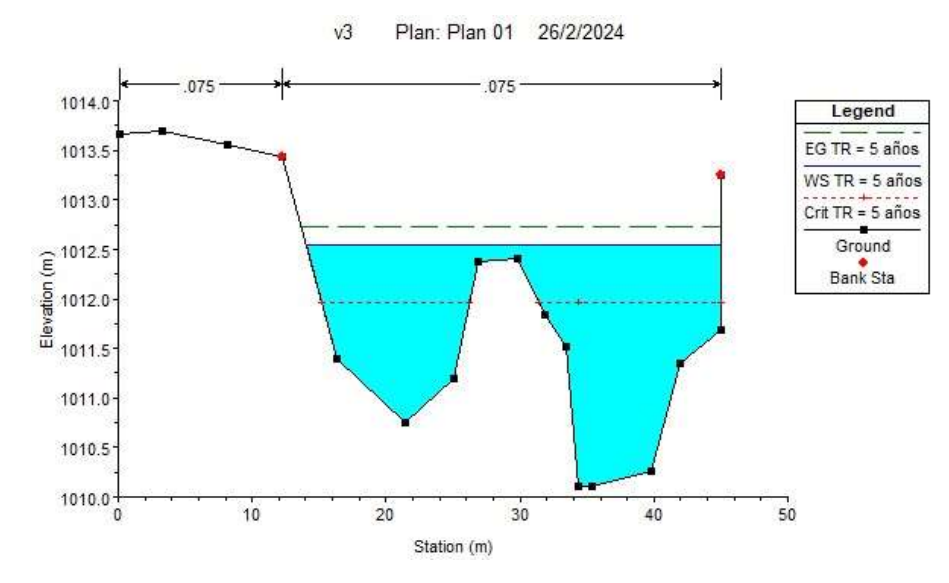

Figura. 3.23: Nivel máximo de crecida en un TR = 5 años, sección 3, (HEC-HMS)

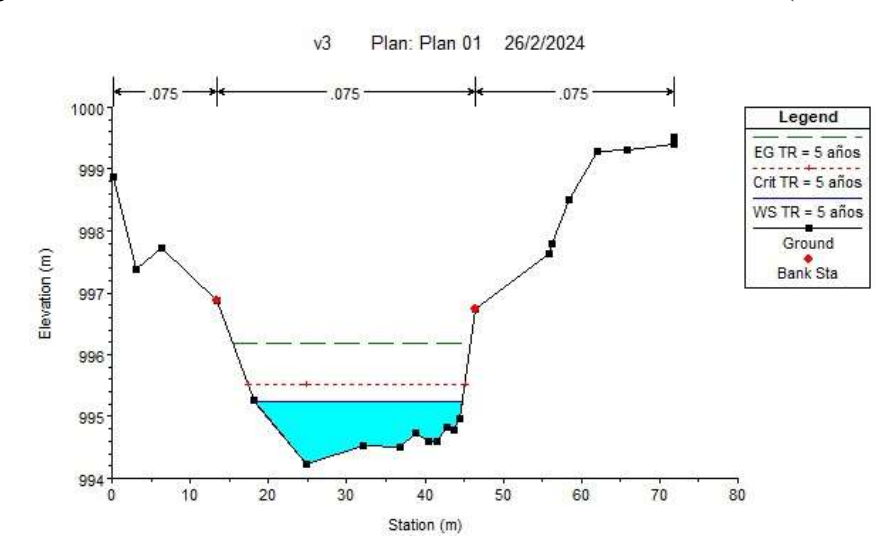

Figura. 3.24: Nivel máximo de crecida en un TR = 5 años, sección final, (HEC-HMS)

#### 3.2.10.4. Niveles máximos de crecida para un tiempo de retorno de 10 años

La simulación muestra la sección transversal 3 en la Figura 3.25 y sección transversal 1 en la Figura 3.26 de la microcuenca del Río Quindigua, la altura de la lámina de agua (WS) en la sección 3 está aproximadamente en la cota 1012,70 msnm y la cota del calado crítico (Crit WS) es de 1012,07 msnm, por otro lado, la sección transversal 1 tiene una cota de WS de 995,33 msnm y la cota del Crit WS de 995,63 msnm. Por otro lado, en base al Anexo VII la altura de la línea de energía en la sección transversal 3 es de 1012,89 msnm y la altura de la línea de energía en la sección 1 es de 996,34 msnm, además el coeficiente de rugosidad es de Manning de 0,075. Así también, en la sección transversal 3 se obtuvo una velocidad de 1,94 m/s cuyo número de Froude es de 0,52 siendo así un flujo subcrítico, y en la sección transversal 1 se obtuvo una velocidad de 4,46 m/s cuyo número de Froude es de 1,67 siendo así un flujo supercrítico.

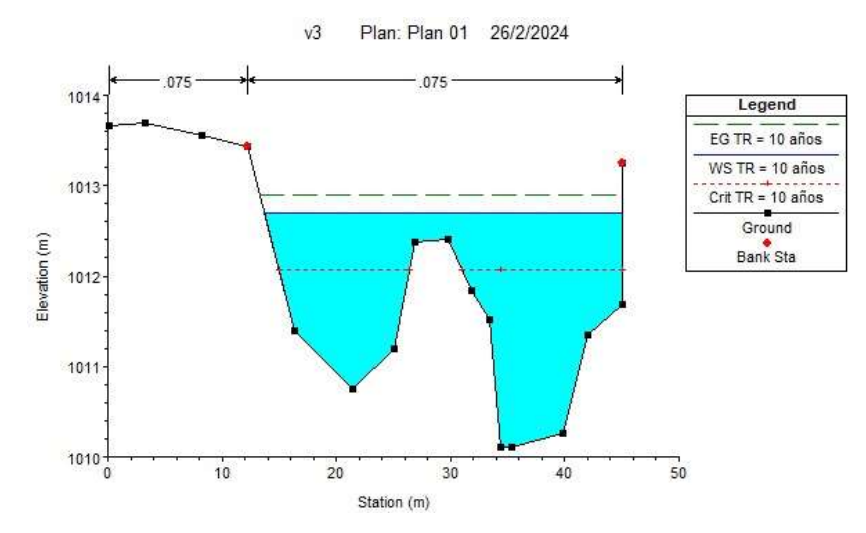

Figura. 3.25: Nivel máximo de crecida en un TR = 10 años, sección 3, (HEC-HMS)

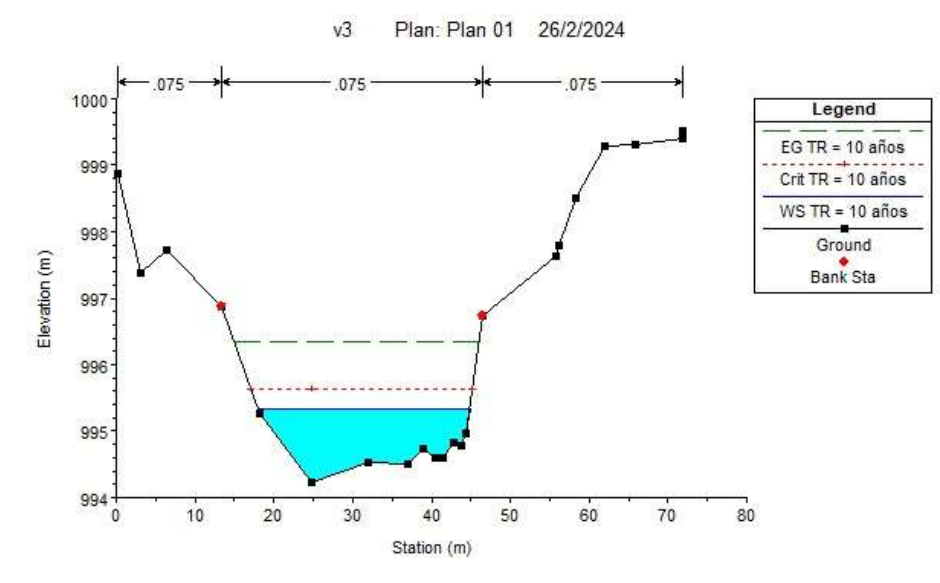

Figura. 3.26: Nivel máximo de crecida en un TR = 10 años, sección 1, (HEC-HMS)

#### 3.2.10.5. Niveles máximos de crecida para un tiempo de retorno de 25 años

La simulación muestra la sección transversal 3 en la Figura 3.27 y sección transversal 1 en la Figura 3.28 de la microcuenca del Río Quindigua, la altura de la lámina de agua (WS) en la sección 3 está aproximadamente en la cota 1012,86 msnm y la cota del calado crítico (Crit WS) es de 1012,24 msnm, por otro lado, la sección transversal 1 tiene una cota de WS de 995,34 msnm y la cota del Crit WS de 995,78 msnm. Por otro lado, en base al Anexo VII la altura de la línea de energía en la sección transversal 3 es de 1013,10 msnm y la altura de la línea de energía en la sección 1 es de 996,82 msnm, además el coeficiente de rugosidad es de Manning de 0,075. Así también, en la sección transversal 3 se obtuvo una velocidad de 2,14 m/s cuyo número de Froude es de 0,54 siendo así un flujo subcrítico, y en la sección transversal 1 se obtuvo una velocidad de 5,41 m/s cuyo número de Froude es de 2,01 siendo así un flujo supercrítico.

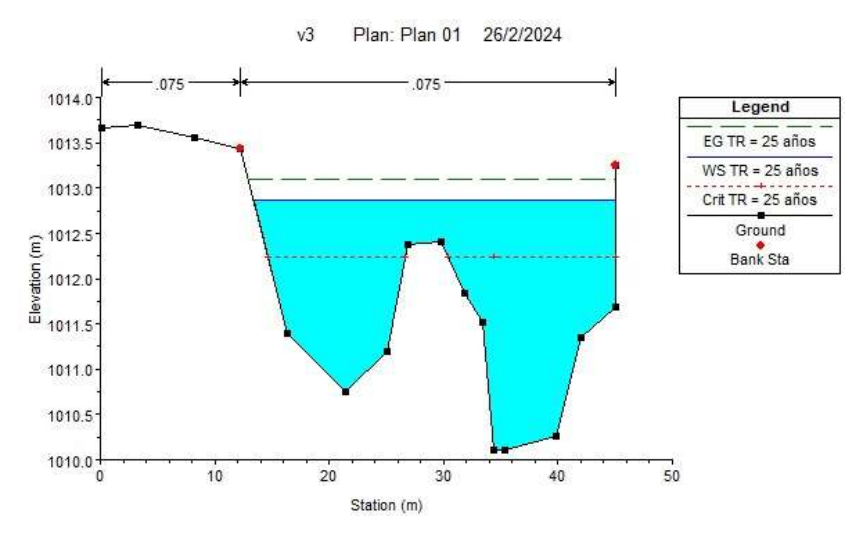

Figura. 3.27: Nivel máximo de crecida en un TR = 25 años, sección 3, (HEC-HMS)

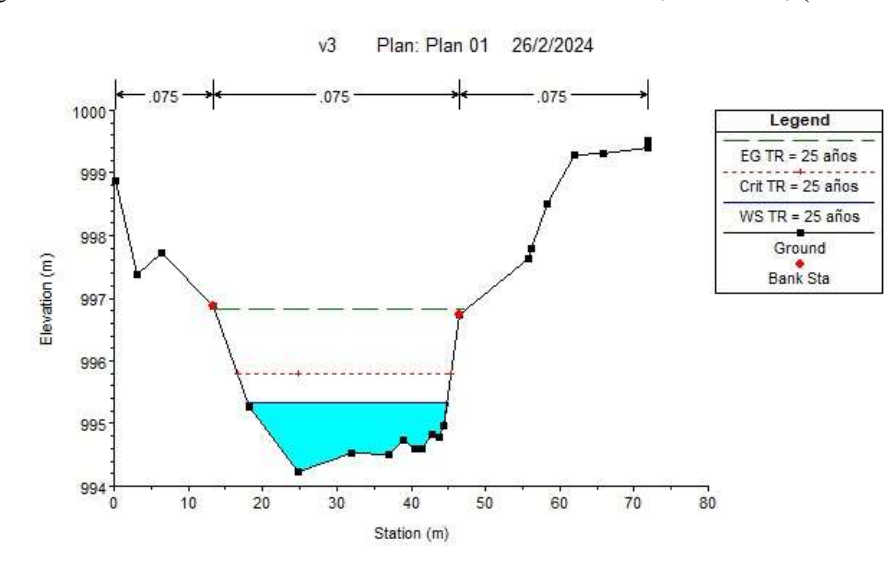

Figura. 3.28: Nivel máximo de crecida en un TR = 25 años, sección 1, (HEC-HMS)

#### 3.2.10.6. Niveles máximos de crecida para un tiempo de retorno de 50 años

La simulación muestra la sección transversal 3 en la Figura 3.29 y sección transversal 1 en la Figura 3.30 de la microcuenca del Río Quindigua, la altura de la lámina de agua (WS) en la sección 3 está aproximadamente en la cota 1012,94 msnm y la cota del calado crítico (Crit WS) es de 1012,33 msnm, por otro lado, la sección transversal 1 tiene una cota de WS de 995,37 msnm y la cota del Crit WS de 995,84 msnm. Por otro lado, en base al Anexo VII la altura de la línea de energía en la sección transversal 3 es de 1013,19 msnm y la altura de la línea de energía en la sección 1 es de 996,97 msnm, además el coeficiente de rugosidad es de Manning de 0,075. Así también, en la sección transversal 3 se obtuvo una velocidad de 2,21 m/s cuyo número de Froude es de 0,55 siendo así un flujo subcrítico, y en la sección transversal 1 se obtuvo una velocidad de 5,61 m/s cuyo número de Froude es de 2,05 siendo así un flujo supercrítico.

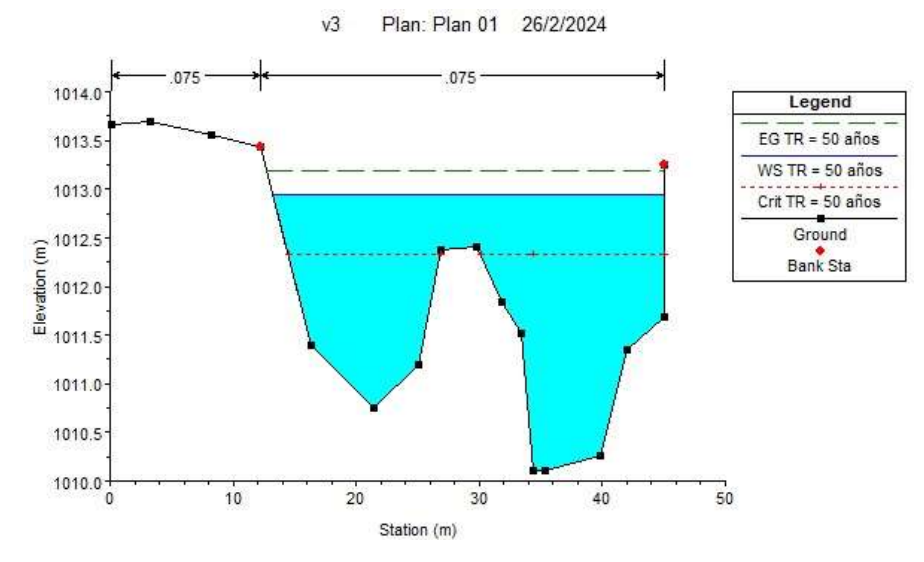

Figura. 3.29: Nivel máximo de crecida en un TR = 50 años, sección inicial, (HEC-HMS)

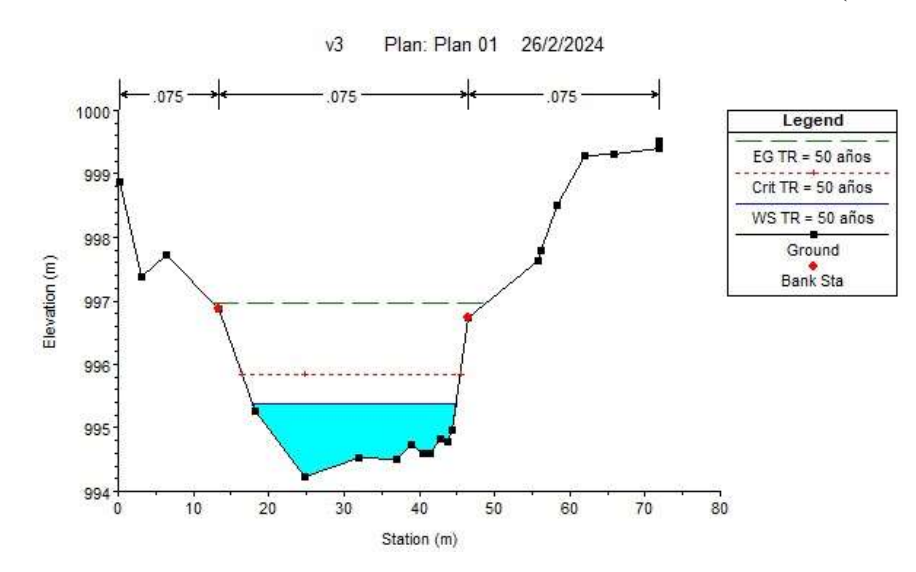

Figura. 3.30: Nivel máximo de crecida en un TR = 50 años, sección final, (HEC-HMS)

#### 3.2.10.7. Niveles máximos de crecida para un tiempo de retorno de 100 años

La simulación muestra la sección transversal 3 en la Figura 3.31 y sección transversal 1 en la Figura 3.32 de la microcuenca del Río Quindigua, la altura de la lámina de agua (WS) en la sección 3 está aproximadamente en la cota 1013,11 msnm y la cota del calado crítico (Crit WS) es de 1012,49 msnm, por otro lado, la sección transversal 1 tiene una cota de WS de 995,44 msnm y la cota del Crit WS de 995,97 msnm. Por otro lado, en base al Anexo VII la altura de la línea de energía en la sección transversal 3 es de 1013,38 msnm y la altura de la línea de energía en la sección 1 es de 997,22 msnm, además el coeficiente de rugosidad es de Manning de 0,075. Así también, en la sección transversal 3 se obtuvo una velocidad de 2,32 m/s cuyo número de Froude es de 0,55 siendo así un flujo subcrítico, y en la sección transversal 1 se obtuvo una velocidad de 5,92 m/s cuyo número de Froude es de 2,08 siendo así un flujo supercrítico.

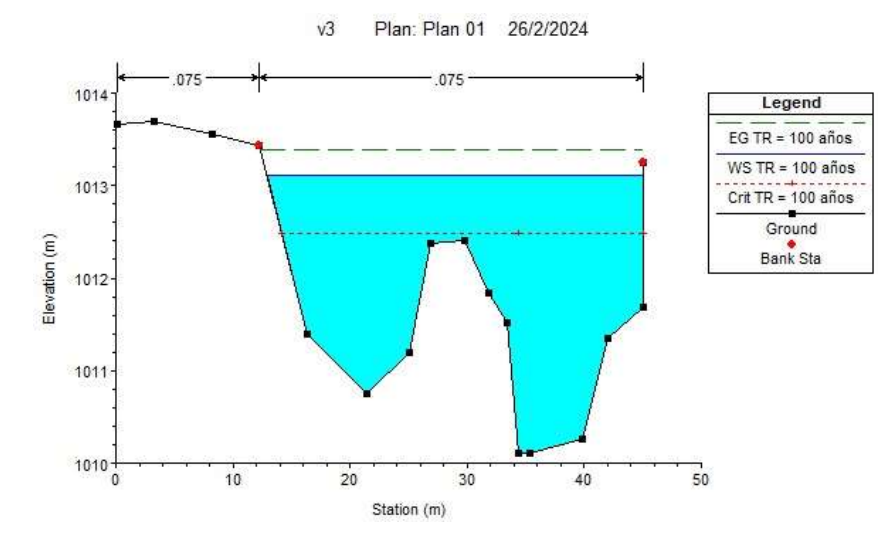

Figura. 3.31: Nivel máximo de crecida en un  $TR = 100$  años, sección inicial, (HEC-HMS)<br><sup>9</sup> Plan: Plan 01 26/2/2024  $\sqrt{3}$ 26/2/2024

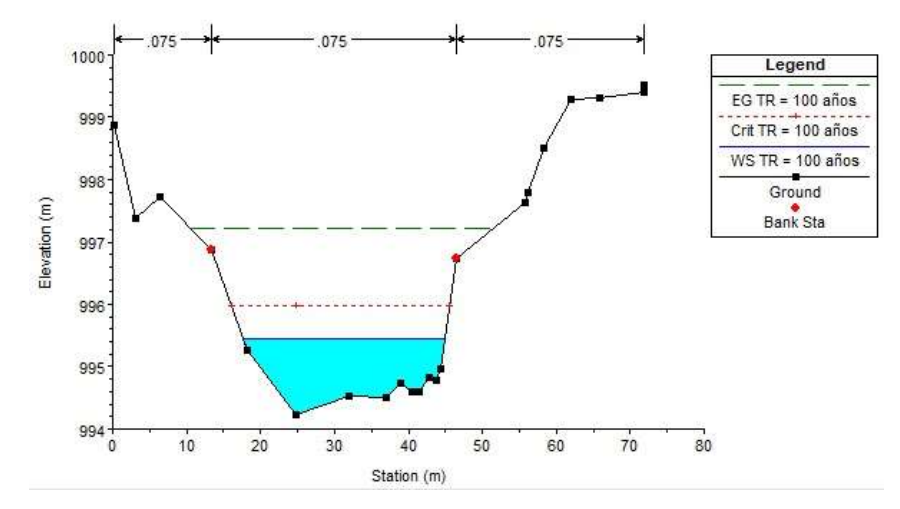

Figura. 3.32: Nivel máximo de crecida en un TR = 100 años, sección final, (HEC-HMS)

## 3.3. DISCUSIÓN DE RESULTADOS

Según los resultados obtenidos, la evaluación integral llevada a cabo se sustentó en una variedad de parámetros, incluyendo el número de curva (CN), el área de la microcuenca, el tiempo de concentración y la descarga máxima en diferentes períodos de retorno (5, 10, 25, 50, 100 años). Al comparar estos hallazgos con estudios previos que abordan objetivos similares y consideran los mismos parámetros, se destacan diferencias significativas. Por ejemplo, el valor del CN obtenido fue de 75 en la microcuenca del Río Quindigua atribuible a que más del 50% del área está cubierta por bosque natural, lo cual sugiere un mayor potencial de retención máxima en comparación con el proyecto de investigación titulado "Evaluación hidrológica e hidráulica mediante la aplicación de modelos, del puente La Zompopera, Pantasma" [55]. En dicho proyecto, el CN alcanzó un valor de 89. Además, este contraste se explica por la mayor cantidad de afluentes presentes en la microcuenca del Río Quindigua, lo que resulta en un número de orden de la red hídrica de 4, en contraposición al número de orden de 2 observado en la cuenca analizada.

Además, el tiempo de concentración, calculado utilizando el método de SCS, se estimó en 152 minutos, superando los 60 minutos observados en un proyecto de investigación comparativo. Esta diferencia es notable, principalmente debido a la mayor longitud del lecho principal en la microcuenca del Río Quindigua. En cuanto a la descarga máxima proyectada para un período de retorno de 100 años, obtenida a través del modelado en HEC-HMS, se registró un valor de 162,8 m<sup>3</sup>/s. En contraste, en la cuenca del Río La Zompopera, la descarga máxima es de 54,7 m<sup>3</sup>/s, atribuible a una intensidad y duración de precipitación inferior. Estos resultados reflejan un potencial de retención de suelo superior en el área de estudio, como se evidencia por una precipitación en exceso de 17,85 mm, en comparación con los 20,10 mm observados en la cuenca comparada. Esta diferencia sugiere una capacidad significativa de retención en la microcuenca del Río La Zompopera, lo que indica una menor susceptibilidad a escurrimientos y destaca la importancia de considerar las características específicas de cada área en los estudios hidrológicos.

A diferencia del proyecto de investigación "Comparativa entre HEC-HMS y HEC-RAS. Zona de estudio: Río Castor y Padrón" [56], específicamente la microcuenca del Río Padrón, donde se destaca un número de curva (CN) de 71, la microcuenca del Río Quindigua presenta un CN de 75, lo que indica un menor potencial de retención debido a la extensa cobertura de bosque natural, el tiempo de concentración es de 152 minutos, notablemente inferior a los 756 minutos observados en la microcuenca del Río Padrón. Esta discrepancia se explica por la pendiente

considerablemente baja en la microcuenca del Río Padrón, lo que prolonga el tiempo necesario para que el flujo recorra la distancia desde el punto de entrada hasta la salida. En cuanto a la descarga máxima proyectada para un período de retorno de 100 años, en la microcuenca del Río Quindigua se registró un valor de 121,90 m<sup>3</sup>/s, en contraste con los 213 m<sup>3</sup>/s en la microcuenca del Río Padrón.

Según el proyecto de titulación "Estudio Hidrológico - Hidráulico, de un tramo de la quebrada "El Chorro" en el sector de Ucubamba" [57], los resultados obtenidos en la simulación de las secciones transversales muestran que al tener un coeficiente de rugosidad de Manning de 0,075 de la microcuenca del Río Quindigua ya que el lecho del Río Quindigua presenta una zona pedregosa en mal estado en la quebrada, es menor a los 0,040 de la quebrada El Chorro por ende tiene una menor perdida de energía. El número de Froude en la quebrada "El Chorro" en un tiempo de retorno de 100 años es de 0,76 el cual es un flujo subcrítico ya que no supera el valor de 1 a diferencia del número de Froude en el río Quindigua que es de 2,14 siendo un flujo supercrítico. En estos resultados no se evidencio ser propensa a inundaciones sin embargo en caso del Río Quindigua en el año del 2022 ocurrió uno de los desastres naturales más devastadores de la zona afectando a diferentes localidades tales como la parroquia Pucayacu, La Esperanza y el Tingo.

En base al proyecto de "Análisis de vulnerabilidad de inundaciones del río Yanuncay y evaluación de estructuras en el tramo comprendido entre Barabón y los tres puentes [58]" se realizó una comparativa entre los resultados obtenidos de la simulación en HEC-RAS con la microcuenca del Río Quindigua, en el caso del número de Froude, el cual es para un tiempo de retorno de 25 años es de 1,66 siendo un flujo supercrítico puesto que supera el valor de 1, en cambio el río Yanuncay para un tiempo de retorno de 25 años obtuvieron un número de Froude igual a 0,80, tomando en cuenta que el Río Yanuncay posee un Número de Curva de 69 siendo superior al Número de Curva de la microcuenca del río Quindigua que es igual a 75. Además, en la sección transversal inicial del río Quindigua se obtuvo una velocidad de 4,55 m/s en cambio en el río Yanuncay en la sección transversal presenta velocidad de 3,70 m/s.

## 4. CONCLUSIONES DEL PROYECTO

## 4.1. CONCLUSIONES

La revisión de información bibliográfica relacionada con los modelos hidrológicos e hidráulicos ha proporcionado una comprensión integral de las herramientas y técnicas fundamentales en la gestión y análisis de recursos hídricos. A través de la exploración de diversos libros; Hidrología Aplicada (Ven Te Chow), Fundamentos de Hidrología de Superficie (Francisco Aparicio), manuales de ingeniería tales como; HEC-HMS y HEC-RAS, se ha evidenciado la diversidad de enfoques y aplicaciones de estos modelos en la predicción de eventos hidrológicos.

Se determina que el potencial de retención máxima en la microcuenca del Río Quindigua es medio-alto, con un Número de Curva de 75, lo que implica un escurrimiento bajo. Esta conclusión se basa en las observaciones de campo e información del uso y cobertura del suelo proporciona por el MAG, donde predomina un área de más del 50% de bosques naturales y un clima húmedo en la zona de estudio. Además, se evidenció una notable presencia de afluentes, respaldando la precisión de los resultados obtenidos en QGIS respecto a la red hídrica, con un número de orden de 4. Se obtuvo las precipitaciones máximas en los tiempos de retorno utilizando las Idtr de la estación M0362 "Las Pampas" siendo así para 5 años de 3,13; 10 años de 3,39; 25 años de 3,69; 50 años de 3,90; 100 años de 4,10 del "Estudio de Intensidades de INAMHI".

Usando el método de SCS-CN se obtuvo caudales picos los cuales fueron ajustados al utilizar diferentes fórmulas del tiempo de concentración y así optando por la fórmula de SCS (Mockus 1961) siendo de 4,23 horas, cuyos caudales pico son los más óptimos en la simulación y modelación de los programas. El caudal pico en un tiempo de retorno de 5 años es de 62,3 m<sup>3</sup>/s; 10 años 75,1 m<sup>3</sup>/s; 25 años de 94,9 m<sup>3</sup>/s; 50 años 104 m<sup>3</sup>/s;100 años es de 121,90 m<sup>3</sup>/s en el modelo hidrológico HEC-HMS no muestra descargas máximas en 48 horas que podrían causar inundaciones en el río Quindigua ya que en un tiempo de retorno de 100 años se tendría un escurrimiento de 17,85 mm.

La relación entre la modelación en HEC-HMS para un tiempo de retorno de 100 años cuyo caudal pico es de 121,90 m<sup>3</sup>/s muestra valores del volumen de precipitación de 65,75 mm teniendo una infiltración de 47,90 mm. Los caudales picos obtenidos en la modelación en la que se utilizaron para la simulación en HEC-RAS se obtuvo velocidad en la cota mayor de 2,26 m/s y numero de Froude de 0,55 siendo así un flujo subcrítico, y en la cota menor una velocidad de 5,86 m/s y un número de Froude de 2,14 siendo un flujo supercrítico, cuyos valores son los máximos registrados en la simulación de cada sección.

### 4.2. RECOMENDACIONES

 Instalar una estación hidrometeorológica aguas arriba al proyecto arqueológico Malqui-Machay de la microcuenca del Río Quindigua para un control o monitoreo del caudal del río, así con ello poder calibrar tanto instrumentos como programas hidrológicos para obtener resultados más puntuales y verídicos.

- Para mayor exactitud del grupo hidrológico del suelo se deberá realizar calicatas en las 3 zonas de la microcuenca, zona alta, media y baja, además llevar a cabo varias visitas de campo ya sea con guías o moradores de la zona a varios sectores de la microcuenca para conocer más a detalle del uso en específico del suelo.
- Se sugiere llevar a cabo las actividades de campo más riesgosas durante las temporadas de verano, desde el mes de junio hasta septiembre dado que durante este período el caudal del río tiende a disminuir significativamente. Esto proporciona un entorno más seguro para la ejecución de las tareas, reduciendo así el riesgo de incidentes relacionados con el agua. Es esencial que se incluyan y se utilicen en todo momento los equipos de seguridad personal adecuados para garantizar la protección y el bienestar de todo el equipo involucrado en las actividades.
- Para los programas se recomienda utilizar las siguientes versiones; para HEC-HMS utilizar la versión 4.2.1 y para HEC-RAS la versión 6.4.1.

# BIBLIOGRAFÍA

- [1] P. Duque-Sarango, D. M. Patiño, and X. E. López, "Evaluación del Sistema de Modelamiento Hidrológico HEC-HMS para la Simulación Hidrológica de una Microcuenca Andina Tropical Evaluation of the Hydrological Modeling System HEC-HMS for the Hydrological Simulation of a Tropical Andean Micro-basin," Inf. Tecnológica, vol. 30, no. 6, pp. 351–362, 2019, doi: 10.4067/S0718- 07642019000600351.
- [2] F. Cuello-Castro, "Aplicación de programa para modelación de lluvia-escorrentia en la cuenca del rio Cabrera,departamento del Huila." 2020. Accessed: Sep. 22, 2023. [Online]. Available: https://hdl.handle.net/10983/24994
- [3] C. M. Vaca Nuñez, "Caracterización hidrometeorológica y estimación del balance hídrico de la cuenca del río cutuchi.," 2022, Accessed: Sep. 22, 2023. [Online]. Available: http://bibdigital.epn.edu.ec/handle/15000/23697
- [4] G. Ibañez, "Elaboracion de un plan de manejo ambiental para la conservacion de la sub cuenca del Rio San Pablo en el canton La Mana, provincia de Cotopaxi.," 2012, Accessed: Sep. 22, 2023. [Online]. Available: http://repositorio.utc.edu.ec/handle/27000/1577
- [5] S. Ali et al., "Flood Mitigation in the Transboundary Chenab River Basin: A Basin-Wise Approach from Flood Forecasting to Management," Remote Sens. 2021, Vol. 13, Page 3916, vol. 13, no. 19, p. 3916, Sep. 2021, doi: 10.3390/RS13193916.
- [6] A. N. A. Hamdan, S. Almuktar, and M. Scholz, "Rainfall-Runoff Modeling Using the HEC-HMS Model for the Al-Adhaim River Catchment, Northern Iraq," Hydrol. 2021, Vol. 8, Page 58, vol. 8, no. 2, p. 58, Mar. 2021, doi: 10.3390/HYDROLOGY8020058.
- [7] H. C. Mendoza Guiérrez and M. G. Gonzáles Carelo, "EVALUACIÓN HIDROLOGICA E HIDRAULICA MEDIANTE LA APLICACIÓN DE MODELOS, DEL PUENTE LA ZOMPOPERA, PANTASMA," p. 149, 2017.
- [8] M. D. Santos Rueda, "MODELAMIENTO DEL ESCURRIMIENTO POR EL SOFTWARE HEC-HMS PARA PREDECIR EL COMPORTAMIENTO HÍDRICO DE LA SUBCUENCA DEL RÍO CARRIZAL," p. 92, 2017.
- [9] S. K. Singh, S. Kanga, B. Đurin, N. Kranjčić, R. Chaurasia, and D. Markovinović, "Flood risk modeling using HEC-RAS and geospatial techniques," 2021, doi: 10.47960/2232- 9080.2021.22.11.20.
- [10] L. J. Cabrera Rosales and J. L. Figuero Chancay, "ESTUDIO HIDROLÓGICO DE LA CUENCA DEL RÍO OLÓN," UPSE, no. 8.5.2017, pp. 2003–2005, 2022, [Online]. Available: www.aging-us.com
- [11] E. Ing Wilmer Guachamín Ing Fernando García Ing Miguel Arteaga Blgo Jorge Cadena, Estudio de Intensidades. 2015.
- [12] N. Aguirre, Universidad Nacional de Loja Área Agropecuaria y de Recursos Naturales Renovables. 2007.
- [13] CEPAL, GUÍA ANÁLISIS Y ZONIFICACIÓN DE CUENCAS HIDROGRÁFICAS PARA EL ORDENAMIENTO TERRITORIAL. 2013.
- [14] M. Harumi-Ito, F. Filho, & C. H., and L. A, "Vista de Uso del software libre QGIS (Quantum GIS) para la enseñanza de geoprocesamiento en educación superior," 2017. Accessed: Jan. 27, 2024. [Online]. Available: https://revistasipgh.org/index.php/rcar/article/view/345/328
- [15] A. Diego Fernando Baroja Llanos Diego Leopoldo Mejía Romo Álvaro Mauricio

Cevallos Ramírez Galo Hernán Puetate Huera, SISTEMAS DE INFORMACIÓN GEOGRÁFICA, APLICACIONES Y EJERCICIOS CON ARCGIS. 2020. Accessed: Jan. 27, 2024. [Online]. Available: www.pucesi.edu.ec

- [16] O. Conrad et al., "System for Automated Geoscientific Analyses (SAGA) v. 2.1.4," Geosci. Model Dev., vol. 8, no. 7, pp. 1991–2007, Jul. 2015, doi: 10.5194/GMD-8-1991- 2015.
- [17] J. I. Zhicay, "CARACTERIZACIÓN MORFOMÉTRICA Y ESTUDIO," p. 120, 2020.
- [18] M. Ramón, G. Blanquer, and J. Ml, "Morfología de las cuencas hidrográficas".
- [19] J. Prieto Villarroya, H. D. Farias, and M. E. Amarilla, "Estimación del parámetro hidrológico del Número de Curva NC: Automatización del cálculo mediante S.I.G. y nuevas fuentes de información cartográfica. Caso del área urbana de Pozo Hondo".
- [20] M. Ramón, G. Blanquer, and J. Manuel, "Valores del nº de curva (cálculo de la escorrentía)".
- [21] J. Mireya Amagua Criollo Gerardo David Huayracocha Vega, A. Criollo Johanna Mireya, and H. Vega Gerardo David, "EVALUACIÓN DEL IMPACTO DE TECHOS VERDES EN LA MITIGACIÓN DE VOLÚMENES DE ESCORRENTÍA EN EL DRENAJE URBANO MEDIANTE MODELOS HIDROLÓGICOS," 2021.
- [22] E. Ruiz, R. Miren, and M. Santos, "HIDROLOGÍA APLICADA TEMA 5. ESCORRENTÍA".
- [23] D. M. Mondragon Altamirano, "'GENERACIÓN DE INTENSIDADES MÁXIMAS DE LA ESTACIÓN PLUVIOMÉTRICA PUCARÁ,'" 2021.
- [24] Z. E. Suárez-Aguilar et al., "Mathematical model to estimate curves of intensity, duration and frequency of extreme rains in Tunja, Colombia," Inf. tecnológica, vol. 31, no. 1, pp. 193–206, Feb. 2020, doi: 10.4067/S0718-07642020000100193.
- [25] M. John and E. F. Mera, "DETERMINACIÓN DEL HIETOGRAMA DE TORMENTA SINTÉTICO PARA LA MICROCUENCA 'EL ZAPALLO' EN LA ZONA PERIURBANA DE LA CIUDAD DE PORTOVIEJO," 2020.
- [26] J. A. Avila Galindo, "Procedimiento para la determinación y realización de HIETOGRAMAS SEMILLERO DE INVESTIGACIÓN SHWR".
- [27] G. Milhomem and M. Filho, "Modelos Hidrológicos : Conceitos E Aplicabilidades," pp. 35–47, 2012.
- [28] Y. E. Cordova Elera, "Software libre, un instrumento en la ingeniería de los recursos hídricos." https://www.iagua.es/blogs/yoel-esleiter-cordova-elera/software-libreinstrumento-ingenieria-recursos-hidricos (accessed Feb. 24, 2024).
- [29] L. Almeida, J. Carlos, and V. Serra, "Modelos hidrológicos, tipos e aplicações mais utilizadas," Rev. da FAE, vol. 20, no. 1, pp. 129–137, Aug. 2017, Accessed: Jan. 27, 2024. [Online]. Available: https://revistafae.fae.edu/revistafae/article/view/113
- [30] "Desarrollo de Modelos Hidráulicos | Cersa." https://cersa.org.pe/capacitaciones/?q=content/blog/desarrollo-de-modelos-hidráulicos (accessed Feb. 24, 2024).
- [31] "Modelación hidráulica: ¿Qué es y cuáles son sus beneficios?" https://www.kralconsultores.cl/blog/modelacion-hidraulica-que-es-y-cuales-son-susbeneficios/ (accessed Feb. 24, 2024).
- [32] K. G. Céspedes Guillen, "MODELACIÓN HIDROLÓGICA DE LAS CUENCAS DE LOS RÍOS CORREDOR Y CAÑO SECO COMO PARTE DE UN ESTUDIO INTEGRAL DE RIESGO DE LA COMISIÓN NACIONAL DE EMERGENCIAS," 2022.
- [33] S. Khan, K. Ncibi, N. Hamdi, and Y. Hamed, "Flood Analysis Using HEC-RAS and HEC-HMS : A Case Study," Water, vol. 14, no. 3779, pp. 1–19, 2022.
- [34] L. A. Hidalgo Tamayo, "Guía Práctica Para Aforar En Canales Y Cauces Naturales, Utilizando Instrumentación Básica Y De Bajo Costo," p. 153, 2017.
- [35] M. Farjas, "Levantamientos Batimétricos," pp. 7823–7830.
- [36] M. G. Osío Yépez, F. F. Valencia, V. E. Guevara, and H. Cartaya, "CÁLCULO DEL COEFICIENTE DE RUGOSIDAD 'n' DE MANNING EN LOS GRANDES RÍOS DE VENEZUELA".
- [37] F. peruano para el Agua, *¿QUÉ ES CUENCA HIDRÓLOGICA*? 2011.
- [38] C. de Pelekais, "Métodos cuantitativos y cualitativos: diferencias y tendencias," Telos Rev. Estud. Interdiscip. en Ciencias Soc. ISSN-e 1317-0570, Vol. 2, Nº. 2, 2000, págs.

347-352, vol. 2, no. 2, pp. 347–352, 2000, Accessed: Sep. 22, 2023. [Online]. Available: https://dialnet.unirioja.es/servlet/articulo?codigo=6436313&info=resumen&idioma=E NG

- [39] S. Donoso and L. Zambrano, Tema : Microcuenca " La Mina " Que Alimenta a L Embalse La Tutor : 2018.
- [40] F. R. Espinales Cedeño, R. A. Alulema del Salto, M. D. Caicedo Toro, F. R. Espinales Cedeño, R. A. Alulema del Salto, and M. D. Caicedo Toro, "Determinación del Número de Curva (CN) de la cuenca del Río Portoviejo," Dilemas Contemp. Educ. política y valores, vol. 8, no. SPE2, Mar. 2021, doi: 10.46377/DILEMAS.V8I.2600.
- [41] V. Te Chow, D. R. Maidment, and L. W. Mays, *Hidrología Aplicada*, vol. 1. 1994.
- [42] INAMHI, "ESTIMACIÓN HIDROLÓGICA BAJO ESCENARIOS DE CAMBIO CLIMÁTICO Página 4-1 4 CONSTRUCCIÓN Y ANÁLISIS DE CURVAS INTENSIDAD-FRECUENCIA-DURACIÓN (IDF) DE 24 HORAS".
- [43] F. J. Sánchez San Roma, "Hidrología Superficial ( III ): Relación Precipitación Escorrentía," no. Iii, pp. 1–23.
- [44] USDA, "Chapter 15: Time of Concentration".
- [45] F. J. Aparicio and M. ~ Llmusa,  $FUNDAMENTOS$  DE HIDROLOGÍA DE SUPERFICIE. 1992.
- [46] E. Ruiz, R. Miren, and M. Santos, "HIDROLOGÍA APLICADA TEMA 5. ESCORRENTÍA," Open Course Were.
- [47] D. Córdova Gutierres, D. Paredes Méndez, and R. A. Alulema del Salto, "Determinación del parámetro hidrológico número de curva en la cuenca de la quebrada El Batán, usando sistemas de información geográfica y percepción remota.," FIGEMPA Investig. y Desarro., vol. 1, no. 1, pp. 31–41, 2017, doi: 10.29166/revfig.v1i1.53.
- [48] L. Acevedo Aristizábal, "ESTIMACIÓN HIDROLÓGICA BAJO ESCENARIOS DE CAMBIO CLIMÁTICO.," vol. 4, p. 1, 2009, Accessed: Nov. 22, 2023. [Online]. Available: https://repositorio.unal.edu.co/handle/unal/70038
- [49] I. José Antonio Coronel Delgado, "GENERACIÓN DE INTENSIDADES MÁXIMAS DE LA ESTACIÓN PLUVIOMÉTRICA PUCARÁ," 2021.
- [50] V. Te Chow, HIDRÁULICA DE CANALES ABIERTOS. 2004.
- [51] S. KROCHIN, *DISEÑO HIDRAULICO*. 1986.
- [52] M. Juliana, D. Río, L. de Armentia, and D. Marco, "Estudio morfométrico de las cuencas de drenaje de la vertiente sur del sudeste de la provincia de Buenos Aires," vol. 27, no. 1, 2018.
- [53] J. De, J. Alfonso, and F. Junco, "ANÁLISIS MORFOMÉTRICO DE CUENCAS: CASO DE ESTUDIO DEL PARQUE NACIONAL PICO DE TANCÍTARO\* \*," 2004.
- [54] HEC-HMS, "SCS Unit Hydrograph Model." https://www.hec.usace.army.mil/confluence/hmsdocs/hmstrm/transform/scs-unithydrograph-model (accessed Feb. 26, 2024).
- [55] H. C. Mendoza Gutiérrez and M. G. González Calero, "Evaluación Hidrológica e Hidráulica mediante la aplicación de modelos, del Puente la Zompopera, Pantasma," 2017.
- [56] C. M. Garc and C. Z. Romero, "Comparativa entre HEC-HMS y HEC-RAS. Zona de estudio: Río Castor y Padrón," 2021.
- [57] X. M. Z. VALDEZ, "Estudio Hidrológico Hidráulico, de un tramo de la quebrada 'El Chorro' en el sector de Ucubamba," 2012.
- [58] D. P. Sacoto Figuero, "ANÁLISIS DE VULNERABILIDAD DE INUNDACIONES DEL RÍO YANUNCAY Y EVALUACIÓN DE ESTRUCTURAS EN EL TRAMO COMPRENDIDO ENTRE BARABÓN Y LOS TRES PUENTES," 2017.

# ANEXOS

Anexo I Grupo del suelo hidrológico.

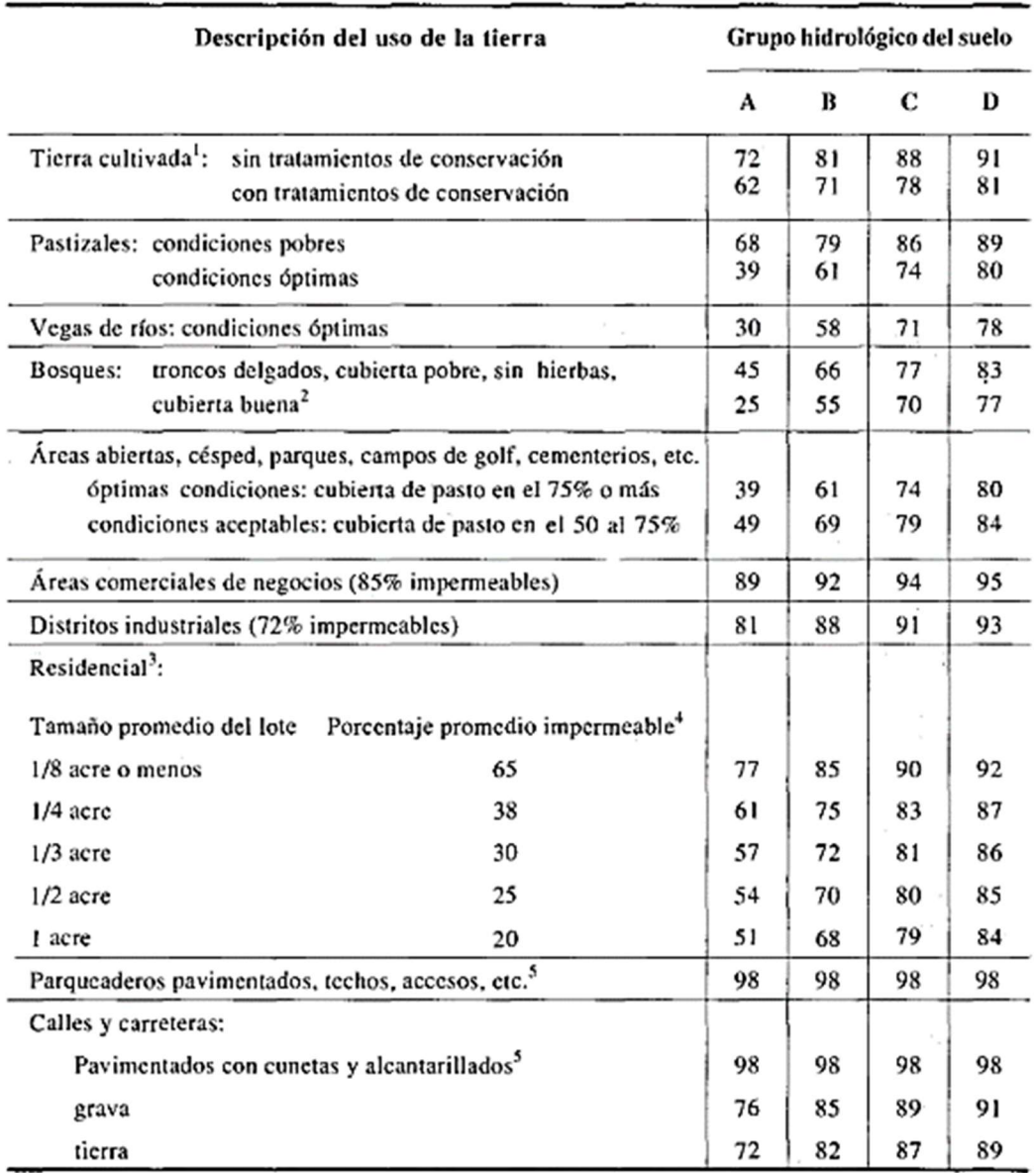

Figura I.1 Números de curva de escorrentía para usos selectos de tierra agrícola, suburbana y urbana. Anexo II Resultados morfológicos de la microcuenca del Río Quindigua.

| <b>PARÁMETROS</b>               | <b>RESULTADOS UNIDAD</b> |        |
|---------------------------------|--------------------------|--------|
| Área de la microcuenca (A)      | 148,29                   | $km^2$ |
| Perímetro de la microcuenca (P) | 59,68                    | km     |
| Longitud axial (La)             | 18,46                    |        |

Tabla I.1 Resumen de parámetros morfológicos

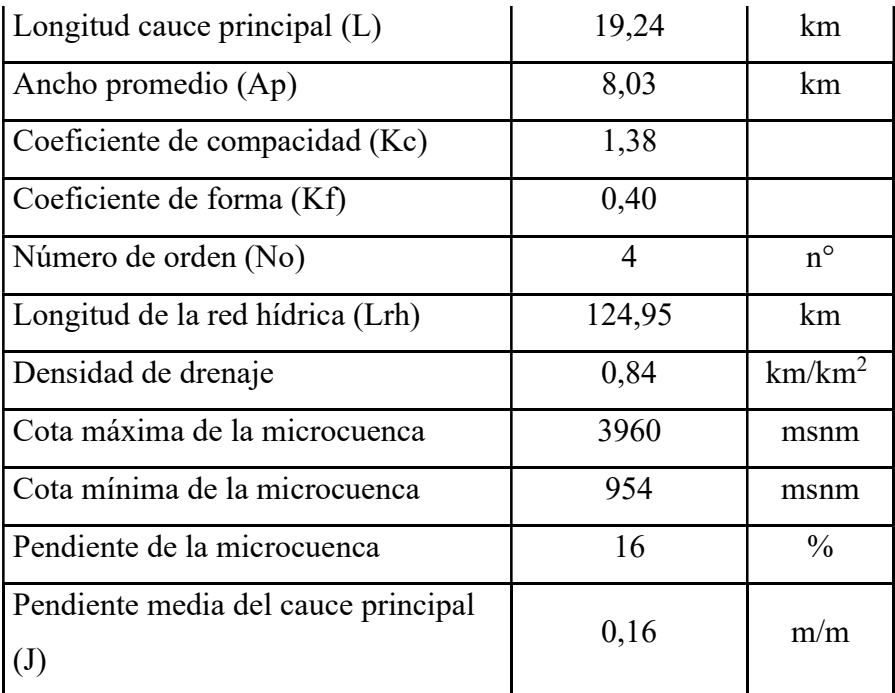

Elaborado por: Ayala Andy y Robayo Christopher.

Anexo III Resultados Método SCS-CN.

| <b>PARÁMETROS</b>            | <b>RESULTADOS UNIDAD</b> |              |
|------------------------------|--------------------------|--------------|
| Número de Curva (CN)         | 75                       | Adm.         |
| Tiempo de concentración (tc) | 4,23                     | horas        |
| Tiempo de retraso (tr)       | 2,51                     | horas        |
| Duración en exceso (de)      | 4,23                     | horas        |
| Tiempo pico (tp)             | 4,60                     | horas        |
| Tiempo base (tb)             | 12,25                    | horas        |
| Caudal pico unitario (qp)    | 67,12                    | $m^3/s$ * cm |

Tabla II.1 Resultados del CN y Método SCS

Elaborado por: Ayala Andy y Robayo Christopher.

Anexo IV Resultados del método del bloque alterno para un periodo de tiempo de 24 horas, en diferentes Tiempos de Retorno.

| $1.001W$ The Free provided the $\theta$ whose porter increase we one we will not<br><b>METODO DEL BLOQUE ALTERNO</b> |        |                        |                                                              |                      |                            |  |  |  |
|----------------------------------------------------------------------------------------------------|--------|------------------------|--------------------------------------------------------------|----------------------|----------------------------|--|--|--|
| <b>DURACIÓN INTENSIDAD</b><br>mm/h<br>min                                                                            |        | <b>ACUMULADA</b><br>mm | <b>PROFUNDIDAD   PROFUNDIDAD</b><br><b>INCREMENTAL</b><br>mm | <b>TIEMPO</b><br>min | <b>PRECIPITACIÓN</b><br>mm |  |  |  |
| 60                                                                                                    | 22,711 | 22,711                 | 22,711                                                       | $0 - 60$             | 0,532                      |  |  |  |
| 120                                                                                                    | 13,504 | 27,008                 | 4,297                                                        | 60-120               | 0,569                      |  |  |  |
| 180                                                                                                    | 9,963  | 29,889                 | 2,881                                                        | 120-180              | 0,612                      |  |  |  |
| 240                                                                                                    | 8,030  | 32,118                 | 2,229                                                        | 180-240              | 0,664                      |  |  |  |

Tabla III.1 Precipitación TR= 5 años, por el método de bloque alterno

| 300  | 6,792 | 33,961 | 1,843 | 240-300   | 0,727  |
|------|-------|--------|-------|-----------|--------|
| 360  | 5,924 | 35,544 | 1,584 | 300-360   | 0,806  |
| 420  | 5,277 | 36,941 | 1,397 | 360-420   | 0,910  |
| 480  | 4,774 | 38,195 | 1,254 | 420-480   | 1,050  |
| 540  | 4,371 | 39,336 | 1,141 | 480-540   | 1,254  |
| 600  | 4,039 | 40,386 | 1,050 | 540-600   | 1,584  |
| 660  | 3,760 | 41,360 | 0,974 | 600-660   | 2,229  |
| 720  | 3,522 | 42,270 | 0,910 | 660-720   | 4,297  |
| 780  | 3,317 | 43,124 | 0,854 | 720-780   | 22,711 |
| 840  | 3,138 | 43,931 | 0,806 | 780-840   | 2,881  |
| 900  | 2,980 | 44,695 | 0,764 | 840-900   | 1,843  |
| 960  | 2,839 | 45,422 | 0,727 | 900-960   | 1,397  |
| 1020 | 2,713 | 46,115 | 0,694 | 960-1020  | 1,141  |
| 1080 | 2,599 | 46,779 | 0,664 | 1020-1080 | 0,974  |
| 1140 | 2,496 | 47,416 | 0,637 | 1080-1140 | 0,854  |
| 1200 | 2,401 | 48,028 | 0,612 | 1140-1200 | 0,764  |
| 1260 | 2,315 | 48,617 | 0,589 | 1200-1260 | 0,694  |
| 1320 | 2,236 | 49,186 | 0,569 | 1260-1320 | 0,637  |
| 1380 | 2,162 | 49,735 | 0,550 | 1320-1380 | 0,589  |
| 1440 | 2,094 | 50,267 | 0,532 | 1380-1440 | 0,550  |

Tabla IIV.2 Precipitación TR= 10 años, por el método de bloque alterno

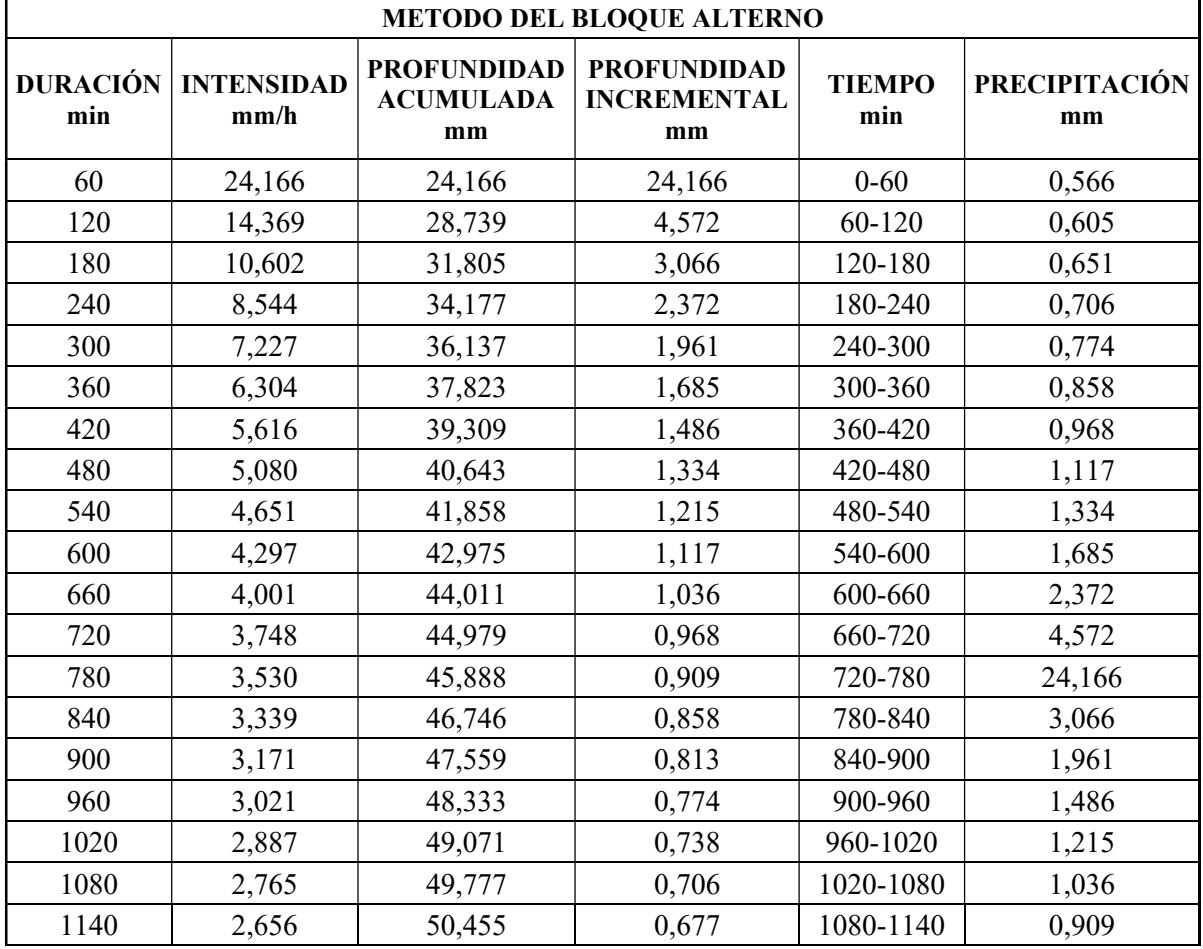

| 1200 | 2,555 | 51,106 | 0,651 | 1140-1200 | 0,813 |
|------|-------|--------|-------|-----------|-------|
| 1260 | 2,463 | 51,733 | 0,627 | 1200-1260 | 0,738 |
| 1320 | 2,379 | 52,338 | 0,605 | 1260-1320 | 0,677 |
| 1380 | 2,301 | 52,923 | 0,585 | 1320-1380 | 0,627 |
| 1440 | 2,229 | 53,489 | 0,566 | 1380-1440 | 0,585 |

Tabla IV.3 Precipitación TR= 25 años, por el método de bloque alterno

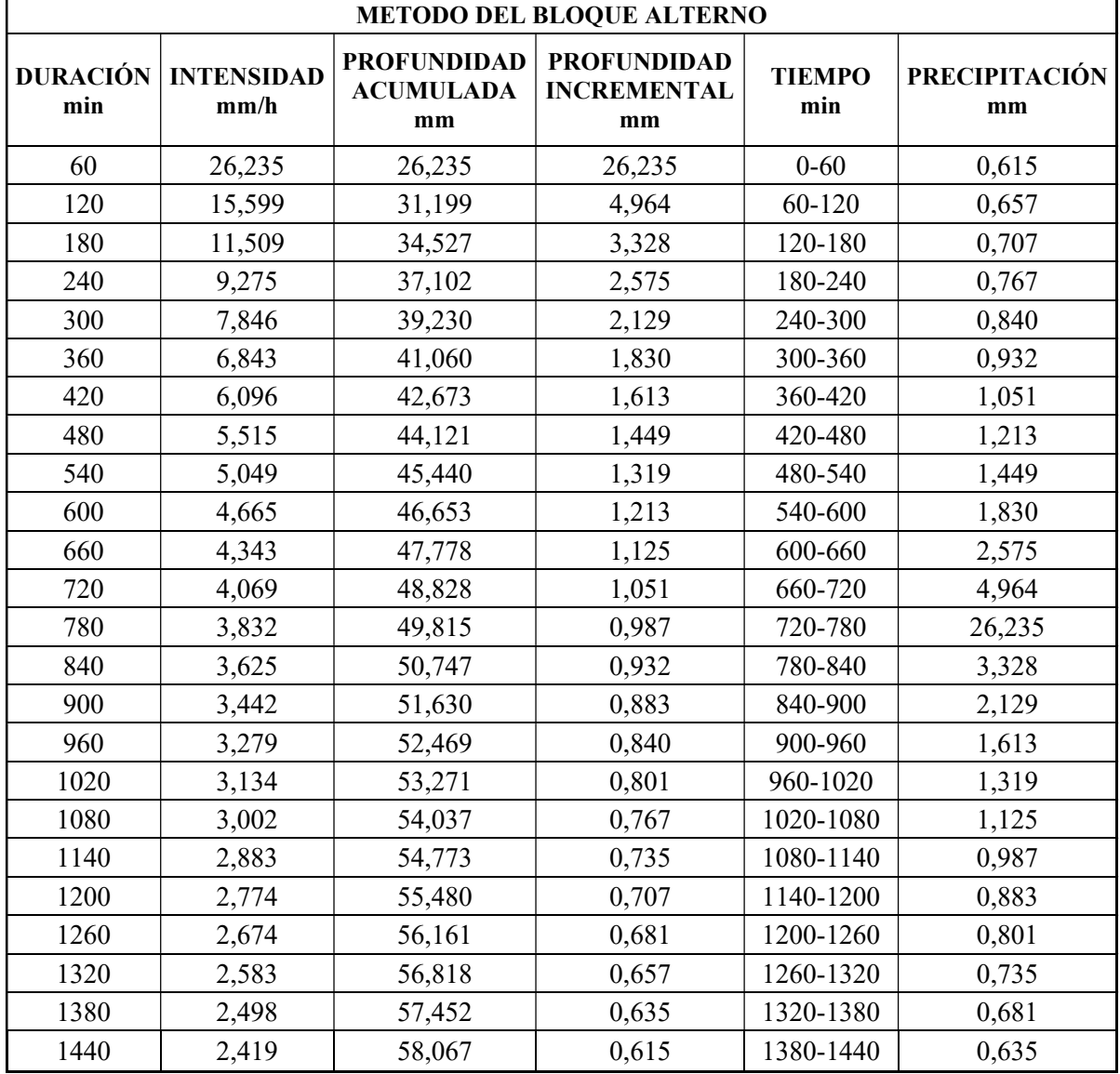

Tabla VV.4 Precipitación TR= 50 años, por el método de bloque alterno

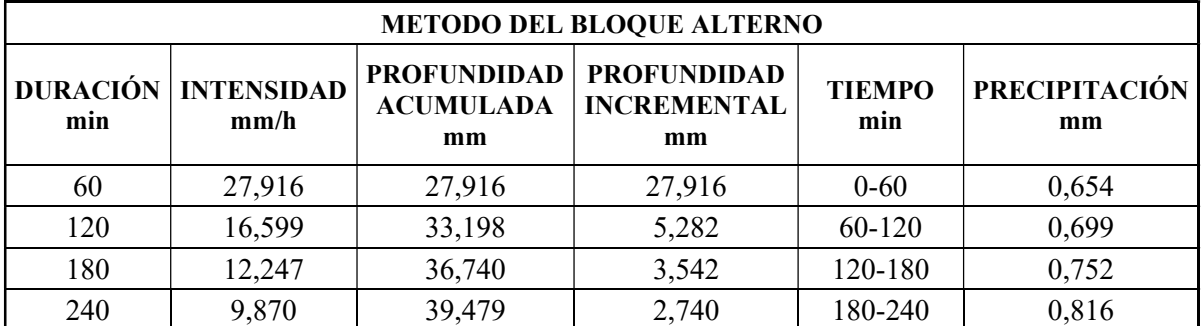

| 300  | 8,349 | 41,744 | 2,265 | 240-300   | 0,894  |
|------|-------|--------|-------|-----------|--------|
| 360  | 7,282 | 43,691 | 1,947 | 300-360   | 0,991  |
| 420  | 6,487 | 45,408 | 1,717 | 360-420   | 1,118  |
| 480  | 5,869 | 46,949 | 1,541 | 420-480   | 1,291  |
| 540  | 5,372 | 48,352 | 1,403 | 480-540   | 1,541  |
| 600  | 4,964 | 49,643 | 1,291 | 540-600   | 1,947  |
| 660  | 4,622 | 50,840 | 1,197 | 600-660   | 2,740  |
| 720  | 4,330 | 51,958 | 1,118 | 660-720   | 5,282  |
| 780  | 4,078 | 53,008 | 1,050 | 720-780   | 27,916 |
| 840  | 3,857 | 53,999 | 0,991 | 780-840   | 3,542  |
| 900  | 3,663 | 54,939 | 0,939 | 840-900   | 2,265  |
| 960  | 3,490 | 55,832 | 0,894 | 900-960   | 1,717  |
| 1020 | 3,334 | 56,685 | 0,853 | 960-1020  | 1,403  |
| 1080 | 3,194 | 57,501 | 0,816 | 1020-1080 | 1,197  |
| 1140 | 3,068 | 58,283 | 0,783 | 1080-1140 | 1,050  |
| 1200 | 2,952 | 59,035 | 0,752 | 1140-1200 | 0,939  |
| 1260 | 2,846 | 59,760 | 0,724 | 1200-1260 | 0,853  |
| 1320 | 2,748 | 60,459 | 0,699 | 1260-1320 | 0,783  |
| 1380 | 2,658 | 61,135 | 0,676 | 1320-1380 | 0,724  |
| 1440 | 2,575 | 61,789 | 0,654 | 1380-1440 | 0,676  |

Tabla VIV.5 Precipitación TR= 100 años, por el método de bloque alterno

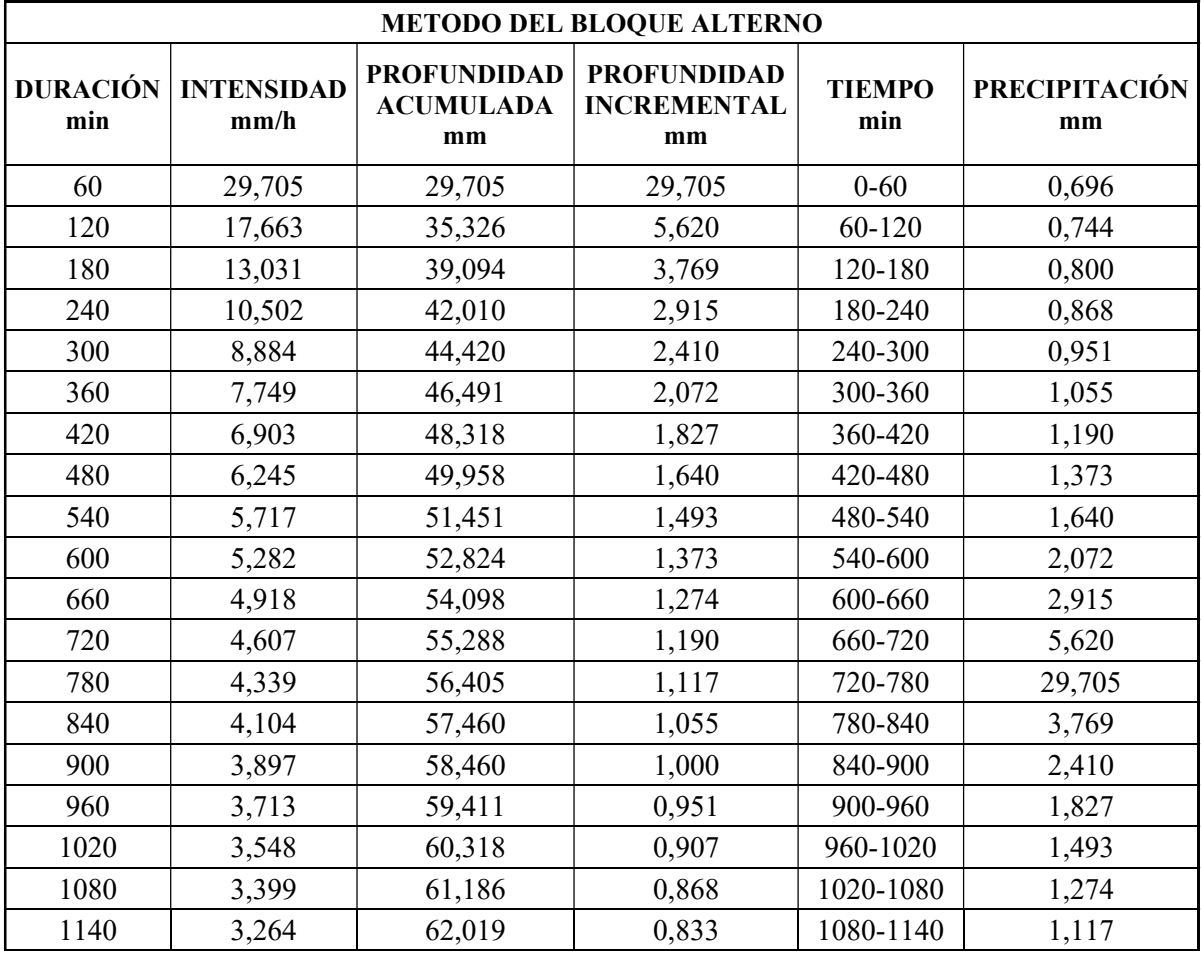

| 1200. | 3,141 | 62,819 | 0,800 | 1140-1200 | 1,000 |
|-------|-------|--------|-------|-----------|-------|
| 1260  | 3,028 | 63,590 | 0,771 | 1200-1260 | 0,907 |
| 1320  | 2,924 | 64,334 | 0,744 | 1260-1320 | 0,833 |
| 1380  | 2,828 | 65,053 | 0,719 | 1320-1380 | 0,771 |
| 1440  | 2,740 | 65,749 | 0,696 | 1380-1440 | 0,719 |

Anexo V Hietograma de precipitación de un periodo de 24 horas, en diferentes Tiempos de Retorno.

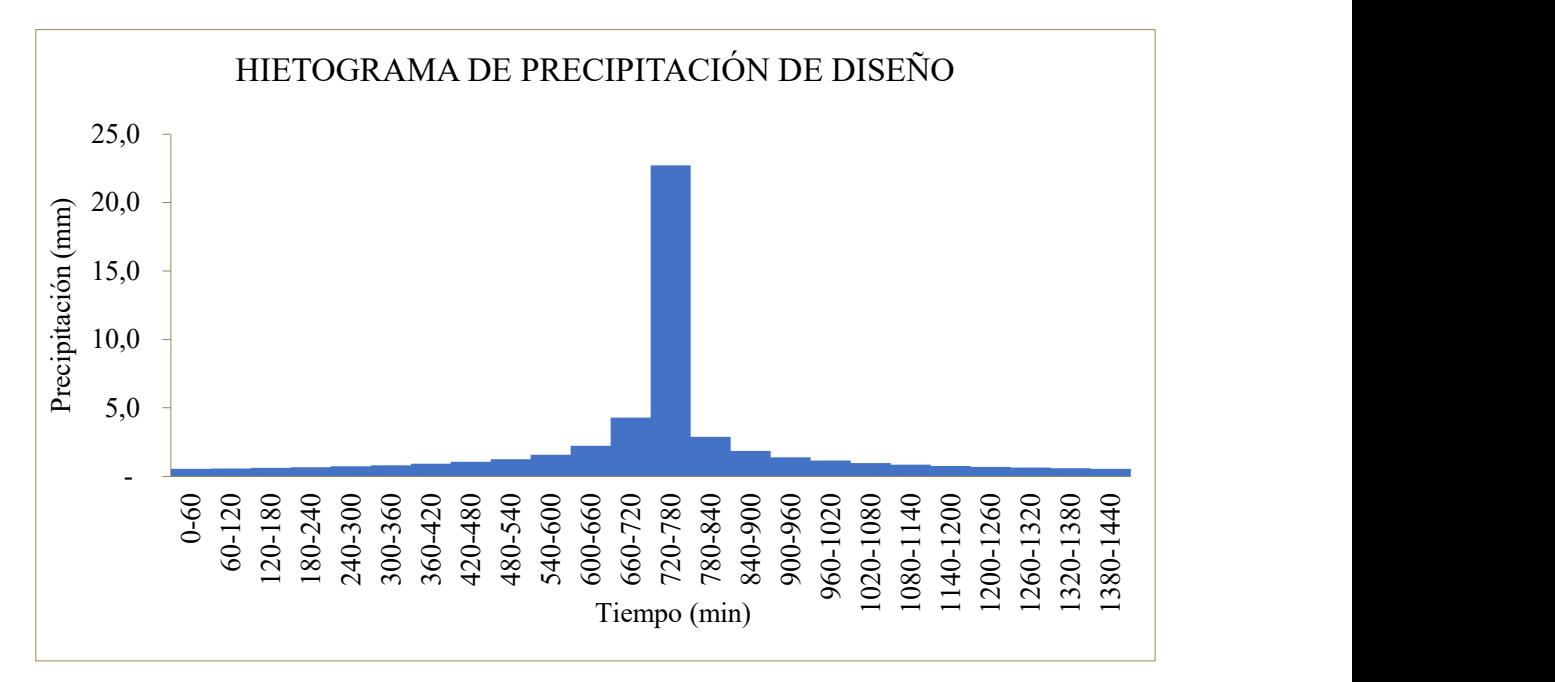

Figura V.1 Hietograma de precipitación, TR = 5 años

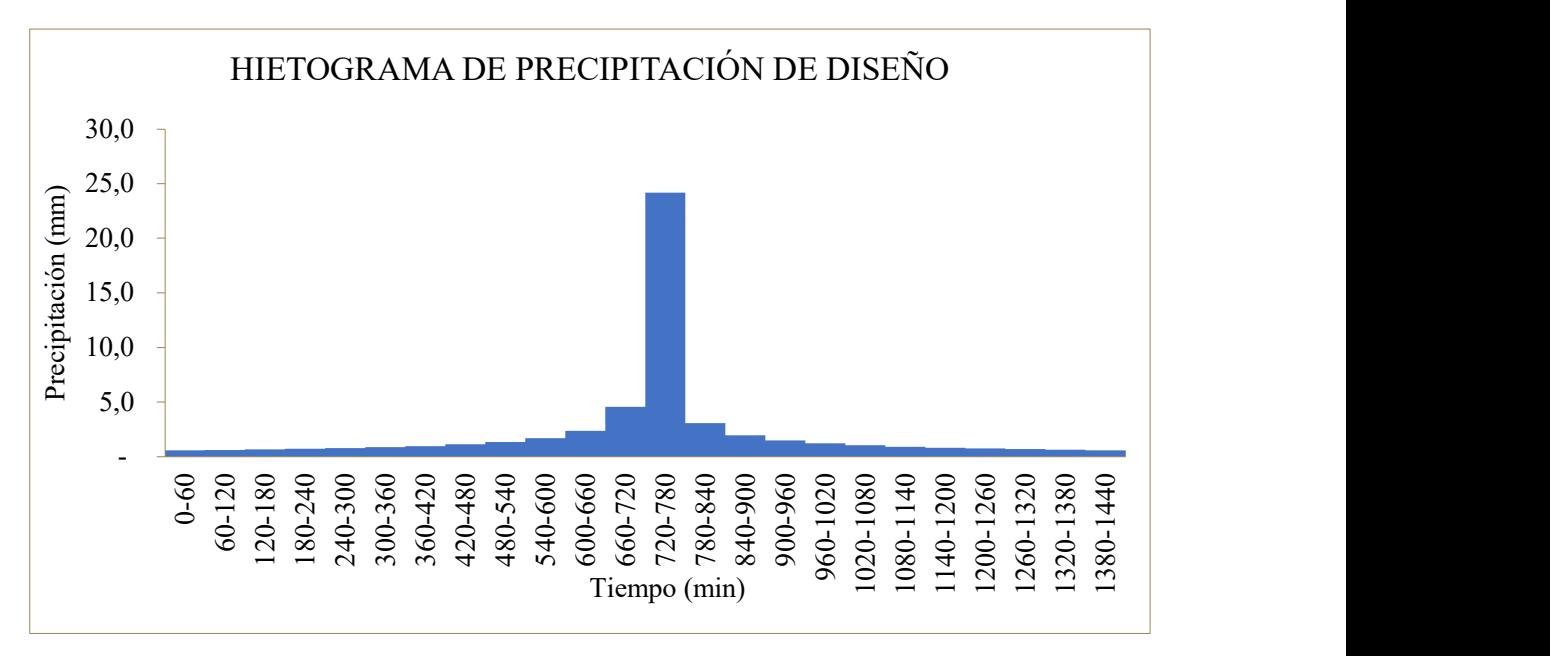

Figura V.2 Hietograma de precipitación, TR = 10 años

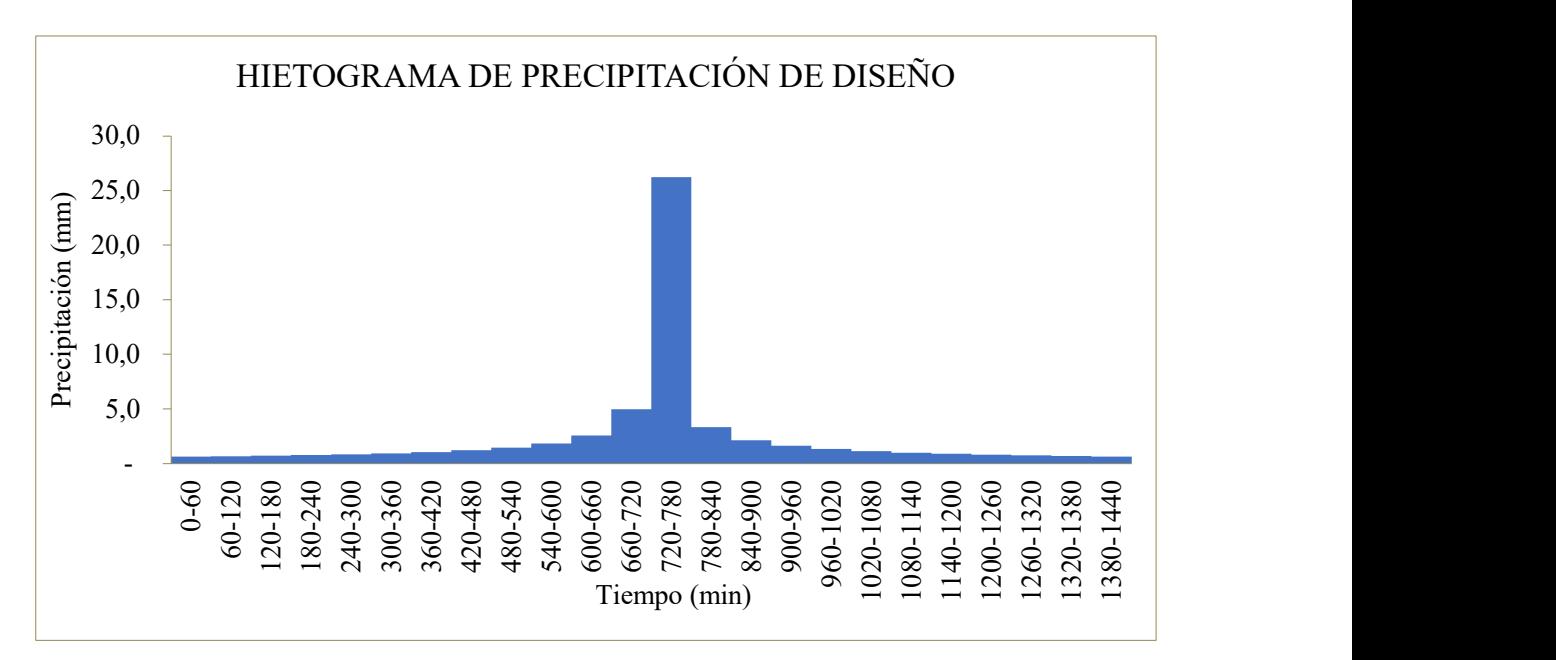

Figura V.3 Hietograma de precipitación, TR = 25 años

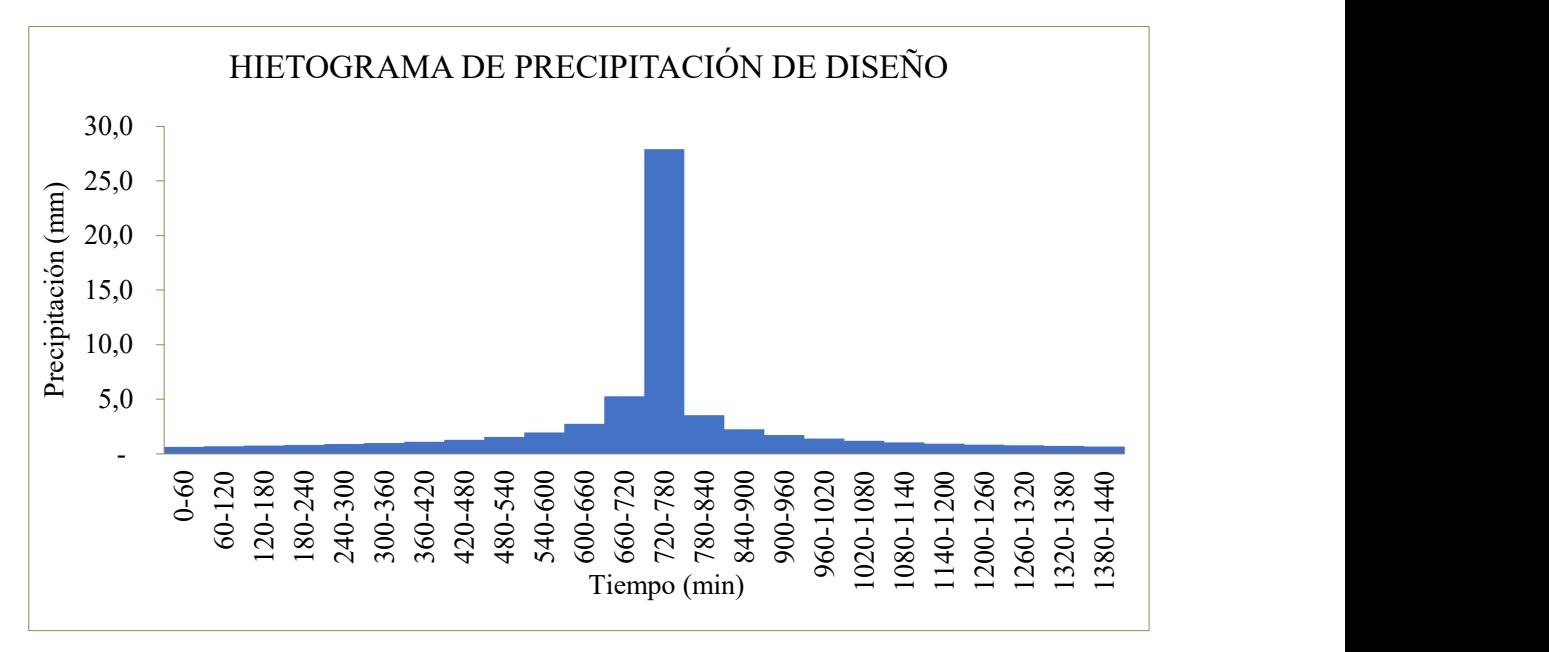

Figura V.4 Hietograma de precipitación, TR = 50 años

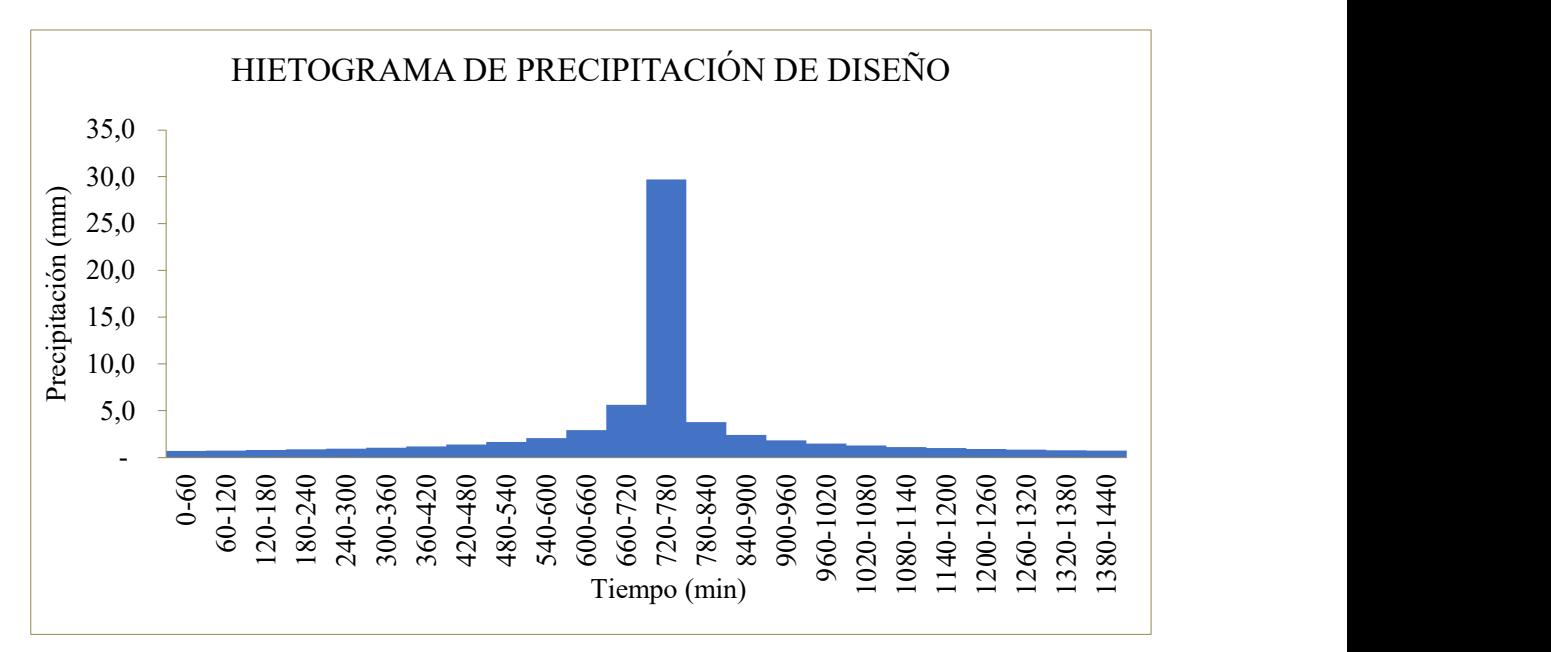

Figura V.5 Hietograma de precipitación, TR = 100 años

Anexo VI Zona de estudio y levantamiento batimétrico.

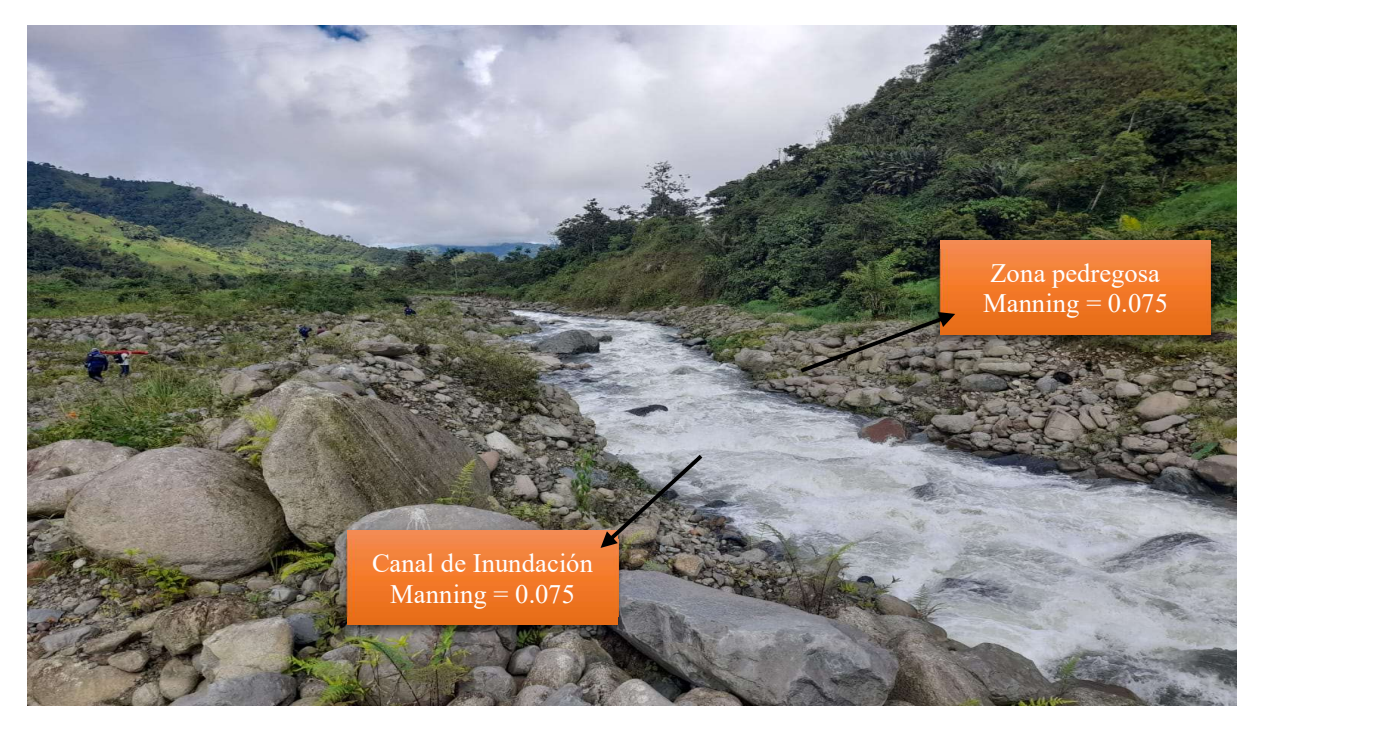

Figura VI.2 Fotografía del cauce y su coeficiente de Manning

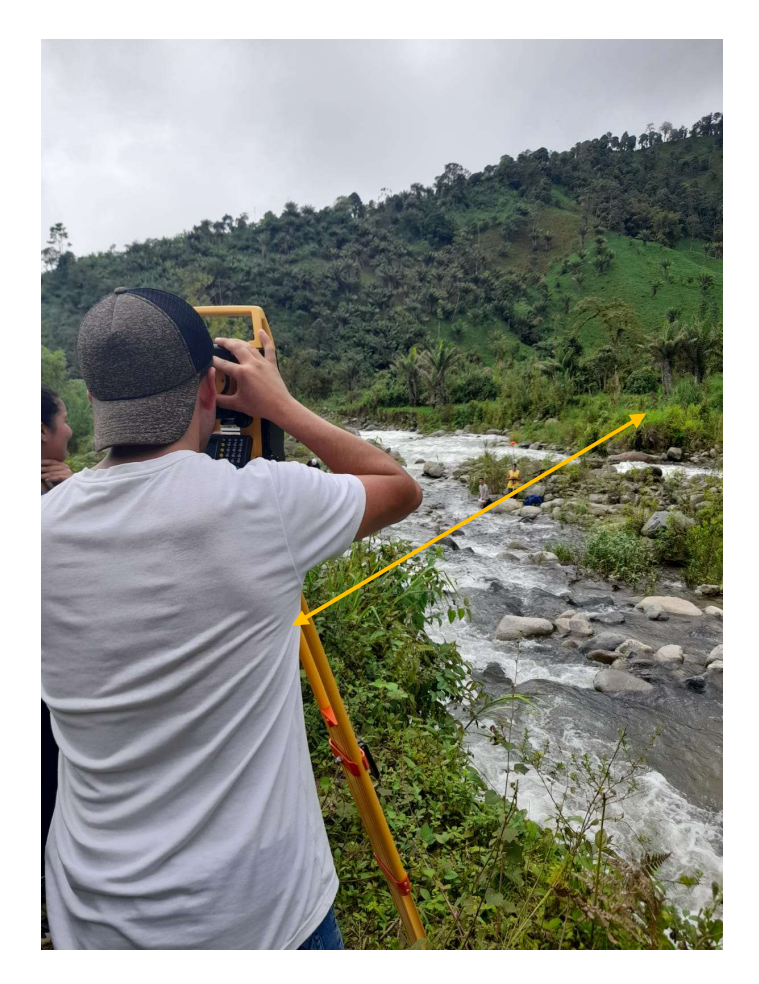

Figura VI.3 Levantamiento batimétrico, sección inicial

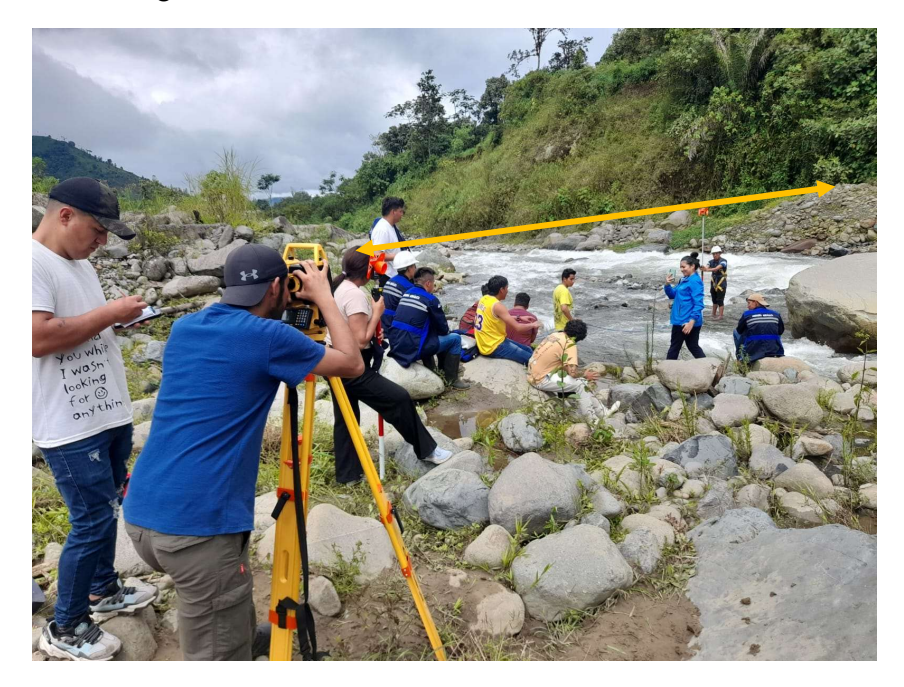

Figura VI.4 Levantamiento batimétrico, sección final

|       |                     |                 |         | HEC-RAS Plan: Plan 01 |                      |           | River: Quindiqua Reach: 1 |                      |          |       |       | Reload                            |
|-------|---------------------|-----------------|---------|-----------------------|----------------------|-----------|---------------------------|----------------------|----------|-------|-------|-----------------------------------|
| Reach | River Sta   Profile |                 | Q Total |                       | Min Ch Ell W.S. Elev | Crit W.S. |                           | E.G. Elev E.G. Slope | Vel Chnl |       |       | Flow Areal Top Width Froude # Chl |
|       |                     |                 | [m3/s]  | [m]                   | [m]                  | [m]       | [m]                       | [m/m]                | [m/s]    | (m2)  | [m]   |                                   |
|       | 3                   | $TR = 5$ años   | 74.30   | 1010.10               | 1012.55              | 1011.96   | 1012.72                   | 0.015390             | 1.86     | 40.03 | 30.99 | 0.52                              |
|       | 3                   | $TR = 10$ años  | 87.10   | 1010.10               | 1012.70              | 1012.07   | 1012.89                   | 0.014797             | 1.94     | 44.82 | 31.30 | 0.52                              |
|       | 3                   | $TR = 25$ años  | 106.90  | 1010.10               | 1012.86              | 1012.24   | 1013.10                   | 0.015900             | 2.14     | 49.90 | 31.63 | 0.54                              |
|       | 3                   | $TR = 50$ años  | 116.00  | 1010.10               | 1012.94              | 1012.33   | 1013.19                   | 0.016031             | 2.21     | 52.44 | 31.79 | 0.55                              |
|       | 3                   | $TR = 100$ años | 133.90  | 1010.10               | 1013.11              | 1012.49   | 1013.38                   | 0.015789             | 2.32     | 57.76 | 32.13 | 0.55                              |
|       | 2                   | $TR = 5$ años   | 74.30   | 1006.01               | 1008.14              | 1008.14   | 1008.79                   | 0.043691             | 3.68     | 21.58 | 16.82 | 0.94                              |
|       | 2                   | $TR = 10$ años  | 87.10   | 1006.01               | 1008.27              | 1008.27   | 1009.01                   | 0.044980             | 3.93     | 23.79 | 17.25 | 0.97                              |
|       | $\overline{c}$      | $TR = 25$ años  | 106.90  | 1006.01               | 1008.57              | 1008.57   | 1009.32                   | 0.037196             | 3.99     | 29.73 | 21.28 | 0.90                              |
|       | 2                   | $TR = 50$ años  | 116.00  | 1006.01               | 1008.68              | 1008.68   | 1009.45                   | 0.036031             | 4.07     | 31.98 | 22.12 | 0.90                              |
|       | $\overline{c}$      | $TR = 100$ años | 133.90  | 1006.01               | 1008.84              | 1008.84   | 1009.68                   | 0.035790             | 4.26     | 35.76 | 23.61 | 0.91                              |
|       |                     | $TR = 5$ años   | 74.30   | 994.22                | 995.25               | 995.53    | 996.17                    | 0.181821             | 4.27     | 17.42 | 26.54 | 1.68                              |
|       |                     | $TR = 10$ años  | 87.10   | 994.22                | 995.33               | 995.63    | 996.34                    | 0.173905             | 4.46     | 19.54 | 26.93 | 1.67                              |
|       |                     | $TR = 25$ años  | 106.90  | 994.22                | 995.34               | 995.78    | 996.82                    | 0.252244             | 5.41     | 19.77 | 26.96 | 2.01                              |
|       |                     | $TR = 50$ años  | 116.00  | 994.22                | 995.37               | 995.84    | 996.97                    | 0.257651             | 5.61     | 20.68 | 27.10 | 2.05                              |
|       |                     | $TR = 100$ años | 133.90  | 994.22                | 995.44               | 995.97    | 997.22                    | 0.258583             | 5.92     | 22.63 | 27.40 | 2.08                              |

Anexo VII Resultados generales simulación HEC-RAS.

Figura VII.1 Resultados HEC-RAS utilizando caudales pico HEC-HMS

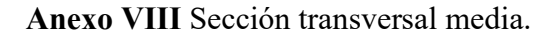

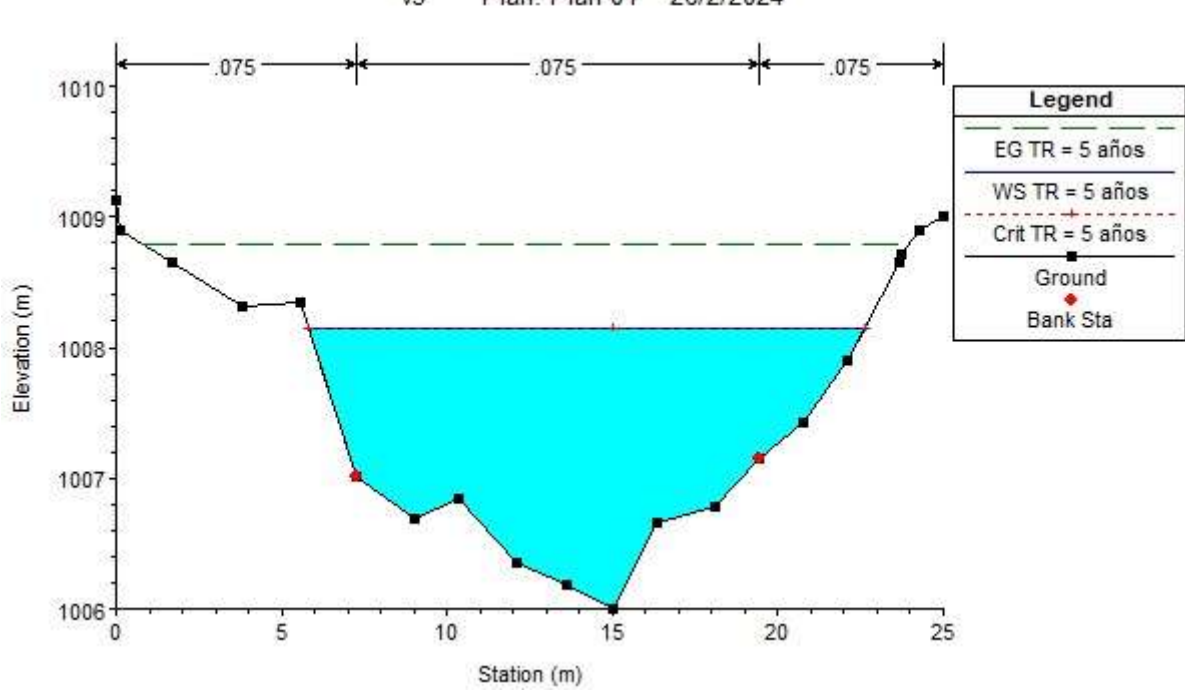

 $v3$ Plan: Plan 01 26/2/2024

Figura VIII.1 Nivel máximo de crecida en un TR = 5 años, sección 2, caudal pico HEC-HMS

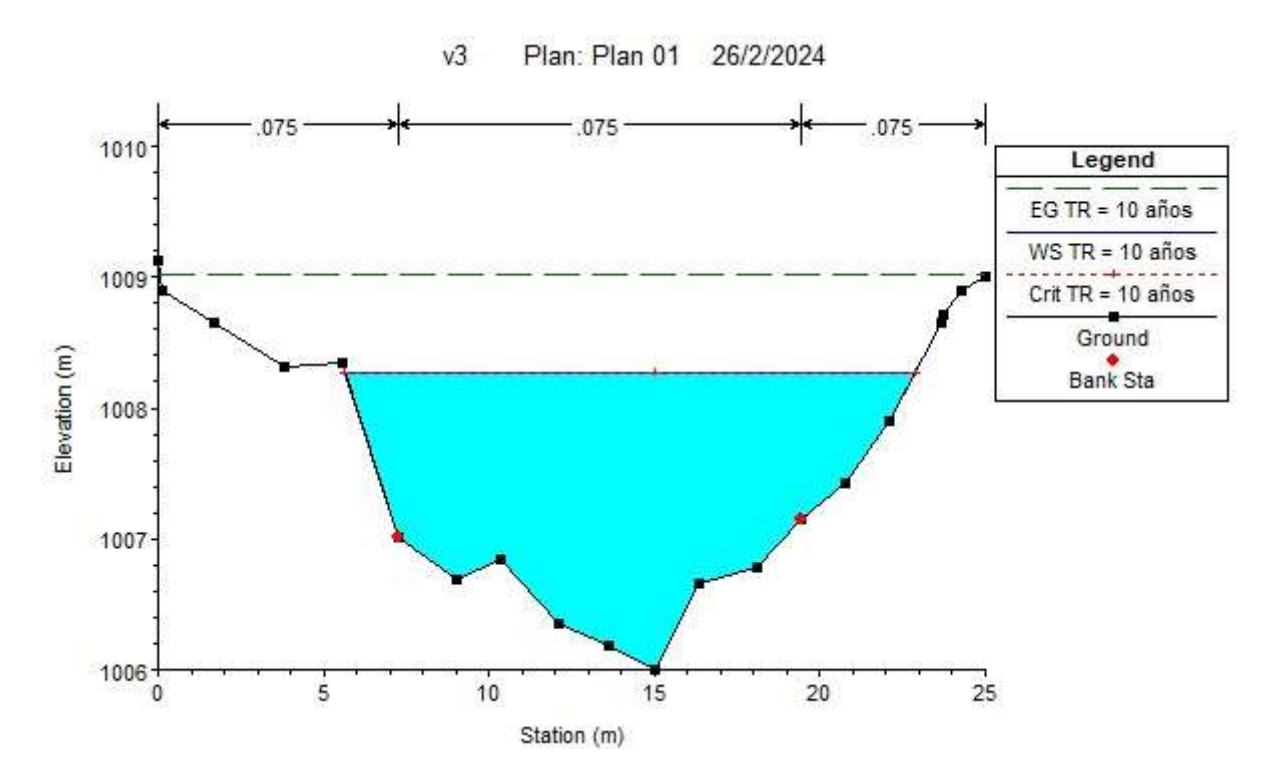

Figura VIII.2 Nivel máximo de crecida en un TR = 10 años, sección 2, caudal pico HEC-HMS

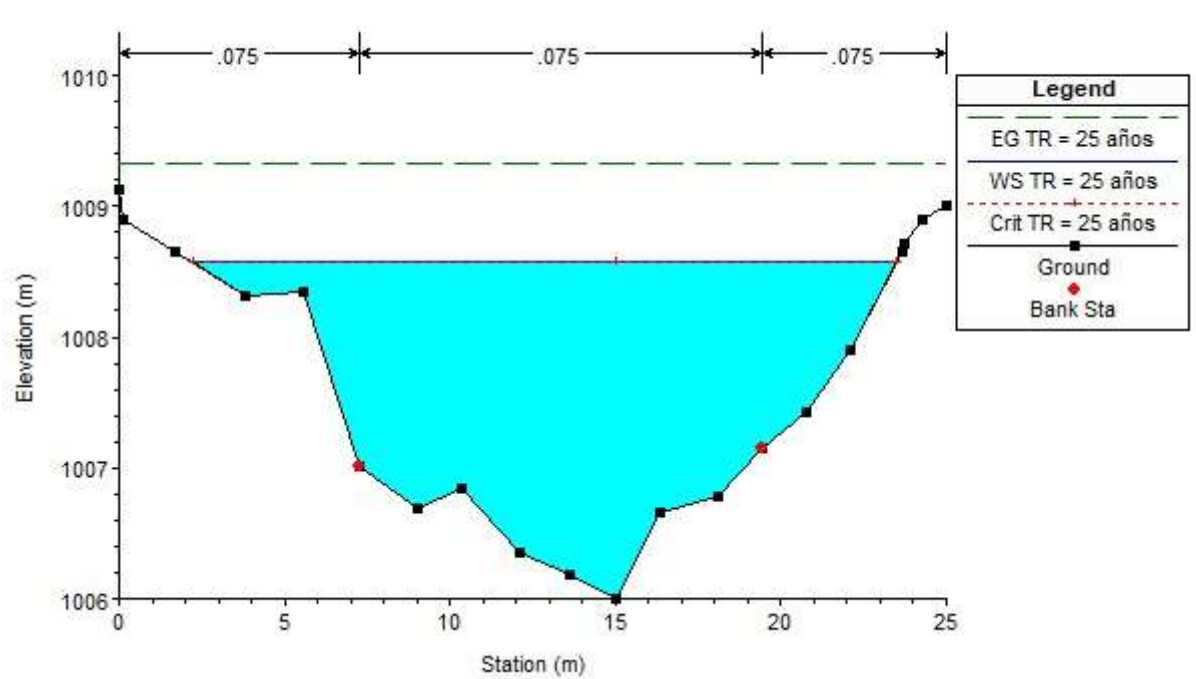

 $v3$ Plan: Plan 01 26/2/2024

Figura VIII.3 Nivel máximo de crecida en un TR = 25 años, sección 2, caudal pico HEC-HMS

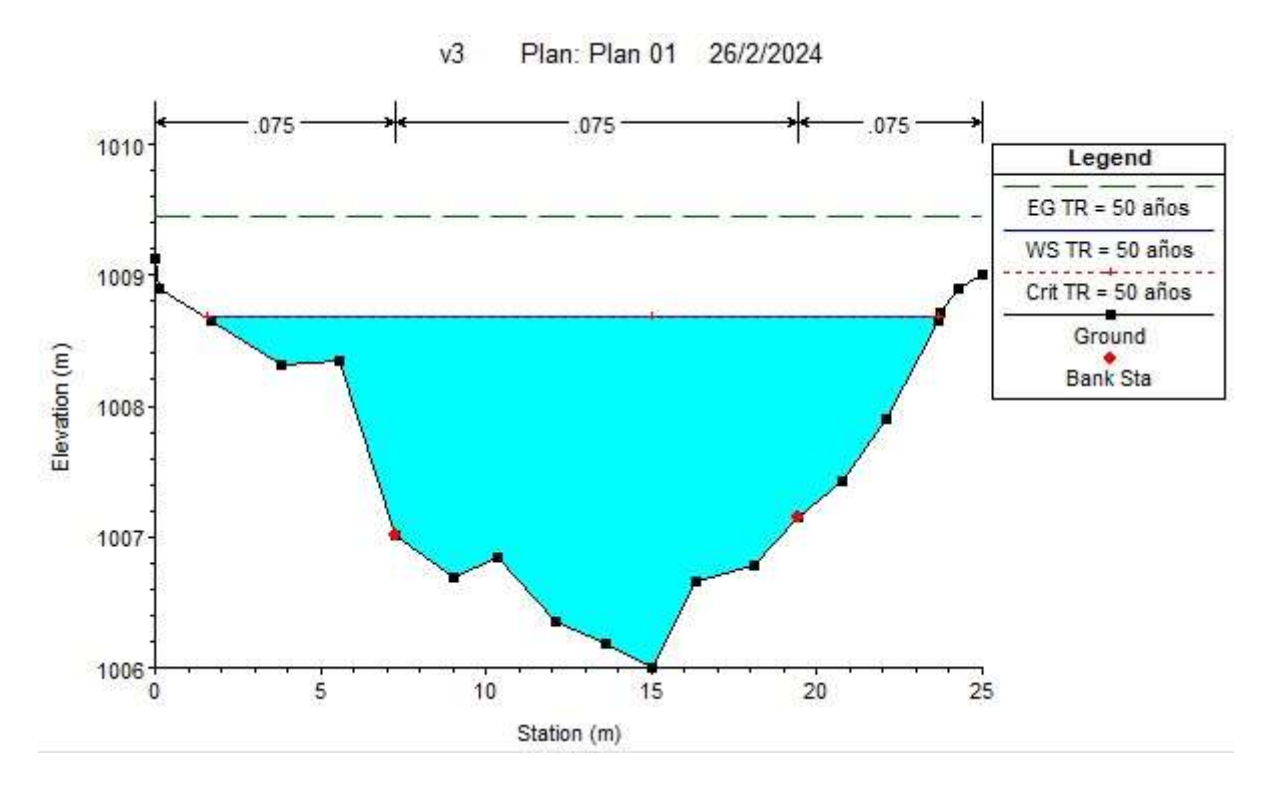

Figura VIII.4 Nivel máximo de crecida en un TR = 50 años, sección 2, caudal pico HEC-HMS

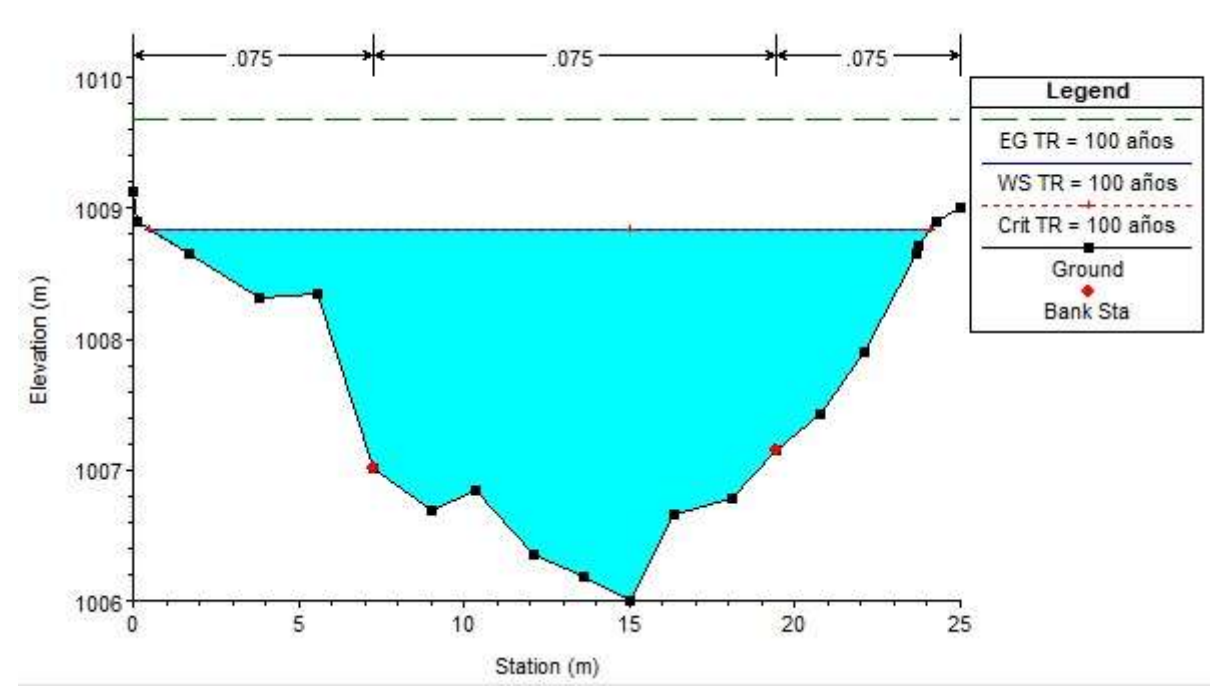

Plan: Plan 01 26/2/2024  $v3$ 

Figura VIII.5 Nivel máximo de crecida en un TR = 100 años, sección 2, caudal pico HEC-HMS

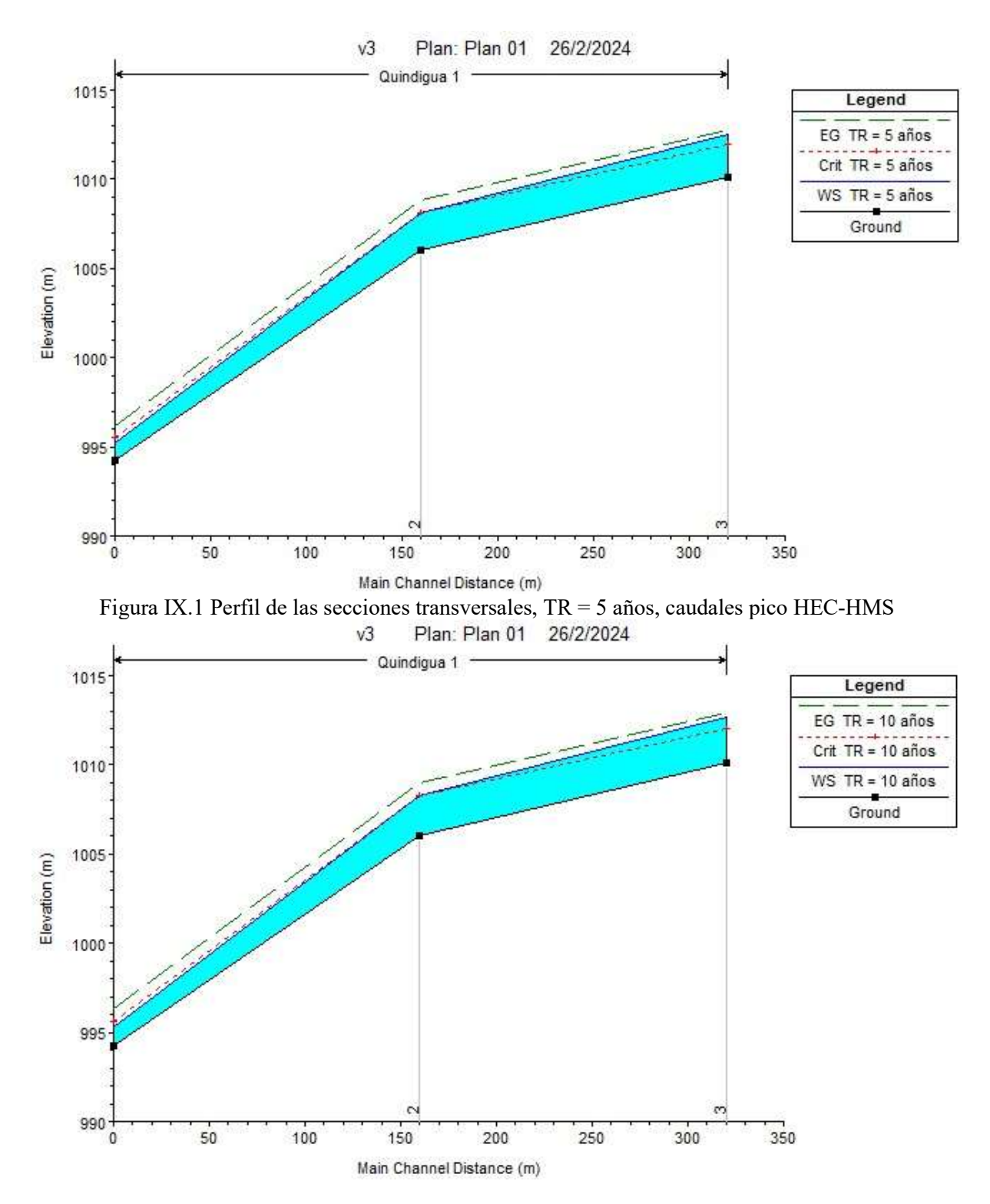

Anexo IX Perfil de las secciones transversales HEC-RAS

Figura IX.2 Perfil de las secciones transversales, TR = 10 años, caudales pico HEC-HMS

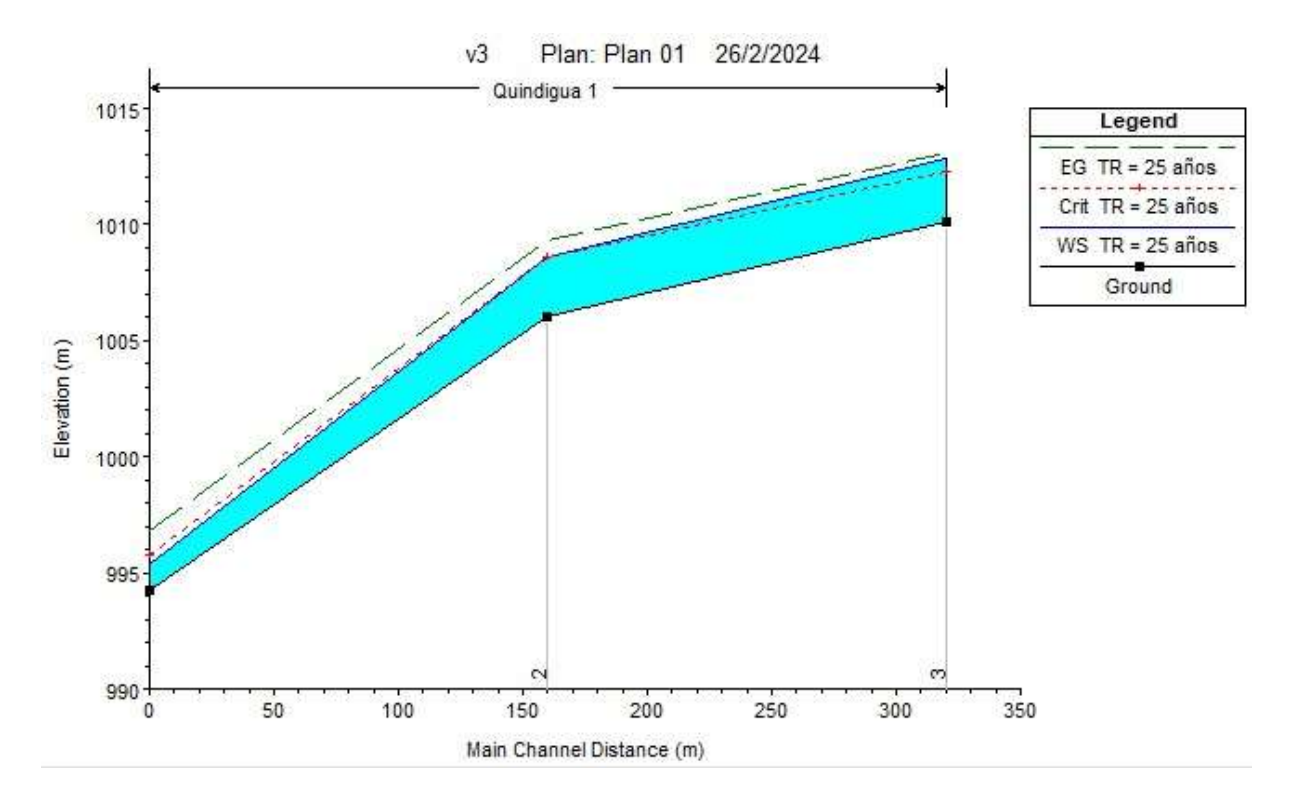

Figura IX.3 Perfil de las secciones transversales, TR = 25 años, caudales pico HEC-HMS

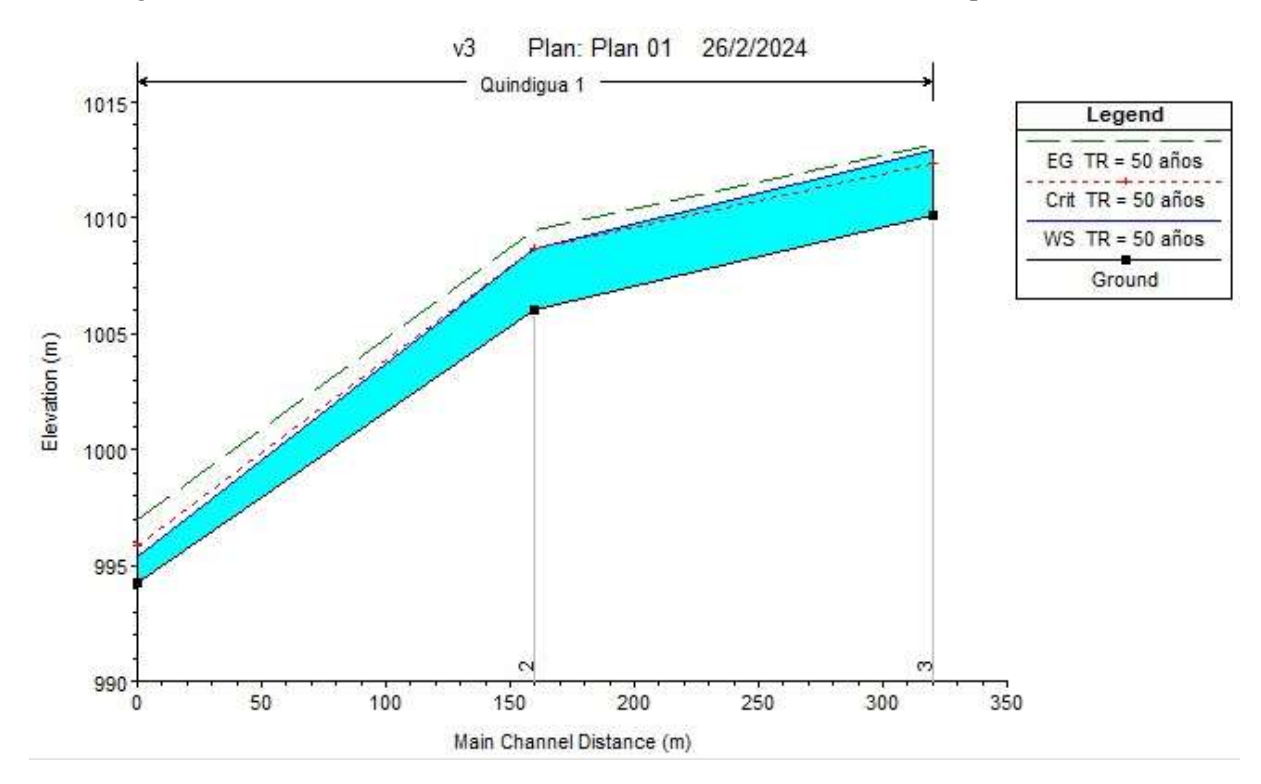

Figura IX.4 Perfil de las secciones transversales, TR = 50 años, caudales pico HEC-HMS

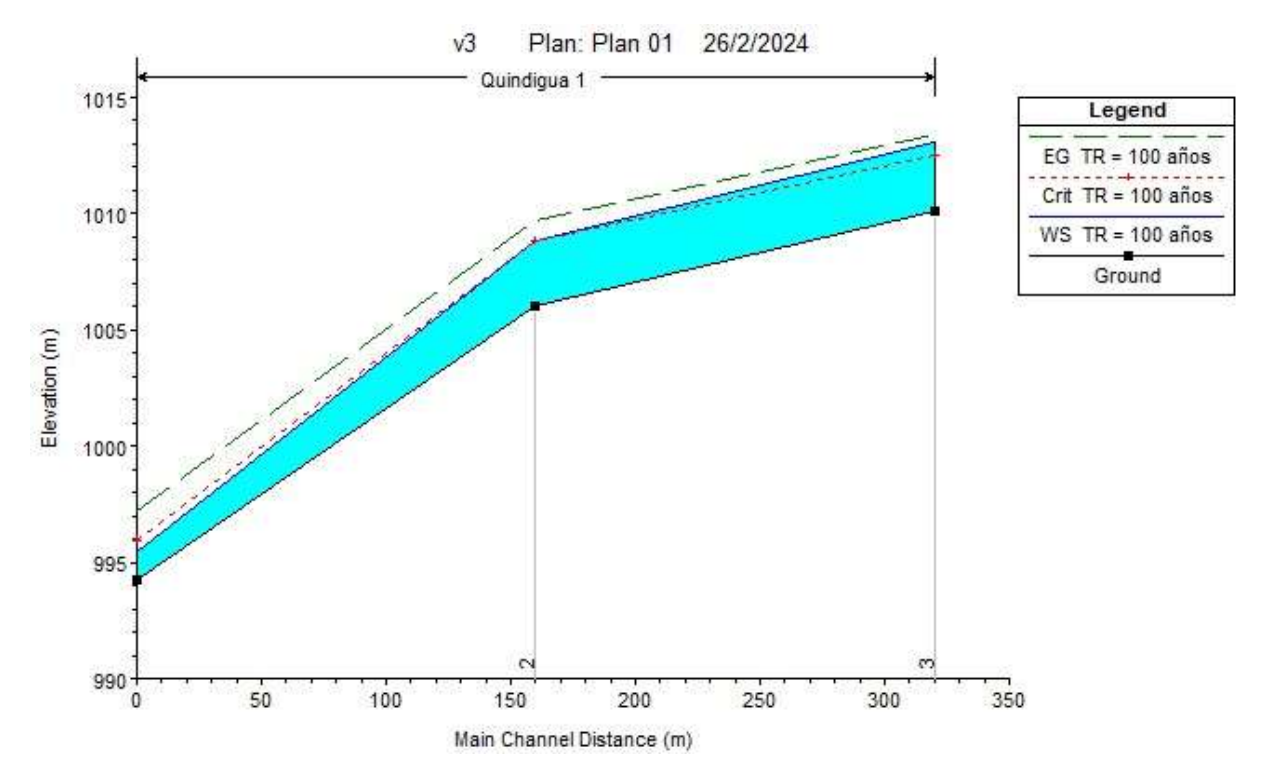

Figura IX.5 Perfil en 3D de las secciones transversales, TR = 100 años, caudales pico HEC-HMS